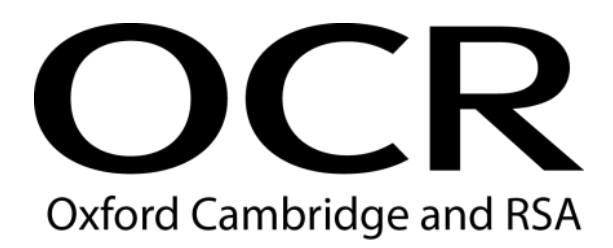

# Support Materials

## **Level 2 CLAiT Plus for use with ITQ**

## Levels 1-3 in IT User Skills

Assessment Marking Handbook

Version 4 issued August 2022 Text has been added in blue for the 2021 and 2022 updates. (See final page for a list of the key changes)

### **CONTENTS**

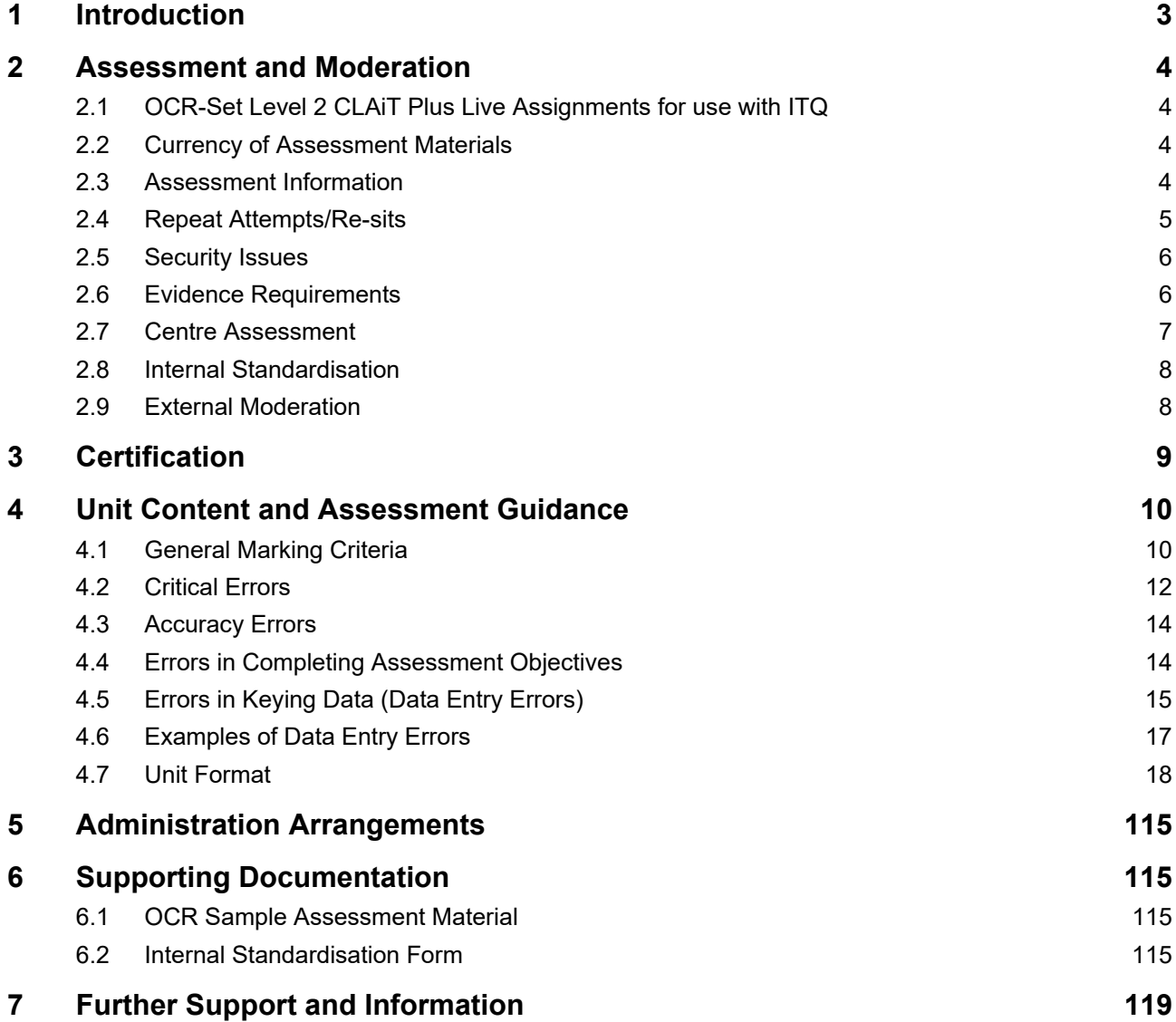

## <span id="page-2-0"></span>1 Introduction

The CLAiT 2006 qualifications, entry codes 05538, 05539, 05540, closed for entry on 31 August 2010 and for certification on 31 August 2011.

Centres can continue to use Level 2 CLAiT Plus paper-based assignments to produce evidence for **ITQ Levels 1-3 in IT User Skills** (entry codes 03991, 03992, 03993, 03994, 03995, 03996, 03997, 03998, 03999, 13995).

OCR's Level 2 CLAiT Plus units have been fully mapped against the ITQ units. The paper-based assignments can be used by centres as an assessment method for candidates to achieve specific units in the ITQ qualifications. OCR-set CLAiT assignments for use with ITQ are free to download from the OCR Interchange site. Whilst the assignment tasks remain the same, the front cover and this marking guide have been updated to support the use of evidence for ITQ.

## <span id="page-3-0"></span>2 Assessment and Moderation

## <span id="page-3-1"></span>2.1 OCR-Set Level 2 CLAiT Plus Live Assignments for use with ITQ

Level 2 CLAiT Plus Live material is referenced by the unit number, academic year of introduction and set code. For example, the assignment for Level 2 CLAiT Plus Unit 1 published in 2006/07 is referenced 1/06, and the assignment for Unit 3 published in 2006/07 will be referenced 3/06.

Centres are not permitted to amend live assignments.

OCR Level 2 CLAiT Plus sample assignments (referenced 1/SAMPLE/A, 4/SAMPLE/B, etc) stored on the OCR website cannot be accepted by OCR as candidates' final assessment for the ITQ qualifications.

All live assignments and associated data files for use with the assignments are available to download from [OCR Interchange,](https://interchange.ocr.org.uk/) by clicking 'CLAiT &ITQ' under 'By qualification'.

**PLEASE BE AWARE Candidates should complete Level 2 CLAiT Plus 2006-2010 assignments now as live assessments.** 

<span id="page-3-2"></span>**The 2005-2006 Set A and B are withdrawn and must not be used as live assessments for ITQ.**

### 2.2 Currency of Assessment Materials

The following Level 2 CLAiT Plus assignments will remain as live materials for the accreditation period of the ITQ Levels 1-3 in IT User Skills qualifications (entry codes 03991, 03992, 03993, 03994, 03995, 03996, 03997, 03998, 03999, 13995):

- 2006-2007
- 2007-2008
- 2008-2009
- 2009-2010

A secure place must be available for the storing of live assessment material in advance of the assessments. After the assessments have taken place, a secure place must be available to store candidate work before it is submitted to the OCR ITQ Examiner-moderator.

## <span id="page-3-3"></span>2.3 Assessment Information

Before arranging an assessment, tutors should read this Assessment Marking Handbook carefully and any relevant Notes for Tutors in the live assignment booklet.

The OCR-set assignments for all units have a notional duration of 3 hours each.

The 3 hour assessment can be split over shorter, consecutive sessions if required. Centres must ensure all assessment material and work in progress is kept secure in the intervening period. Candidate work must be locked in a secure place. **No teaching sessions or tutorials can be held between assessment sessions**.

Centres must be able to provide accommodation for the assessment. The assignments must be completed under supervised conditions in a quiet, business-like atmosphere. It is acceptable to carry out the assessment during normal timetabled sessions or (for work-based assessment) during the working day.

Candidates may use English and mother-tongue dictionaries, spellcheckers (UK English), centreprepared manuals, candidates' own notes or manufacturers' manuals during the assessment. Such manuals/notes are permitted only to cover the generic operation of the software and hardware to be used and must not refer to the assessment objectives or assignment, or assist the candidate unfairly with the interpretation or completion of instructions.

Candidates will need individual access to a computer for the duration of the assignment, and access to a shared printer as a minimum requirement.

Centres should ensure that the assignments are worked in advance of assessment, by the tutor or centre assessor, using the chosen software and hardware to be used by candidates.

Centres are responsible for ensuring that the hardware and software to be used for the assessment is in full working order and is sufficient to enable the candidate to meet all assessment objectives as specified in the assignment and in the unit content and assessment guidance. OCR does not recommend specific software for any units. OCR will not make allowances for software which does not permit candidates to complete the objectives as specified. Errors as a result of faulty or inappropriate hardware or software will not be taken into consideration by OCR. Centres must ensure that hardware and software is set to UK English spelling and UK date format i.e. day, month, year.

In the event of a system failure, power cut or damage to equipment (including loss of Internet or network connection and/or system crash), candidates may be allowed a fresh attempt at the same assignment. This allowance does not cover any impediment caused by incorrectly set-up or configured software/hardware or any failure on the candidates' part to cope with standard system behaviour for which they have not been prepared.

Candidates cannot ask for, nor be given, any assistance during the assessment, except in the case of a system failure as detailed above. Once the candidate starts the assignment, **no further tuition may be given**.

At the end of the assessment, candidates should present the invigilator with the printouts they wish to submit. Where the candidate has produced additional, unrequested printouts, they should be destroyed. Centres should be aware that OCR will not make allowances for errors introduced by additional printouts and candidates may be disadvantaged if it is not clear which printouts are to be moderated.

All units are assessed and marked by the centre and externally moderated by the OCR-appointed ITQ Examiner-moderator.

## <span id="page-4-0"></span>2.4 Repeat Attempts/Re-sits

Candidates are only permitted one attempt at each live assignment. In the event that a candidate is unsuccessful in an assignment for a particular unit, they may re-sit that unit using a **different assignment** e.g. unsuccessful attempt at 2006-2007 Unit 1, candidates can attempt 2007-2008 Unit 1.

Under no circumstances should any of the centre assessed units be submitted to OCR unless the centre assessor is satisfied that all the necessary criteria for an award of the unit have been met by the candidate.

Centres should submit only the assignment representing the candidate's best performance.

When candidates will be re-sitting the assessment:

- they may be shown (but must not retain) their marked first attempts, and may have their errors pointed out to them
- feedback and further tuition may be given on the objectives that have not been achieved
- once the candidate has started their re-sit assignment, **no further tuition can be given**.

## <span id="page-5-0"></span>2.5 Security Issues

A suitably competent invigilator must be present throughout to supervise the assessment. This would normally be the tutor or centre assessor. If the invigilator is not the centre assessor, they must be given guidelines as to which aspects of the candidates' work need to be observed.

Candidates must not communicate with each other in any way during the assessment.

Candidates cannot ask for, nor be given, any assistance during the assessment, except in the case of a system failure. In the event that the software behaves differently from expectations (e.g. due to default settings having changed) then candidates should complete the assignment and be given a re-sit if necessary. It is not permitted for the invigilator/tutor to assist in these circumstances.

All live assignments are confidential. They should be issued only at the time of assessment and must be collected at the end of the assessment. Files for live assignments are confidential. Candidates must not have access to files for live assessments until the time of assessment. At the time of assessment, candidates must only have access to the file(s) for the relevant unit. Local assessors presenting themselves as candidates should also not have access to the assignments or files before they take the assessment.

All work stored on the network, CD etc must be kept secure. Centres are advised to consider setting up password controlled access to network areas for assessment purposes.

All draft work and printouts produced during the assessment must be collected and destroyed.

Centres must ensure that candidates do not have the opportunity to retrieve the printouts of another candidate. Most of the assignments require the candidate to print their name, centre number and date on their work to assist in correctly identifying printouts.

Completed assignments must be kept securely by the centre prior to submission to the OCR ITQ Examiner-moderator. In no circumstances should the completed work be left in the custody of the candidates.

## <span id="page-5-1"></span>2.6 Evidence Requirements

All assignments are referenced to the assessment objectives in each unit. These references appear on the side of the page adjacent to the instruction where the candidate has the opportunity to demonstrate the objective. Marking of Level 2 CLAiT Plus assignments involves checking that the assessment objectives have been met correctly, according to the specifications of the assignment, and of the marking guidance for each unit given later in this handbook.

Each assignment contains sufficient print instructions to provide all of the necessary evidence.

Failing to produce a required printout will result in errors against each of the objectives for which that printout provides evidence.

Candidates are required to complete the assignments with no **critical errors** and no more than **six** accuracy errors. Critical errors and accuracy errors are specified in the marking criteria for each unit.

Centres should only submit the one attempt that is to be certificated, claiming the relevant ITQ unit number – see Section 3. Centres should submit the candidates' prints presented in the correct sequence accompanied by the ITQ Candidate Submission Cover Sheet for each candidate. Prints should not be enclosed in plastic wallets.

### <span id="page-6-0"></span>2.7 Centre Assessment

The centre assessor is responsible for marking Level 2 CLAiT Plus candidates' work in the centre, and is normally the course tutor. Large centres are likely to have more than one centre assessor, in which case they should take steps to ensure that the standard of assessment is consistent (see below).

Centres are responsible for identifying staff that are able to act as centre assessors. OCR makes no specification regarding the background and experience of centre assessors other than that they must mark the candidates' work in accordance with the Level 2 CLAiT Plus unit marking criteria, the assignments and the assessment guidance. Marking of a poor standard may result in certification claims being withdrawn

In advance of the assessment, the centre assessor(s) must work through the Level 2 CLAIT Plus live assignments to be used and generate a correct worked copy for marking purposes. This serves a number of purposes:

- to ensure the hardware/software to be used will enable candidates to achieve all of the assessment objectives
- to ensure that all the terminology used in the assignments has been covered in tuition
- to produce a correct worked copy from which the centre assessor will mark candidates' work
- to provide the OCR ITQ Examiner-moderator with an example of the expected system output.

OCR does not supply correct worked copies due to the discrepancies in output that can occur on different systems. OCR does not offer the service of checking or approving worked copies.

The assessor's worked copy must be submitted to the OCR ITQ Examiner-moderator with the candidates' work. A separate worked copy must be provided for each centre assessor who has marked work in the batch, unless an Internal Standardisation Form is included – see Section 6.2 Failure to submit worked copies places candidates at a disadvantage in the moderation process, as such copies can often assist the moderator in explaining unusual assessment output. The worked copies only need to be submitted once. A worked copy needs to be provided, to your allocated ITQ Examiner-moderator, each time a different unit assignment is submitted, preferably in electronic format.

The centre assessor must indicate all errors on the printouts. All candidate printouts, including those where there are no errors, must show evidence of the centre assessor's marking. If there are no errors on a printout, then a tick and/or a comment such as "no errors" will suffice.

Please see Section 2.9 about marking evidence for electronic submissions.

As Unit 7: Website creation is submitted electronically centre assessors must complete a Candidate Assessment Summary Sheet for each candidate. This must be included with the Candidate Submission Cover Sheet. The Administration instructions for this unit are printed at the beginning of each Level 2 CLAiT Plus Unit 7 assignment.

**Failure to identify errors or to provide evidence of marking may result in certification claims being withdrawn.** 

Centre assessors are advised not to discuss estimated results with candidates until results are confirmed by OCR.

## <span id="page-7-0"></span>2.8 Internal Standardisation

Internal standardisation in centres is an essential part of this process and OCR expects centres who have more than one centre assessor to put in place systems which ensure that they are marking to the same standard. The design of such systems is up to the centre, but may include double marking; appointing an internal co-ordinator; regular meetings or cascaded training; and recording and sharing assessment decisions and rulings received from OCR.

In addition, OCR provides an Internal Standardisation Form which, if completed correctly, permits the centre to submit a single worked copy for each assignment instead of one set per centre assessor – see Section 6.2. To enable this timesaving option, centres must confirm on the form that all candidates in the batch have been assessed using similar software/hardware set-ups, and that all centre assessors have used the single worked copy for marking purposes.

## <span id="page-7-1"></span>2.9 External Moderation

The OCR ITQ Examiner-moderator will moderate the centre assessor's marking for Level 2 CLAiT Plus units submitted as evidence for ITQ.

OCR Examiner-moderators are not empowered to enter into direct contact with centres. Under no circumstances should centres attempt to contact them in any way other than through posting or emailing candidate work to the address provided to them by OCR.

Candidate evidence can be submitted electronically via your allocated ITQ Examiner-moderator OCR mailbox. Please see Section 6 of the ITQ Centre Handbook for guidance (entry codes 03991, 03992, 03993, 03994, 03995, 03996, 03997, 03998, 03999, 13995).

Please refer to the ITQ Centre Handbook for entering and submitting for ITQ certification and full details of external moderation.

## <span id="page-8-0"></span>3 Certification

OCR's Level 2 CLAiT Plus assignments can be used to produce evidence and claim for the specific ITQ units detailed below:

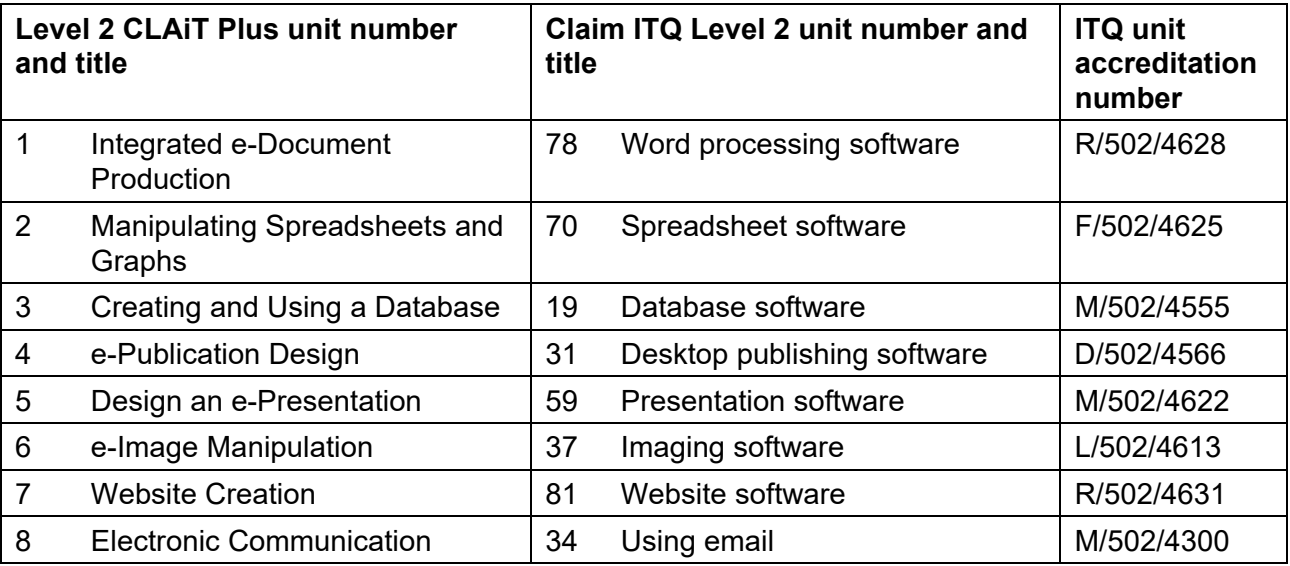

Candidate achievements will be recognised through the issue of an ITQ unit certificate listing the ITQ units achieved.

Please refer to the ITQ Centre Handbook for full details of entering and submitting for ITQ certification (entry codes 03991, 03992, 03993, 03994, 03995, 03996, 03997, 03998, 03999, 13995).

## <span id="page-9-0"></span>**Unit Content and Assessment Guidance**

## <span id="page-9-1"></span>4.1 General Marking Criteria

Refer also to the Section 'Evidence Requirements'.

*This general marking criteria below applies to all units except if stated otherwise in the unit marking criteria.* 

- Candidates must complete each assignment with no **critical errors** as defined under the heading 'Critical errors' and with no more than **six** accuracy errors.
- Centres must ensure that their systems will allow English UK spelling and UK English date format (date followed by month followed by year). Incorrect spelling and/or date will be penalised.
- All evidence must be clearly displayed on the printout where applicable (e.g. gridlines, borders, shading, hyperlink, attachments). Lack of evidence will be penalised under the relevant assessment objective. Tutor witness statements or annotations on the print will not be accepted.
- Errors in entering the candidate's name and centre number within the assignments are not penalised.
- Unless automatic fields in headers and footers are an assessment objective, header and footer information is treated as one data item. Omission of any or all header and/or footer items is penalised as one accuracy error per assignment. Where automatic fields in headers and footers are an assessment objective candidates may incur a maximum of two accuracy errors for omission of headers and footers (one for the missing automatic field and one for any/all other data missing).
- Unless otherwise specified in the unit content and/or the assignment additional formatting and/or information, that does not affect usability of the document, is not penalised. For example the addition of row and column heading and gridlines in spreadsheets, or additional labels in a database report.
- All font sizes and styles used must be clearly readable. Unreadable text will be penalised under the relevant assessment objective.
- Candidates are only penalised once for any given error, regardless of how many times that specific error appears on subsequent printouts (e.g. if in presentation software an image is incorrectly placed then it is an accuracy error on the first print but then it is a repeated error on any further printouts and is one accuracy error in total for the assignment).
- Errors corrected on subsequent prints will not be accepted.
- Candidates are only penalised once for repeated instances of the same data entry error (e.g. the same word being misspelled on multiple occasions).
- Inconsistent or incorrect spacing before or after symbols (e.g. /, -, ") is penalised as one accuracy error per assignment.
- Specified amendments must be maintained through to the final print, each amendment not maintained will be penalised under the relevant assessment objective.
- For information on how to penalise upper and lower case, refer to the marking criteria for the individual unit.
- An error in completing a centre-assessed objective should be noted on the print by the assessor (e.g. circle/underline mis-spelt word and note "1 accuracy error", good practice would be to include criteria reference e.g. for desk top publishing unit 4 an error with set margins the assessor should also write "1c").
- A printout spreading onto additional sheet(s) is not penalised except where specified (provided the additional sheet is submitted).
- In units 1 to 6 any missing printout (with the exception of screen prints) is penalised as a critical error. However, if part of a print is missing, any missing evidence will be penalised under the relevant assessment objective. For unit 7 a missing HTML page is penalised as a critical error. For unit 8 refer to the individual marking guidance for this unit.
- Filenames are not case sensitive and can be inputted in any case regardless of how they are displayed in the assignment. The candidate is not penalised if the case is different or inconsistent to the assignment.
- The candidate is not penalised if file paths are displayed in addition to the filename as part of the header or footer.
- The candidate is not penalised if file extensions are displayed as part of the filename in headers or footers.
- Candidates may display their name in any format. This applies to names added as part of the filename or names inputted directly into the header or footer.
- When a request for a candidate to add their name or initials to an existing filename, use of or omission of, brackets and/or spaces in these folder names or filenames are not penalised.
- Where page numbers are requested in the assignment, the word 'page' may or may not be shown.
- Where page numbers are requested in the assignment, the numbers MUST appear on all pages unless there is a specified instruction to not show on the first page.
- Prints must be original; photocopies of candidates' work are not acceptable.

## <span id="page-11-0"></span>4.2 Critical Errors

A **critical error** is one which renders the goal document unfit for its purpose, for example, a missing image in a document, a failed link from one spreadsheet to another, or a failure to show any files attached to an e-mail.

In order to pass, candidates must not make any **critical errors**. **Critical errors** are explicitly defined for each unit, as per the table below, and in the marking criteria for each unit.

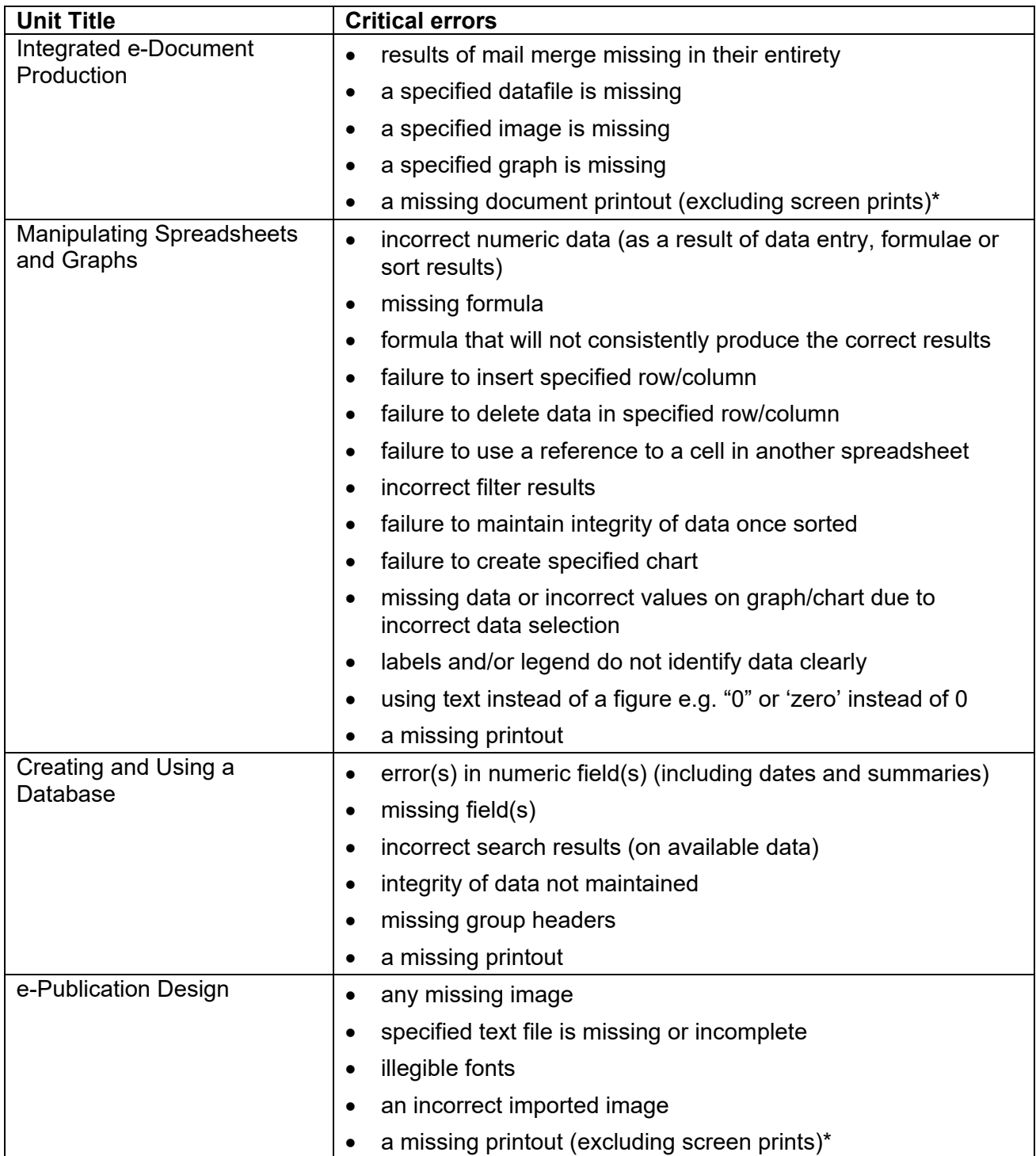

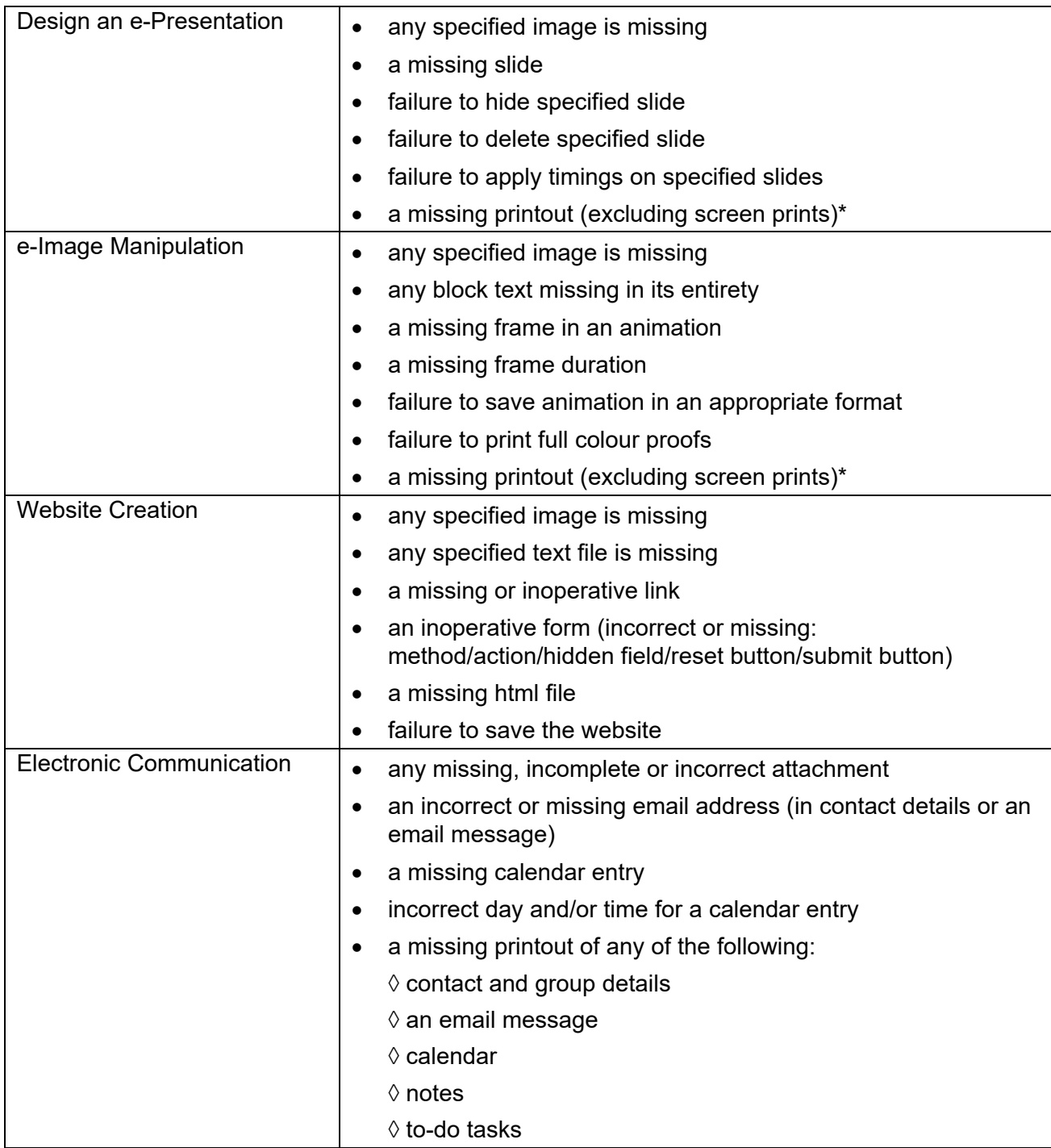

Any error not appearing on this list is considered an accuracy error.

\* Screen printouts are required to evidence certain objectives. See the relevant unit for details.

## <span id="page-13-0"></span>4.3 Accuracy Errors

An accuracy error is one which does not prevent the goal document or activity from being usable. Candidates are permitted to make no more than **six** accuracy errors in any given assignment. Accuracy errors may occur in two different ways:

- errors in completing any other assessment objective as instructed that are not listed as a critical error
- errors in keying data (data entry errors).

No distinction is made between these two types of error, and both types count equally towards the overall total of six permitted accuracy errors per assignment.

## <span id="page-13-1"></span>4.4 Errors in Completing Assessment Objectives

An error occurs where a candidate has not achieved an assessment objective as specified and this error is not listed as a critical error.

Specific details of the criteria for each objective may be found in the marking guidance for each individual unit.

Note that candidates should not be penalised for failing to achieve an objective if this is attributable to an earlier data entry error (e.g. a data entry error causes a database to be sorted incorrectly).

## <span id="page-14-0"></span>4.5 Errors in Keying Data (Data Entry Errors)

A data entry error is an incorrect/omitted/additional character in a **data item**\* or an omitted/additional space. Only one data entry error should be counted for a **data item**\*, regardless of the number of errors in the data item.

Identical data entry errors should be penalised on the first occasion only.

#### **\*The 'data item' varies in scope for each unit, depending partly upon the relative importance of data accuracy in that unit. The table below defines the data item for each Unit:**

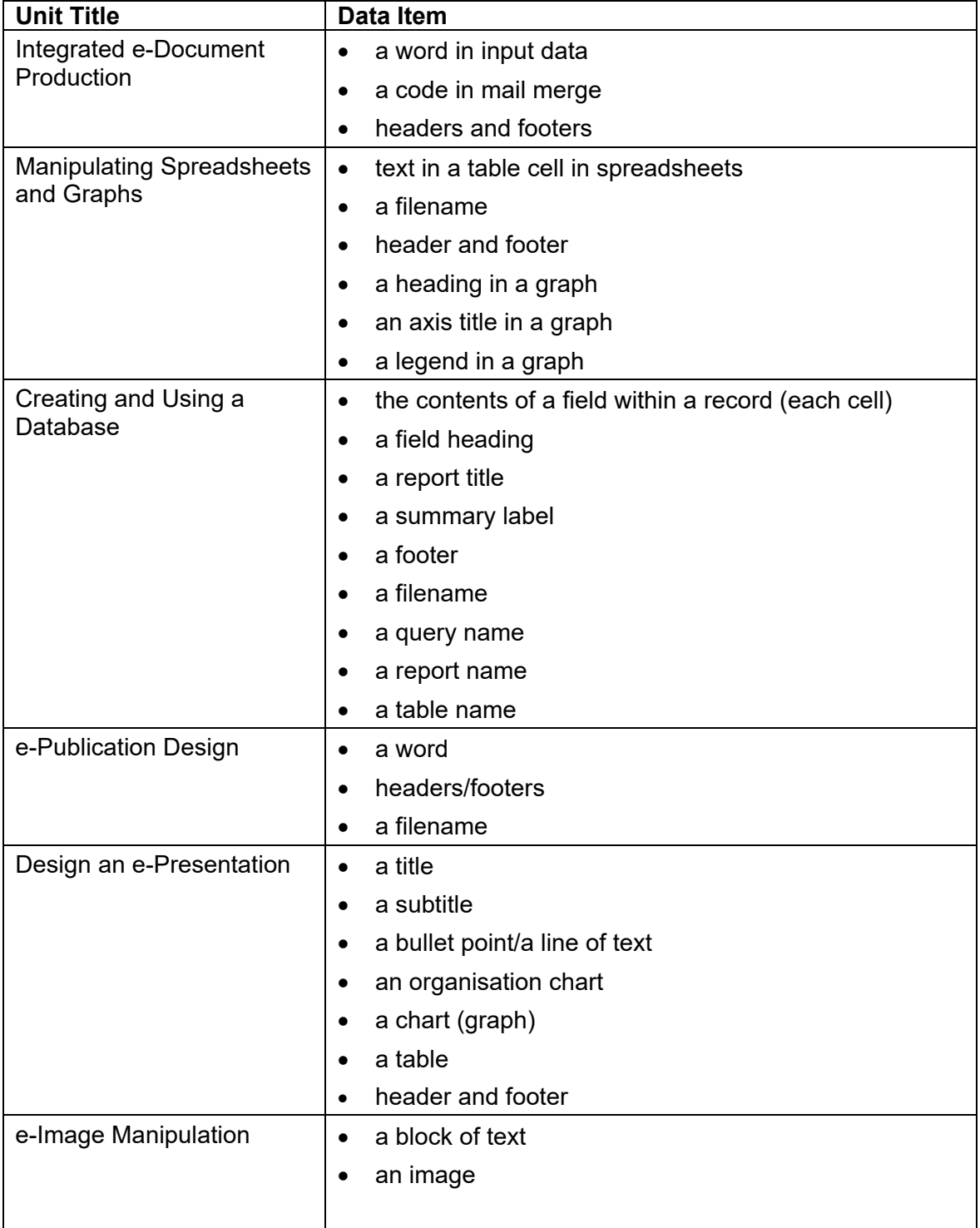

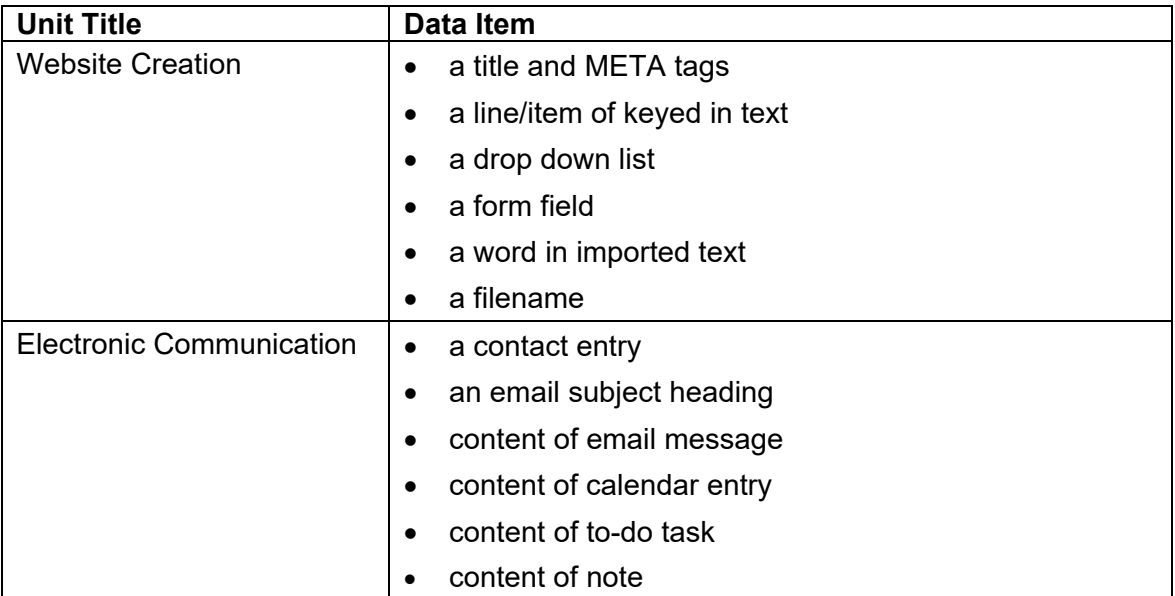

A 'word' is defined as any normally recognisable word (hyphenated words count as one), or any series of characters that constitute a recognisable unit such as reference numbers (e.g. 2123) or telephone numbers (e.g. 024 7647 0033) or dates (e.g. 11/12/05), and includes the space following the word and any associated punctuation.

## <span id="page-16-0"></span>4.6 Examples of Data Entry Errors

1. A given sentence in an email message might be:

#### **Thank you for your message, received today, which I have forwarded...**

A candidate version might be:

#### **Thank you for your messigereceived today, which I have forwarded...**

This is penalised as one data entry error only, as the data item is the word "message", including both the comma following it and the space following the comma.

2. A given record in a database might be:

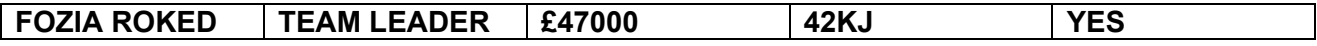

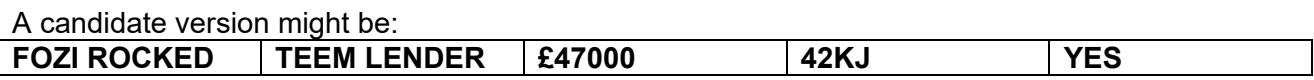

This is penalised as TWO data entry errors only:

- one accuracy error for incorrectly spelling the first and last name in the first cell as both errors appear in the same data item (cell)
- the second accuracy error for incorrectly spelling **TEAM** and **LEADER** as both words appear in the same data item (cell)
- 3. In a graph, a data item is an entire heading such as:

#### **VISITORS TO BIRMINGHAM**

4. In certain parts of a web page or in artwork a data item is a block of text such as:

#### **For more information:**

#### **Visit the Progress Media Website**

## <span id="page-17-0"></span>4.7 Unit Format

### **Unit Description**

A statement of skills the unit is designed to accredit.

### **Unit Content**

This section describes the objectives that candidates will be assessed against. It is a mandatory requirement that candidates provide evidence of their skills, knowledge and understanding in relation to each assessment objective.

### **Marking Criteria**

The marking criteria summarise the requirements for each assessment objective. These criteria are not absolute and it will sometimes be necessary for centre assessors to make judgements based on the existing criteria to assess unexpected or unusual candidate output. If in doubt, centre assessors should email the marking query to support[@ocr.org.uk.](mailto:support@ocr.org.uk)

#### **Unit Description**

This unit is designed to accredit vocational competencies in using a computer and its system software to create documents and integrate generic files, and files from different applications to produce integrated business documents. Candidates will develop a sound understanding of a computer's system and will keep health and safety risks to people and hardware at a minimum when using computers. They will appreciate why certain data may need to be protected and the importance of archiving data and will be able to perform these tasks. Candidates will produce a variety of business documents by integrating files of different types and will use a variety of formatting techniques to display documents effectively. Candidates will demonstrate skills in using mail merge facilities.

#### **Unit Content**

This unit has been mapped to ITQ Level 2 Unit 78 Word Processing Software.

The Assessment Objectives and Knowledge, Skills and Understanding are based on Level 2 CLAiT Plus. Achievement of this unit should be sent to the ITQ Examiner-moderator.

#### **Assessment**

Candidates are assessed by means of an OCR-set practical assignment with a notional duration of 3 hours. The assignment is set in a realistic scenario and is designed to allow the candidates to use their knowledge and understanding to demonstrate skill in each assessment objective in a logical and realistic way.

Candidates' work will be centre assessed and externally moderated by OCR. In order to achieve a Pass in this unit, candidates must demonstrate skill in each assessment objective within the stated tolerance of six accuracy errors and without incurring any critical errors. Candidates who do not achieve a Pass may re-take the assessment using a different assignment.

#### **Assessment tasks**

Candidates are required to complete several tasks that address all of the assessment objectives identified in the unit content in a holistic and practical way. The assessment will be a practical task, consisting of one or more related tasks with a clear purpose and will be OCR-set.

#### **Evidence**

Where printed evidence is expected, no other form of evidence, such as tutor witness statements will be accepted. Failure to provide the printed evidence will incur the appropriate penalty under each assessment objective not evidenced. If you are submitting evidence to OCR electronically, candidate printouts should be provided electronically where the criteria require evidence of a printed file, not just the file. E.g. where the criteria requires a printout of a mail merge, if submitting electronically a print to pdf or similar file type is acceptable.

A centre using the Level 2 CLAiT Plus option for ITQ can submit candidates' work for this CLAiT unit assignment as evidence for ITQ Unit 78. For guidance on submission, tutors must refer to the ITQ Centre Handbook available on the OCR website.

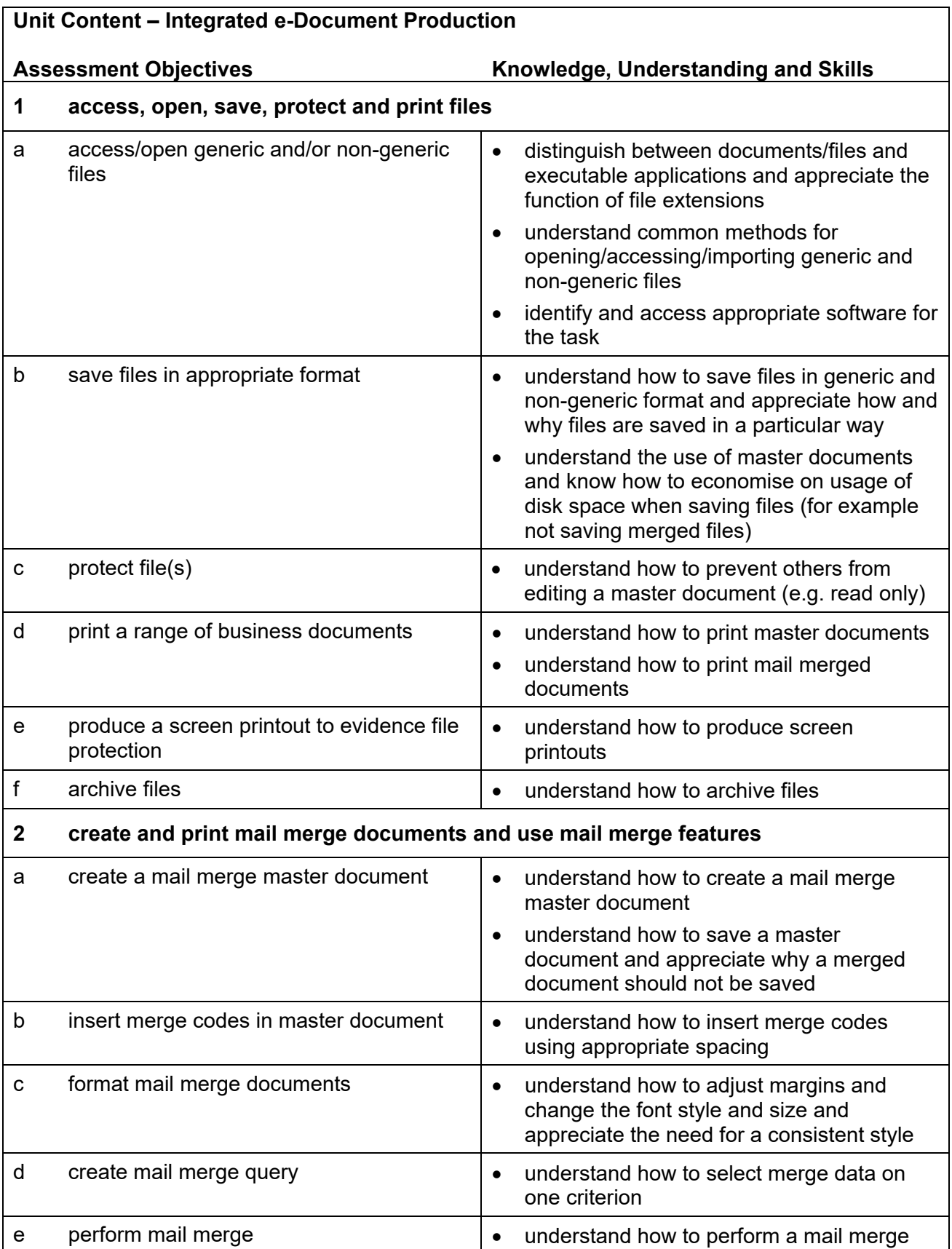

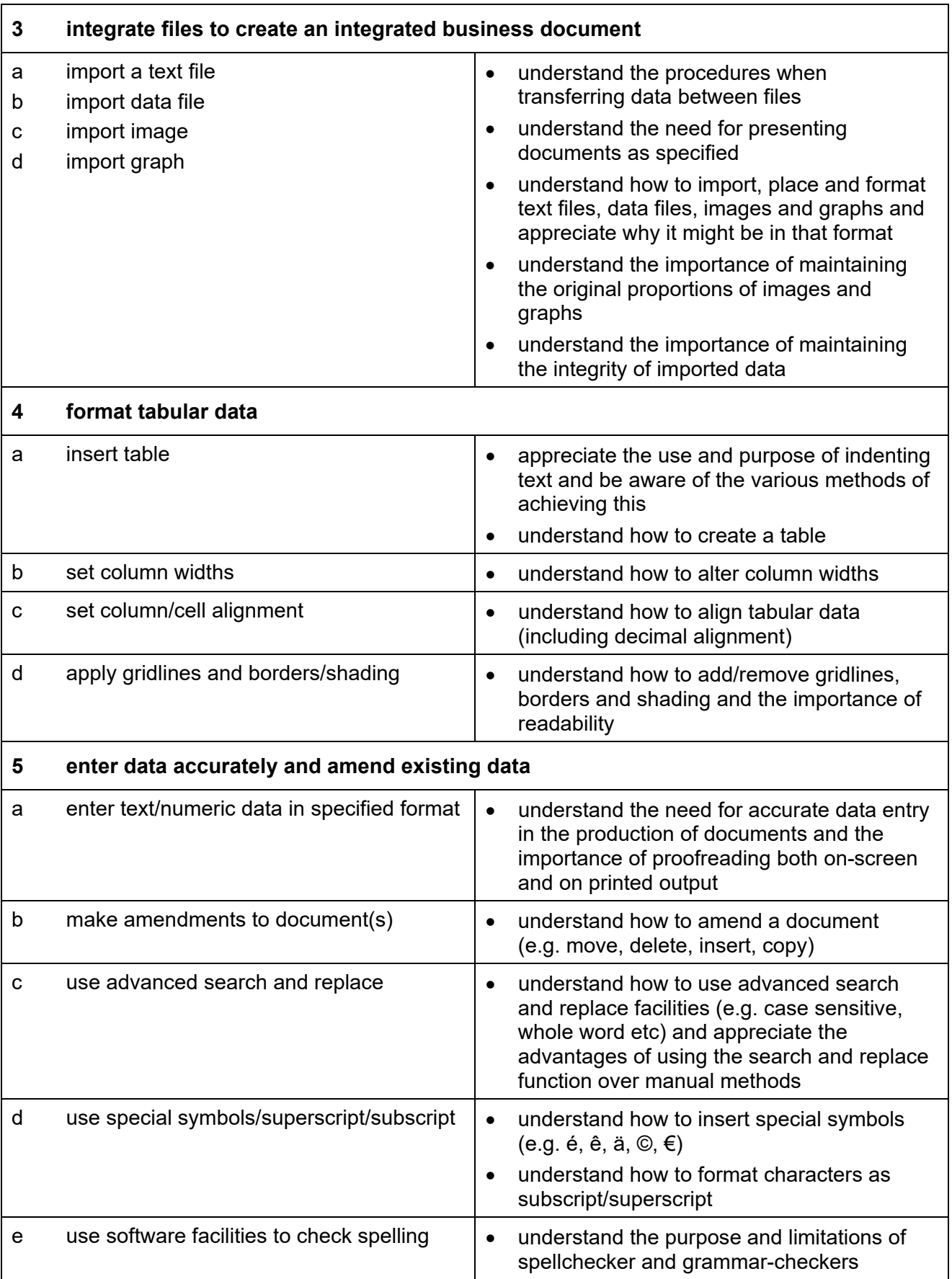

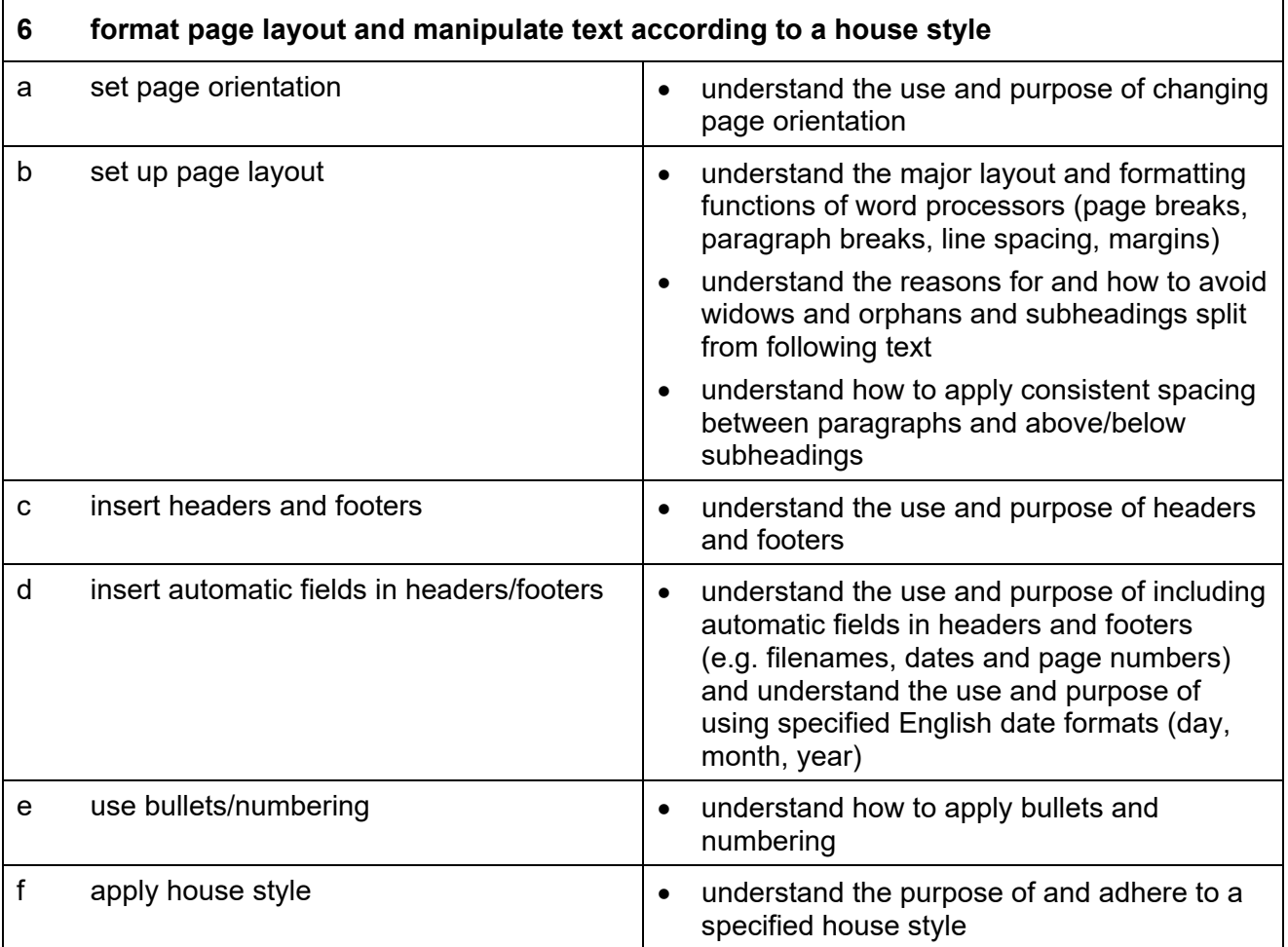

#### **Marking Criteria for Unit 1: Integrated e-Document Production**

In order to pass the assessment for this unit, candidates must complete the assignment without making any **critical errors** as defined below and with no more than **six** accuracy errors.

**Critical errors** are incurred for any instance of:

- results of mail merge missing in their entirety
- a specified datafile is missing
- a specified image is missing
- a specified graph is missing
- a missing document printout \*

**Accuracy errors** are incurred for each instance of:

- an error in inputting data (see list of data items)
- an error in completing any other assessment objective as specified that is not listed as a critical error

**Data items** for Unit 1, Integrated e-Document Production are:

- a word in input data
- a code in mail merge
- headers and footers

Additional, un-requested formatting is not penalised unless candidates are instructed otherwise (for example, if bold has been applied when the instruction for a style states 'normal' or 'italic only', this would incur an accuracy error).

Consistent use of case is not penalised if used appropriately (for example, use of upper case for headings in a table even if presented as sentence case in the assignment).

Lack of a capital at the start of a sentence and/or for proper nouns is penalised per data item.

Upper case letter(s) appearing in the middle or at the end of word(s) keyed in using lower case are penalised per data item.

Any other instance of inconsistent use of case is penalised as one accuracy error per assignment.

\* Screen printouts are required to evidence certain objectives. Where a screen printout is an assessment objective this will be penalised as one accuracy error for the missing printout. Note, however, that if the required evidence is not provided in alternative format candidates will also be penalised under each assessment objective for which the screen printout provides evidence. Where a screen printout is not an assessment objective, candidates will only be penalised under the assessment objective(s) for which there is no evidence. Centres must ensure the screen prints are large enough to read.

#### **Detailed Marking Criteria for Unit 1: Integrated e-Document Production**

Centre assessors must also refer to the General Marking Criteria which applies to all units on page 10.

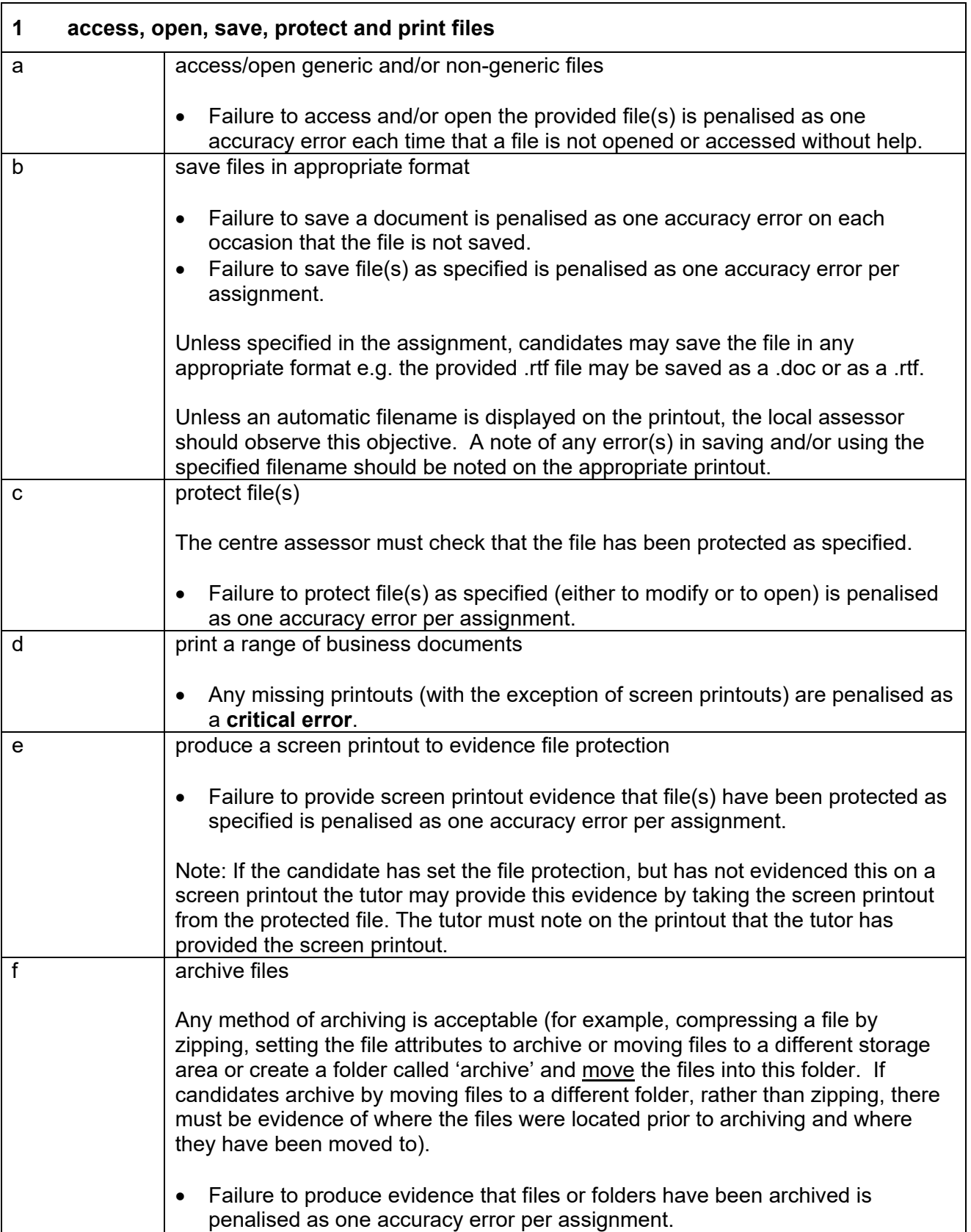

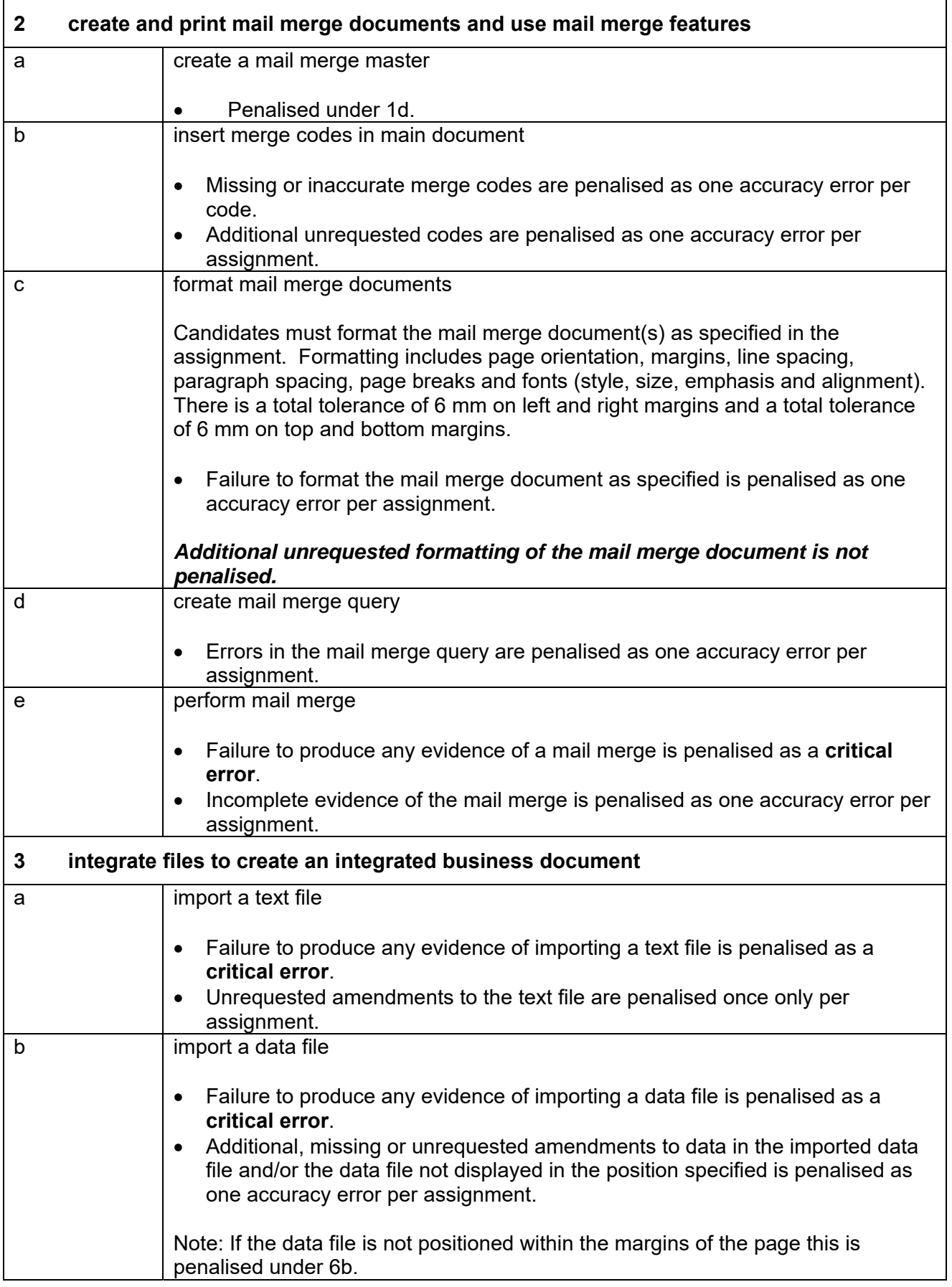

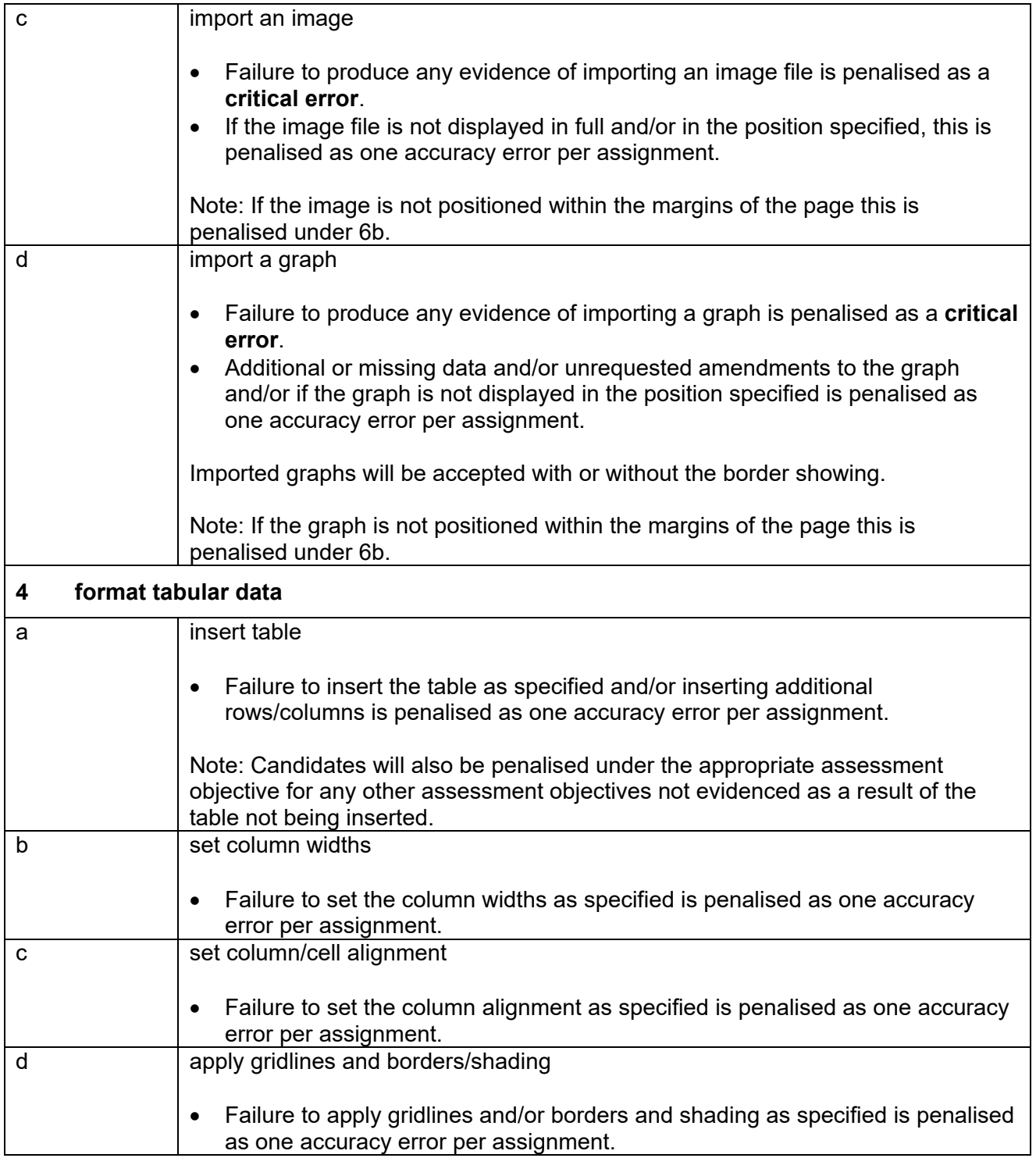

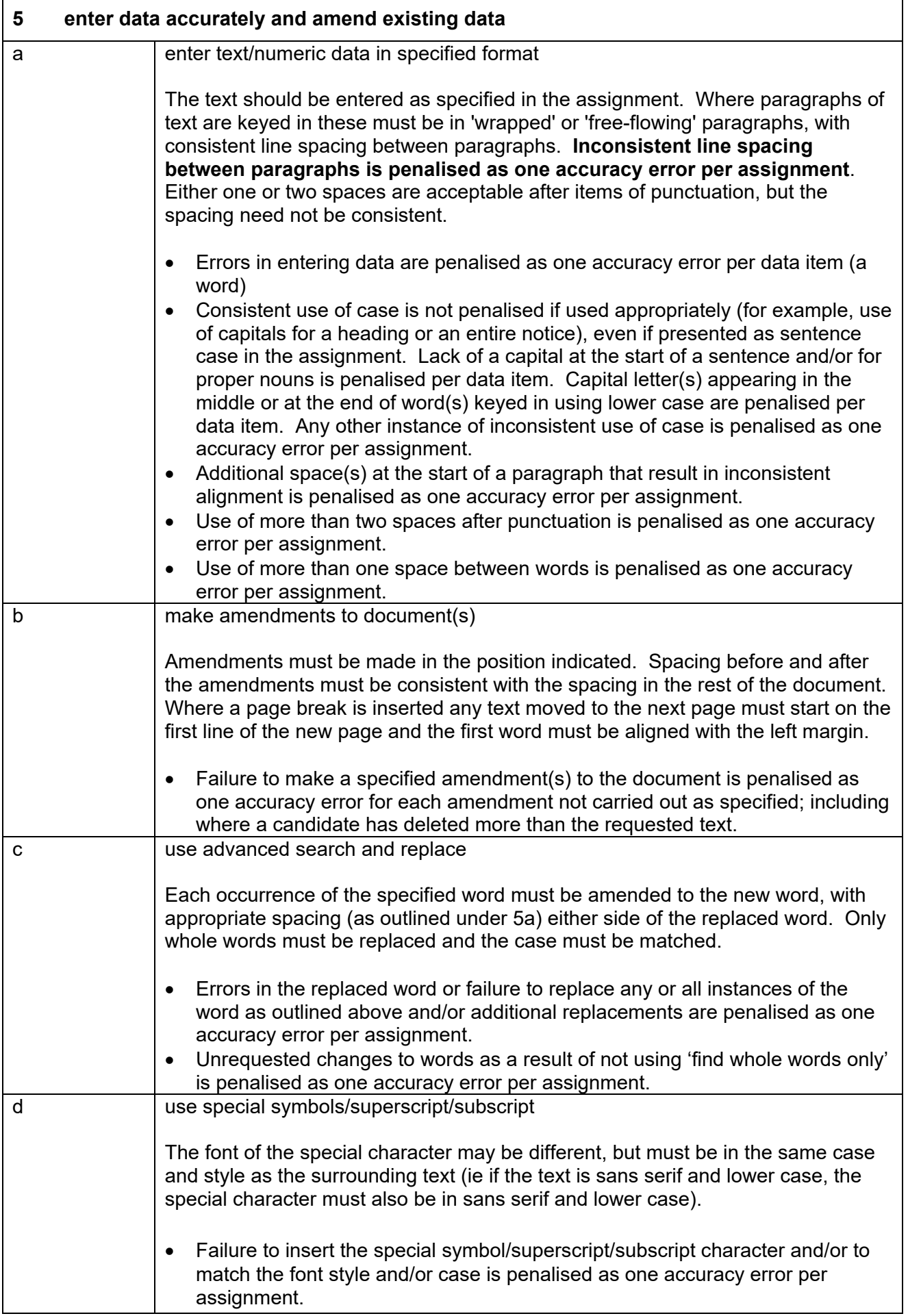

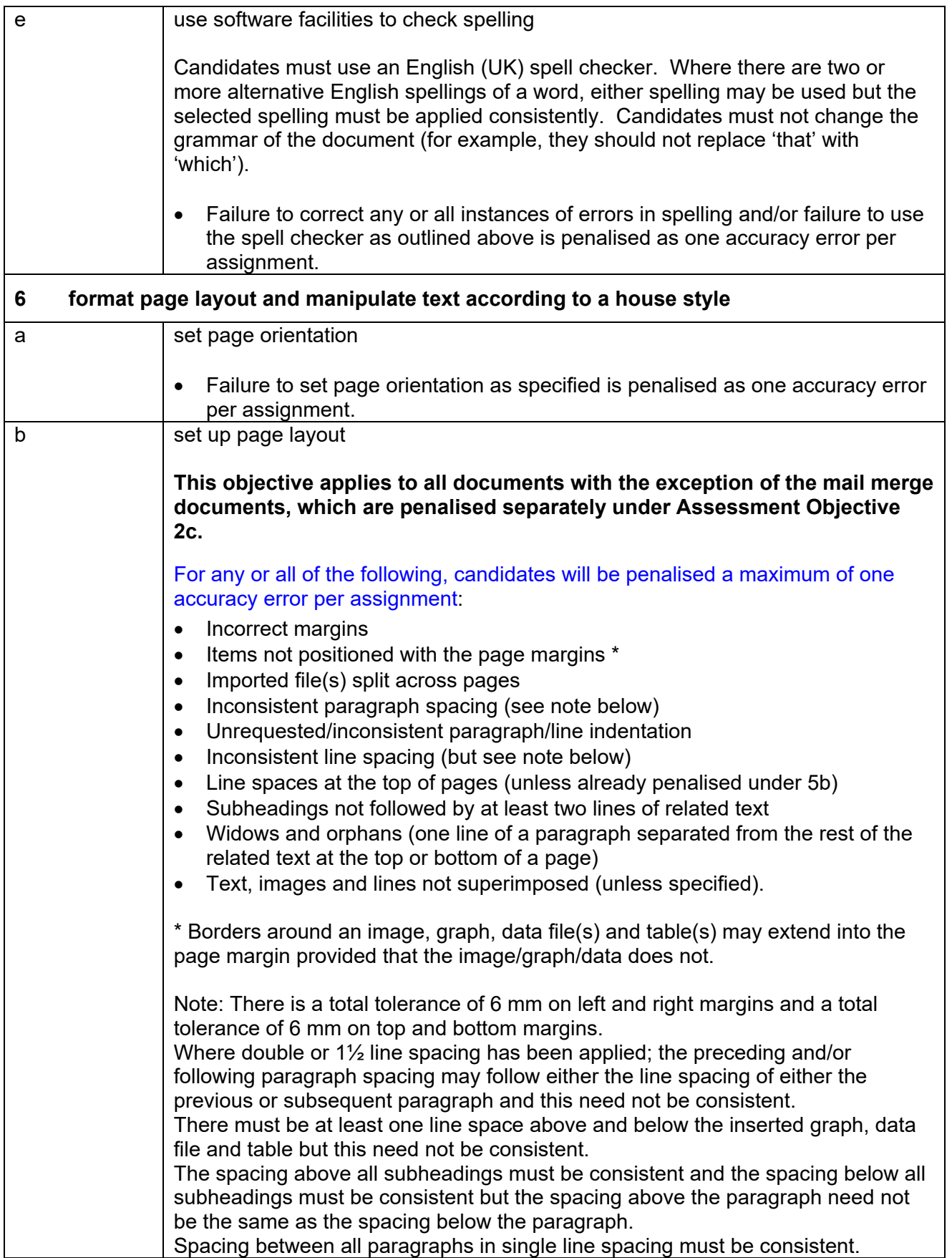

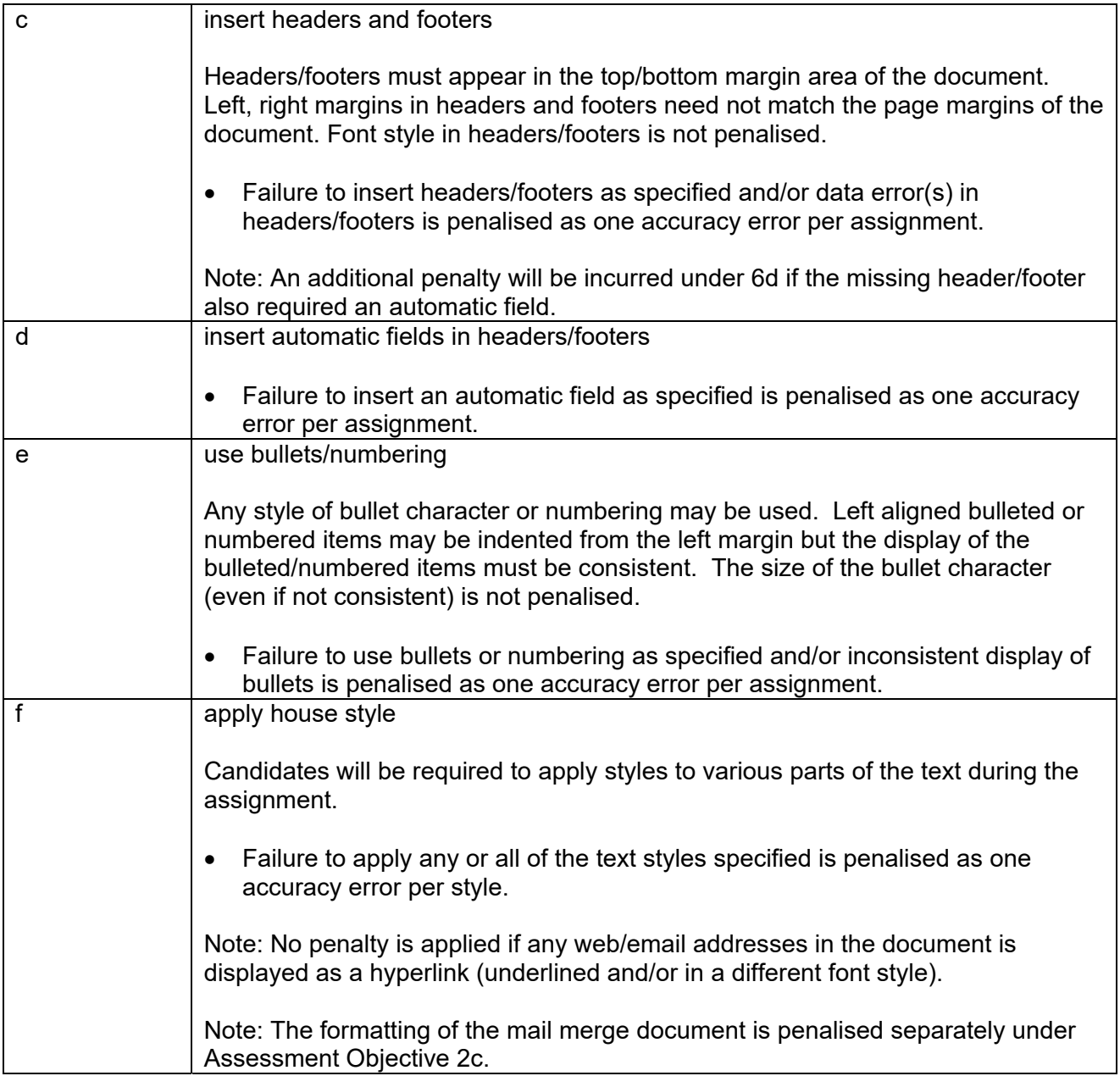

#### **Data items:**

- a word in input data
- a code in mail merge
- headers and footers

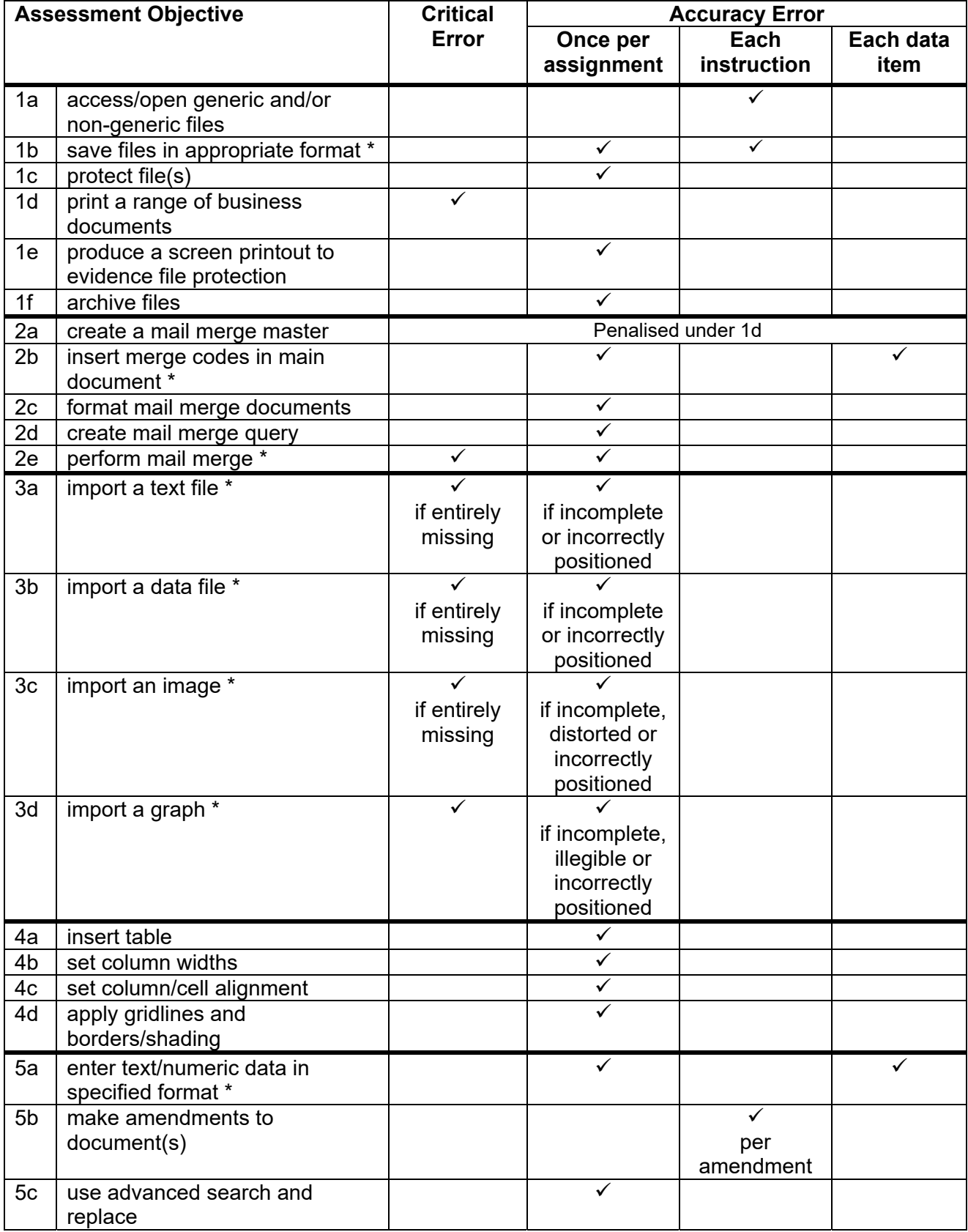

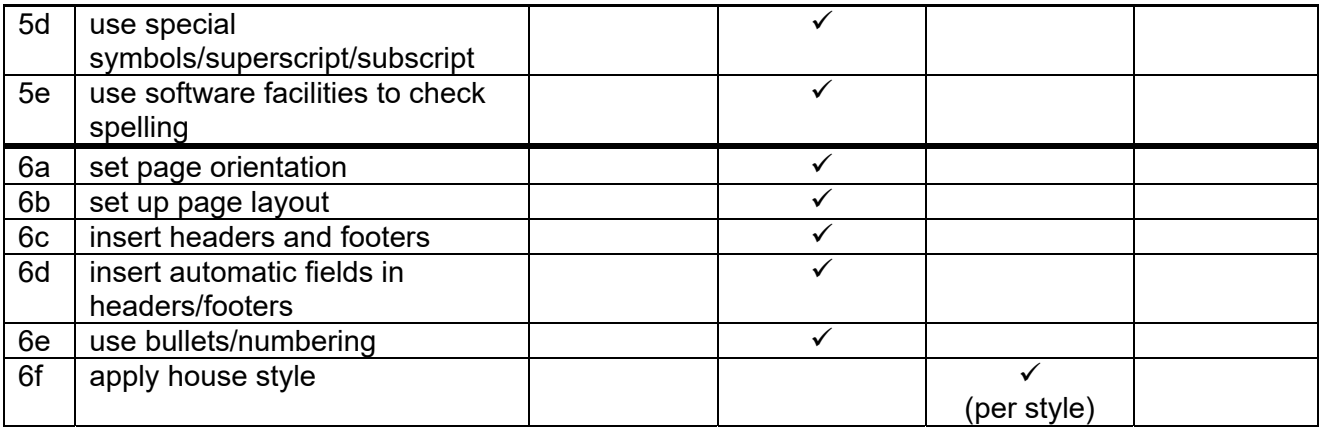

Note: This grid is provided for general reference, it must not be used as the sole reference for assessment. Tutors must refer to the Detailed Marking Criteria for each unit and to the General Marking Criteria which applies to all units.

> For assessment objectives marked with an \* above, more than one ruling may apply depending on the type of error made, refer to the Detailed Marking Criteria for the assessment objective.

**THIS PAGE HAS BEEN LEFT INTENTIONALLY BLANK** 

#### **Unit Description**

This unit is designed to accredit user competencies in using spreadsheets and graphs software to use complex formulae and functions and to analyse and interpret data producing a variety of charts and graphs from existing data. Candidates will extend familiarity with the software to be used, and will demonstrate a sound understanding of the use and manipulation of complex formulae and numerical formatting and data presentation concepts for the correct use of graphing tools.

#### **Unit Content**

This unit has been mapped to ITQ Level 2 Unit 70 Spreadsheet Software.

The Assessment Objectives and Knowledge, Skills and Understanding are based on Level 2 CLAiT Plus. Achievement of this unit should be sent to the ITQ Examiner-moderator.

#### **Assessment**

Candidates are assessed by means of an OCR-set practical assignment with a notional duration of 3 hours. The assignment is set in a realistic scenario and is designed to allow the candidates to use their knowledge and understanding to demonstrate skill in each assessment objective in a logical and realistic way.

Candidates' work will be centre assessed and externally moderated by OCR. In order to achieve a Pass in this unit, candidates must demonstrate skill in each assessment objective within the stated tolerance of six accuracy errors and without incurring any critical errors. Candidates who do not achieve a Pass may re-take the assessment using a different assignment.

#### **Assessment tasks**

Candidates are required to complete several tasks that address all of the assessment objectives identified in the unit content in a holistic and practical way. The assessment will be a practical task, consisting of one or more related tasks with a clear purpose and will be OCR-set.

#### **Evidence**

Where printed evidence is expected, no other form of evidence, such as tutor witness statements will be accepted. Failure to provide the printed evidence will incur the appropriate penalty under each assessment objective not evidenced. If you are submitting evidence to OCR electronically, candidate printouts should be provided electronically where the criteria require evidence of a printed file, not just the file. E.g. spreadsheets unit 2 requires a formula printout, if submitting electronically a copy of the file showing formulas is not acceptable, a formula print to a pdf or similar file is acceptable.

A centre using the Level 2 CLAiT Plus option for ITQ can submit candidates' work for this CLAiT unit assignment as evidence for ITQ Unit 70. For guidance on submission, tutors must refer to the ITQ Centre Handbook available on the OCR website.

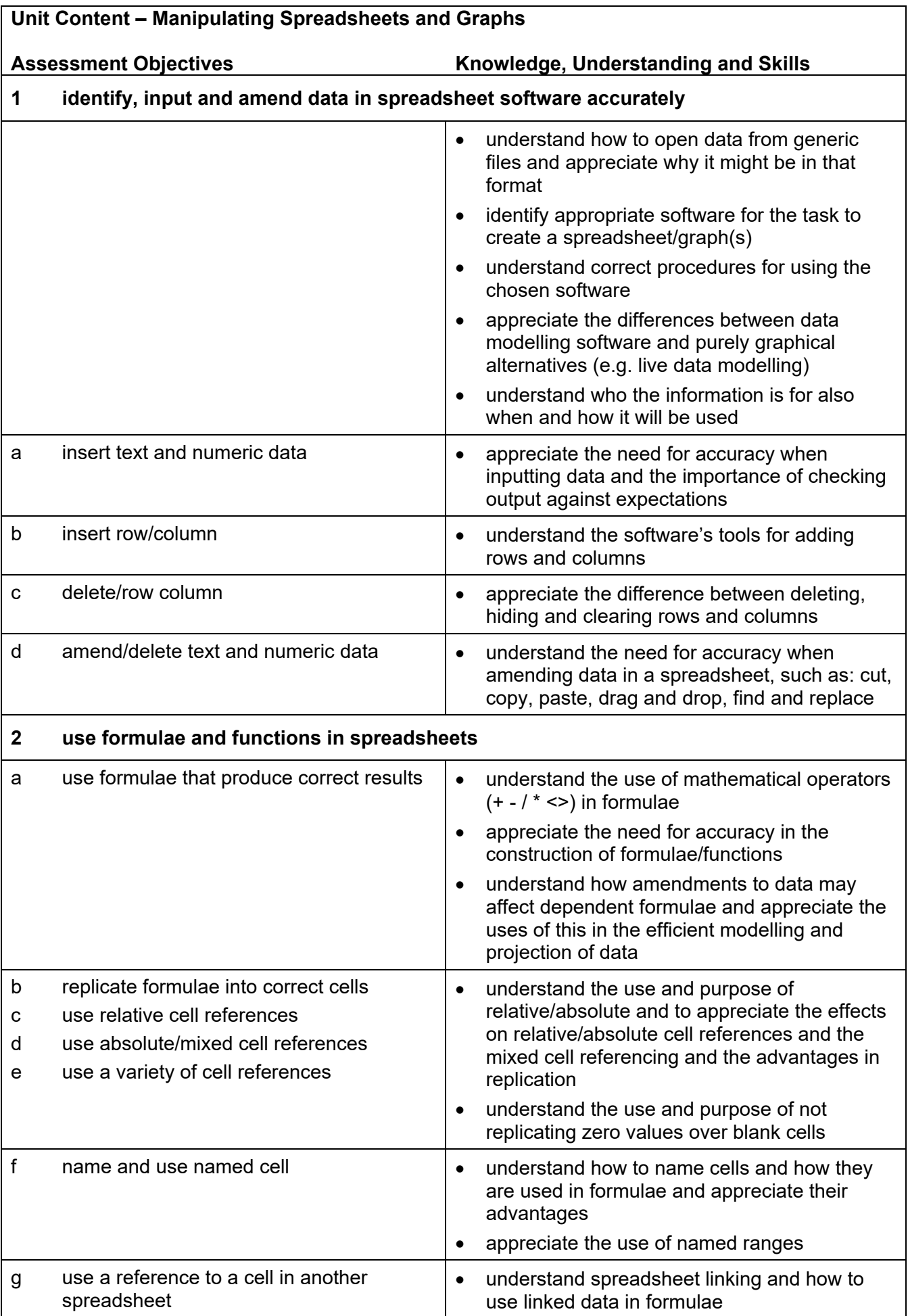

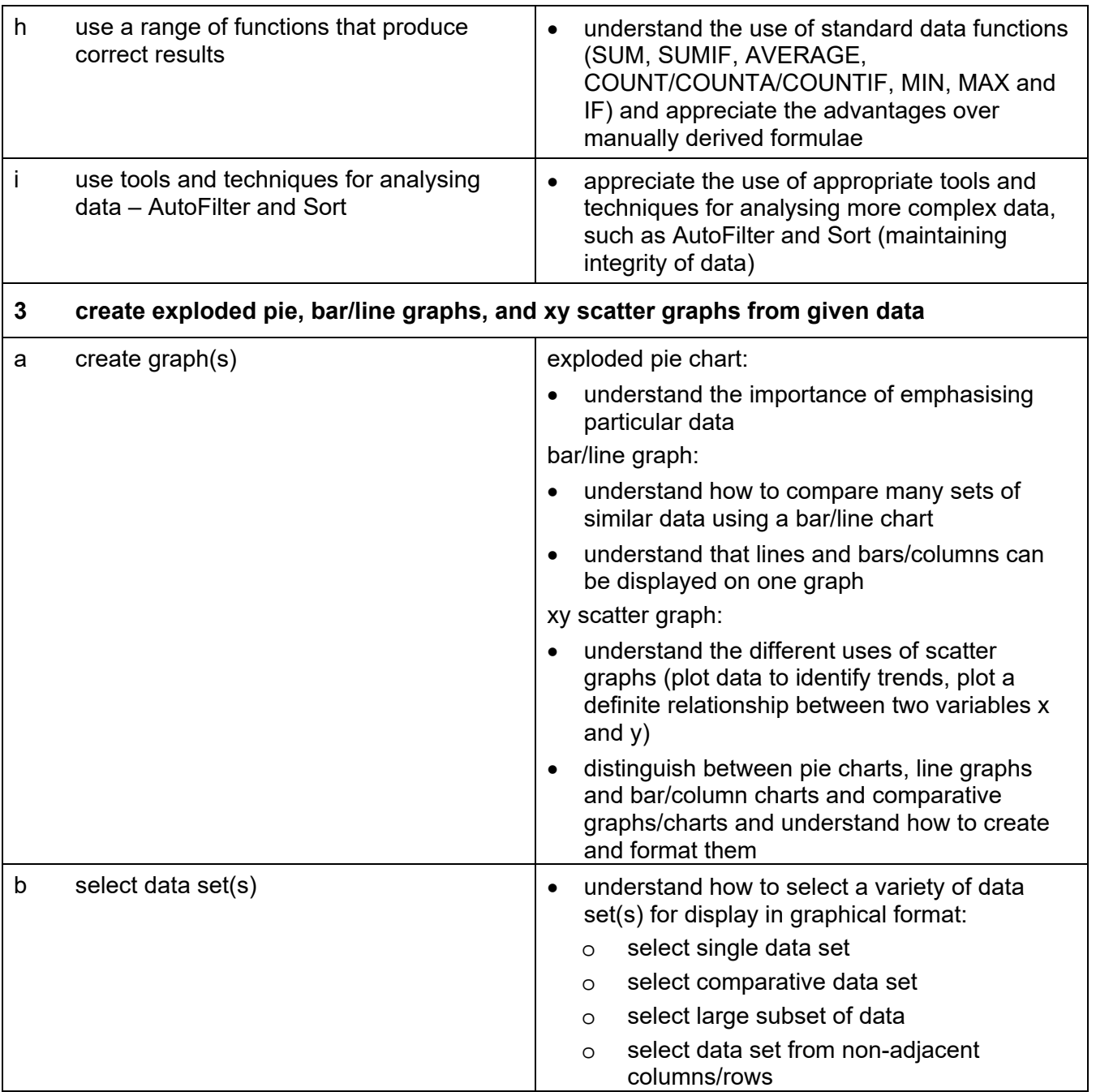

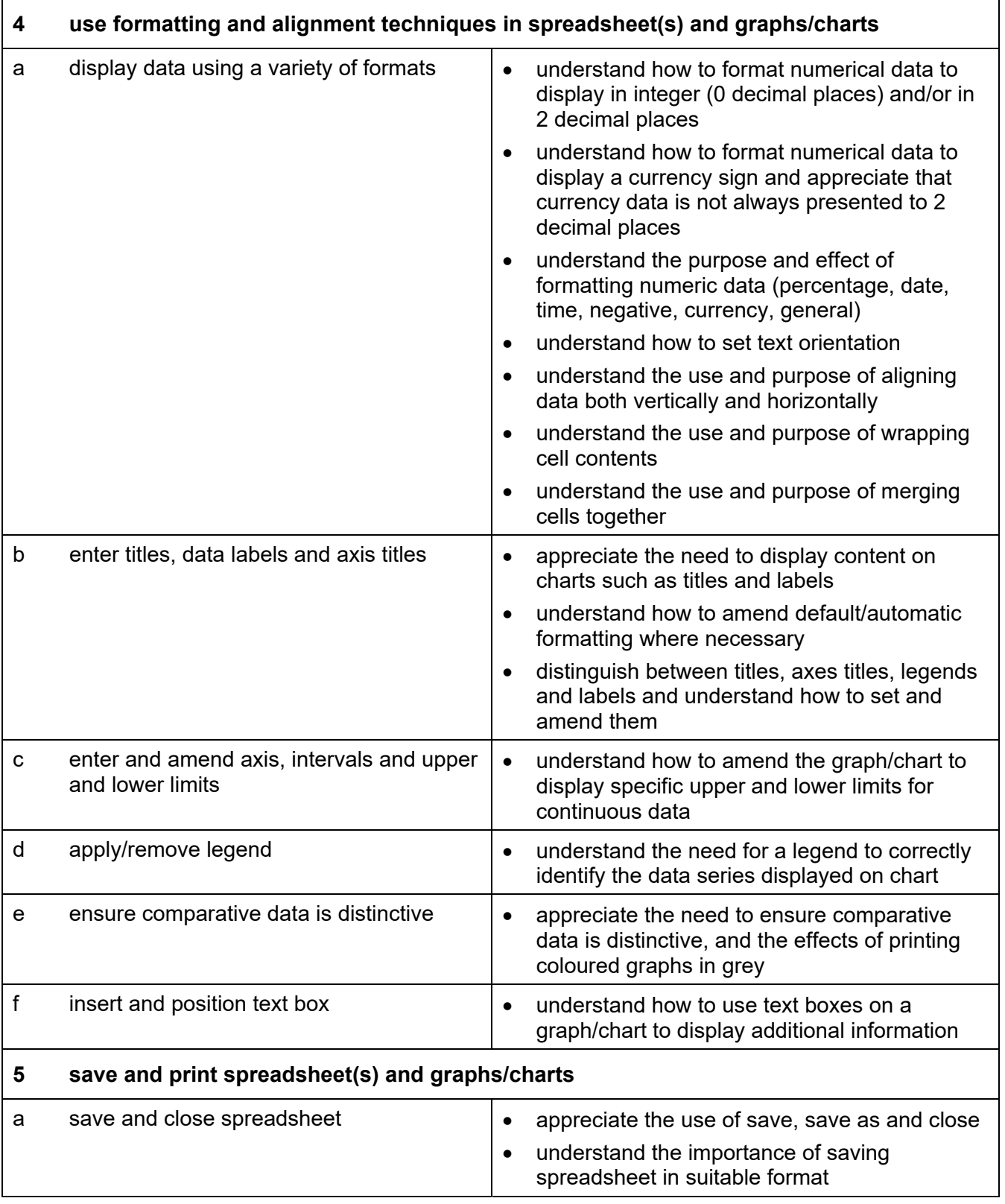
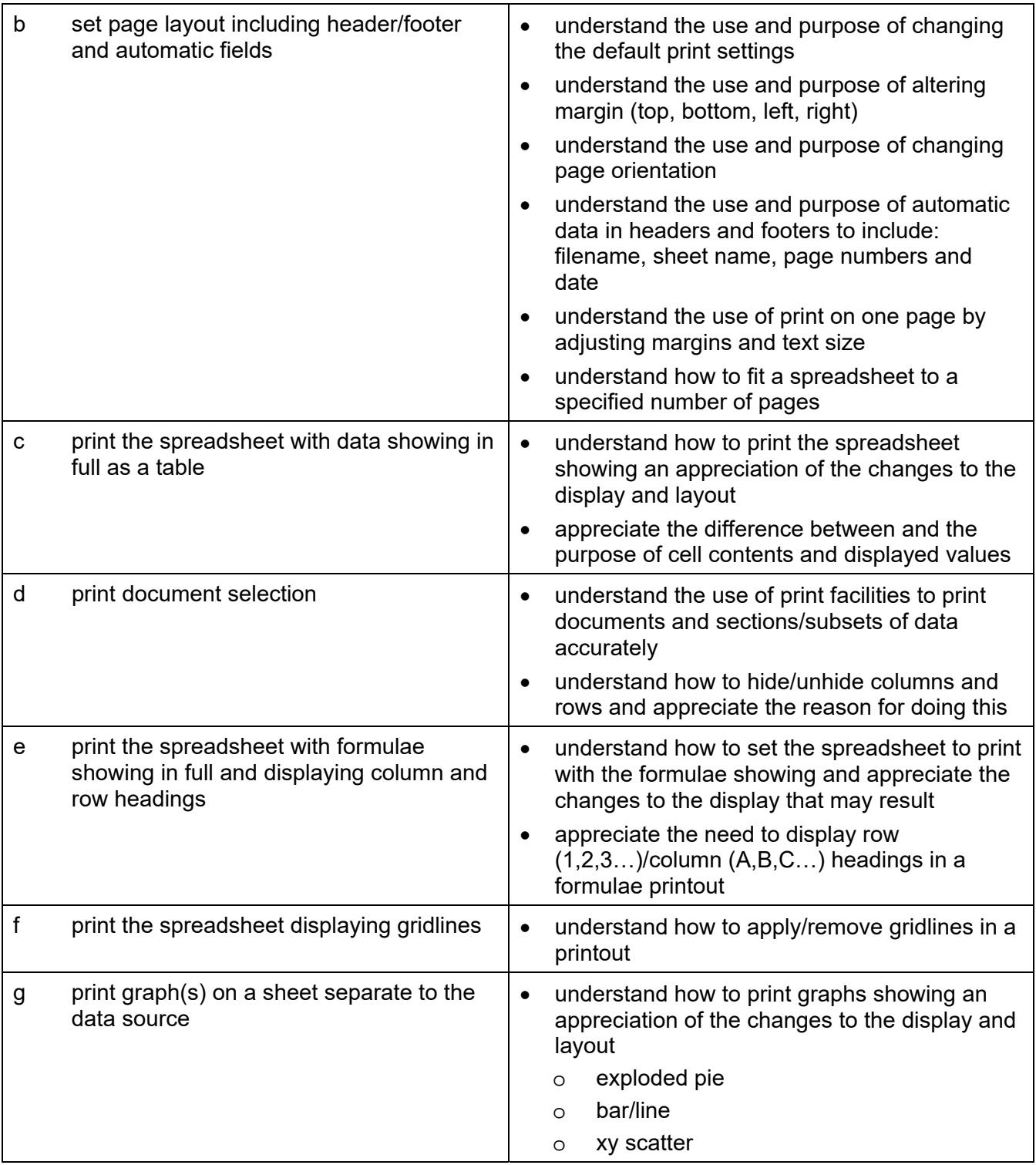

# **Marking Criteria for Unit 2: Manipulating Spreadsheets and Graphs**

In order to achieve a Pass in the assessment for this unit, candidates must complete the assignment without making any **critical errors** as defined below and with no more than **six**  accuracy errors.

**Critical errors** are incurred for any instance of:

- incorrect numeric data (as a result of data entry, formulae or sort results)
- missing formula
- formula that will not consistently produce the correct results
- failure to insert specified row/column
- failure to delete data in specified row/column
- failure to use a reference to a cell in another spreadsheet
- incorrect filter results
- failure to maintain integrity of data once sorted
- failure to create specified chart
- missing data or incorrect values on graph/chart due to incorrect data selection
- labels and/or legend do not identify data clearly
- using text instead of a figure e.g. "0" or 'zero' instead of 0.
- a missing printout

**Accuracy errors** are incurred for each instance of:

- an error in inputting text data (see list of data items)
- an error in completing any other assessment objective as specified that is not listed as a critical error

Note: If candidates hide more (or select less) than the specified data they will also incur the appropriate penalty under each assessment objective for which the hidden data would have provided evidence.

**Data items** for Unit 2, Manipulating Spreadsheets and Graphs are:

- text in a table cell in spreadsheets
- a filename
- header and footer
- a heading in a graph
- an axis title in a graph
- a legend in a graph

Consistent use of case is not penalised if used appropriately (for example use of upper case for text even if presented as lower case in the assignment). Lack of a capital for proper nouns is penalised per data item. Any other instance of inconsistent use of case is penalised as one accuracy error per assignment.

# **Detailed Marking Criteria for Unit 2: Manipulating Spreadsheets and Graphs**

Centre assessors must also refer to the General Marking Criteria which applies to all units on page 10.

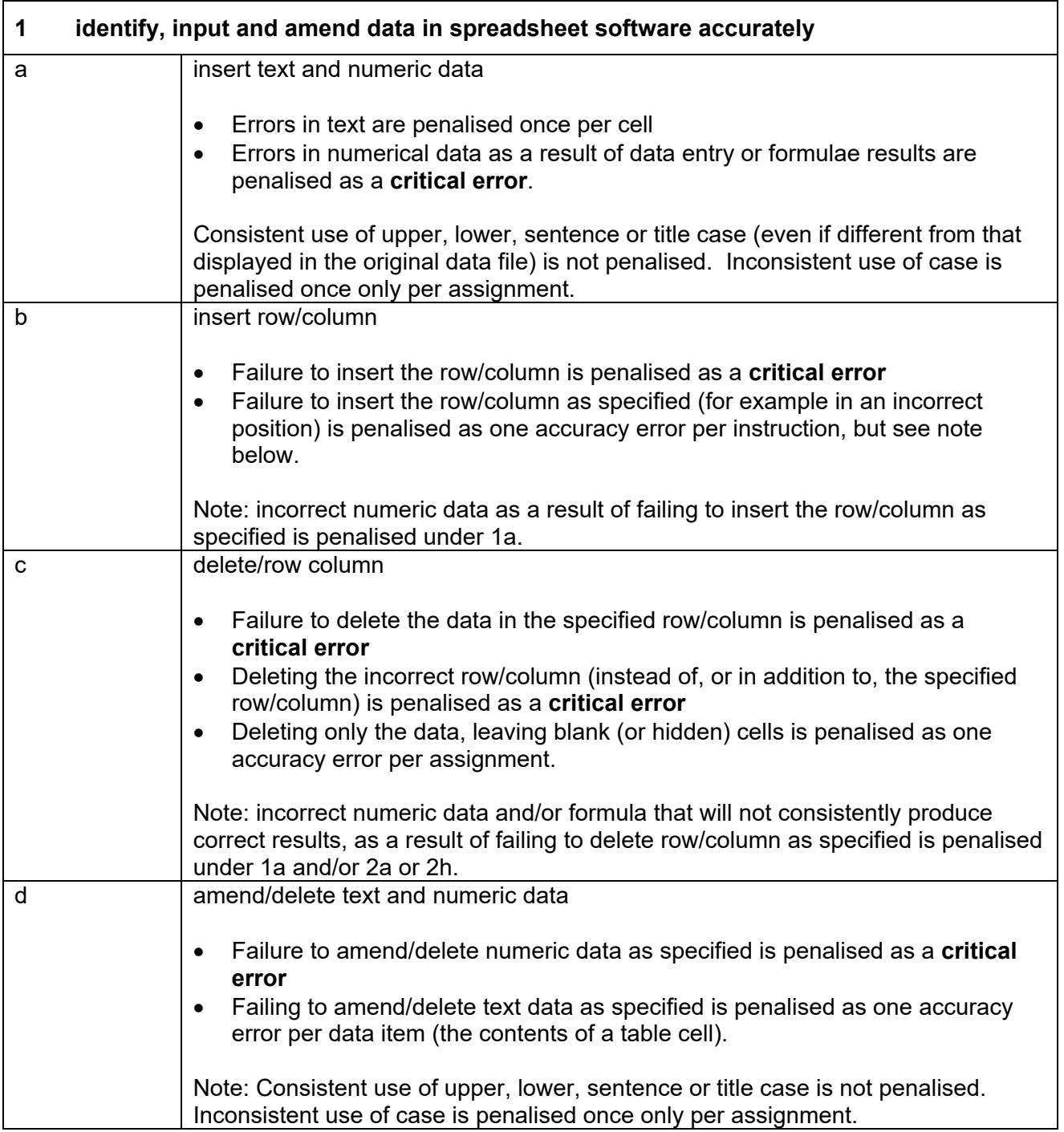

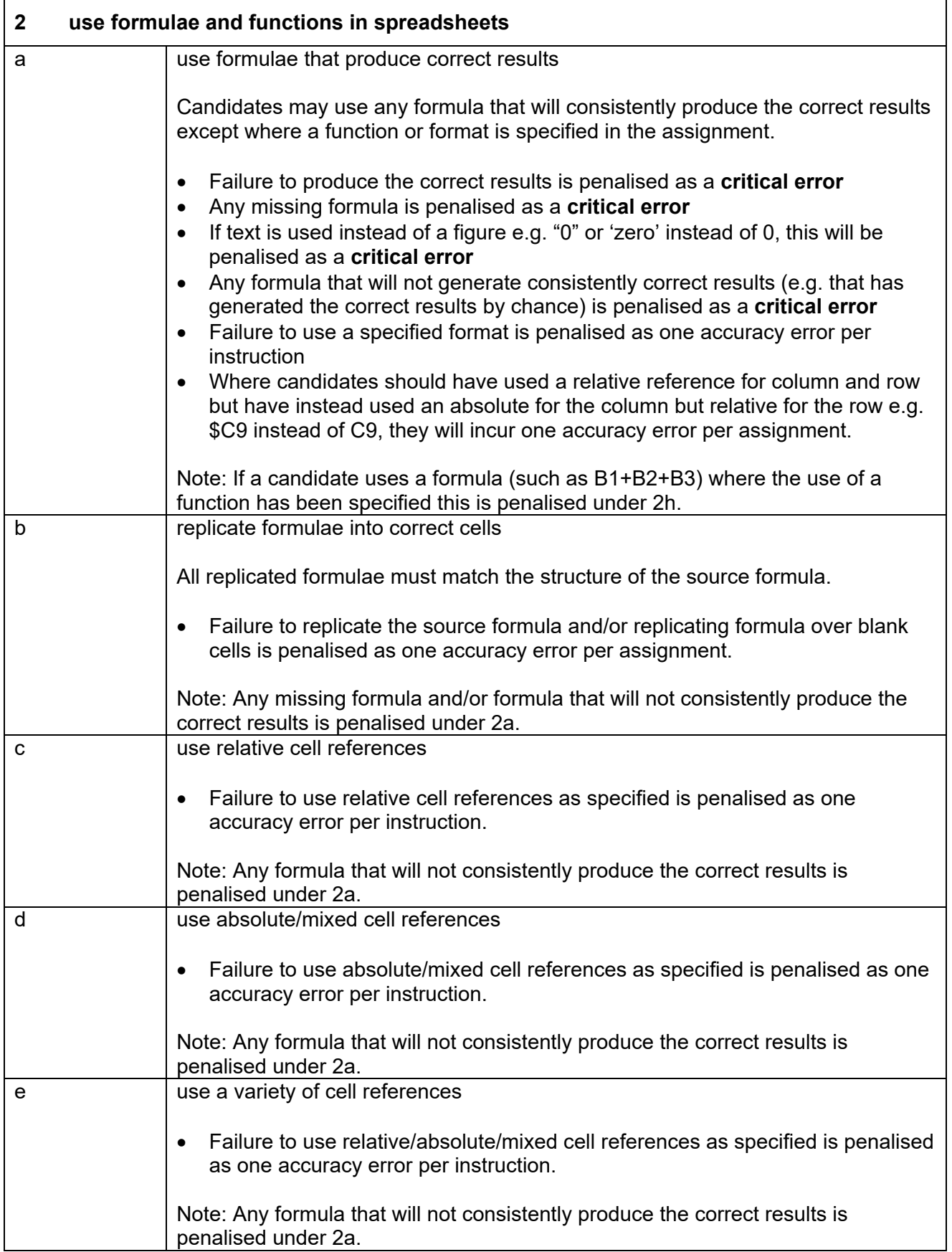

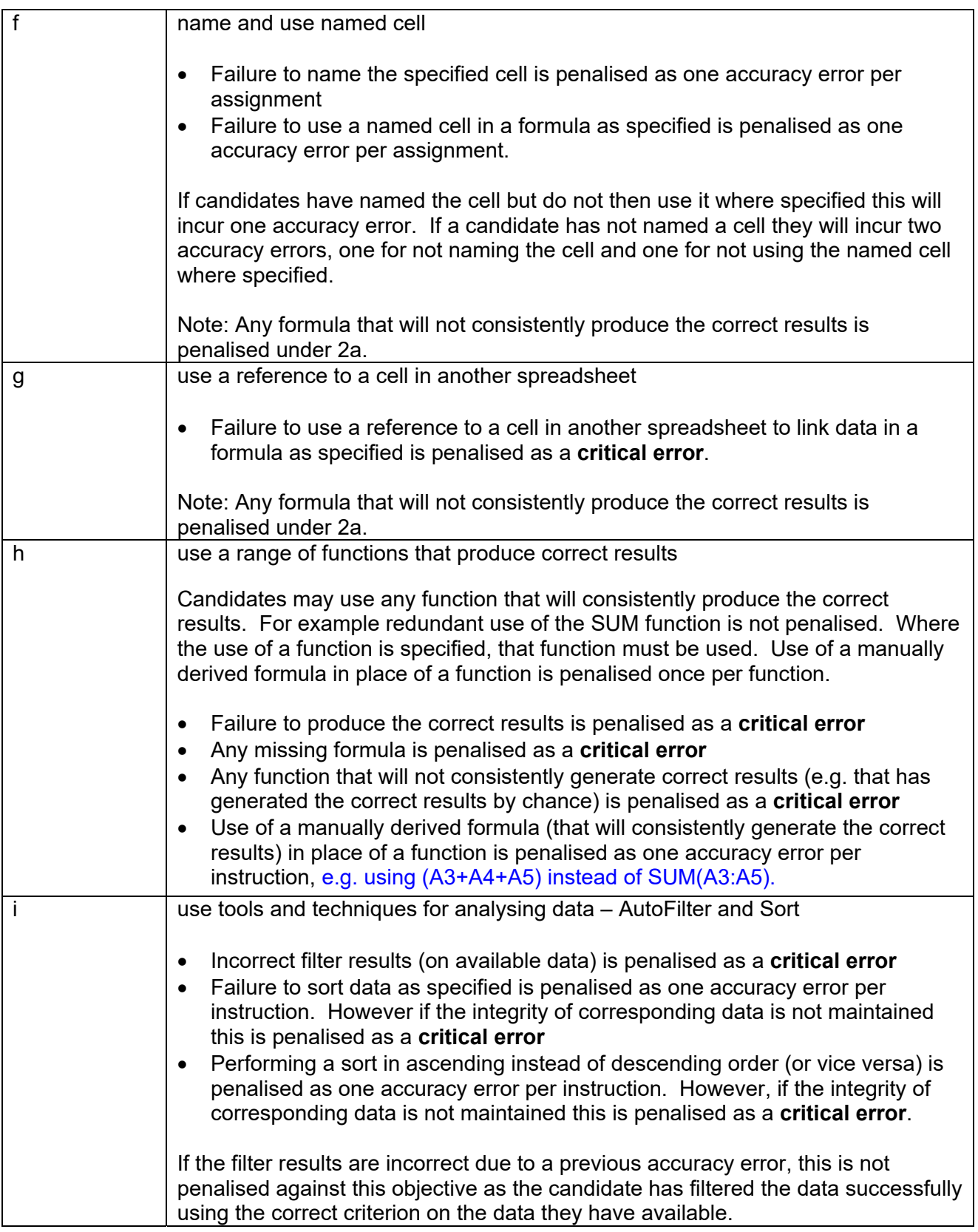

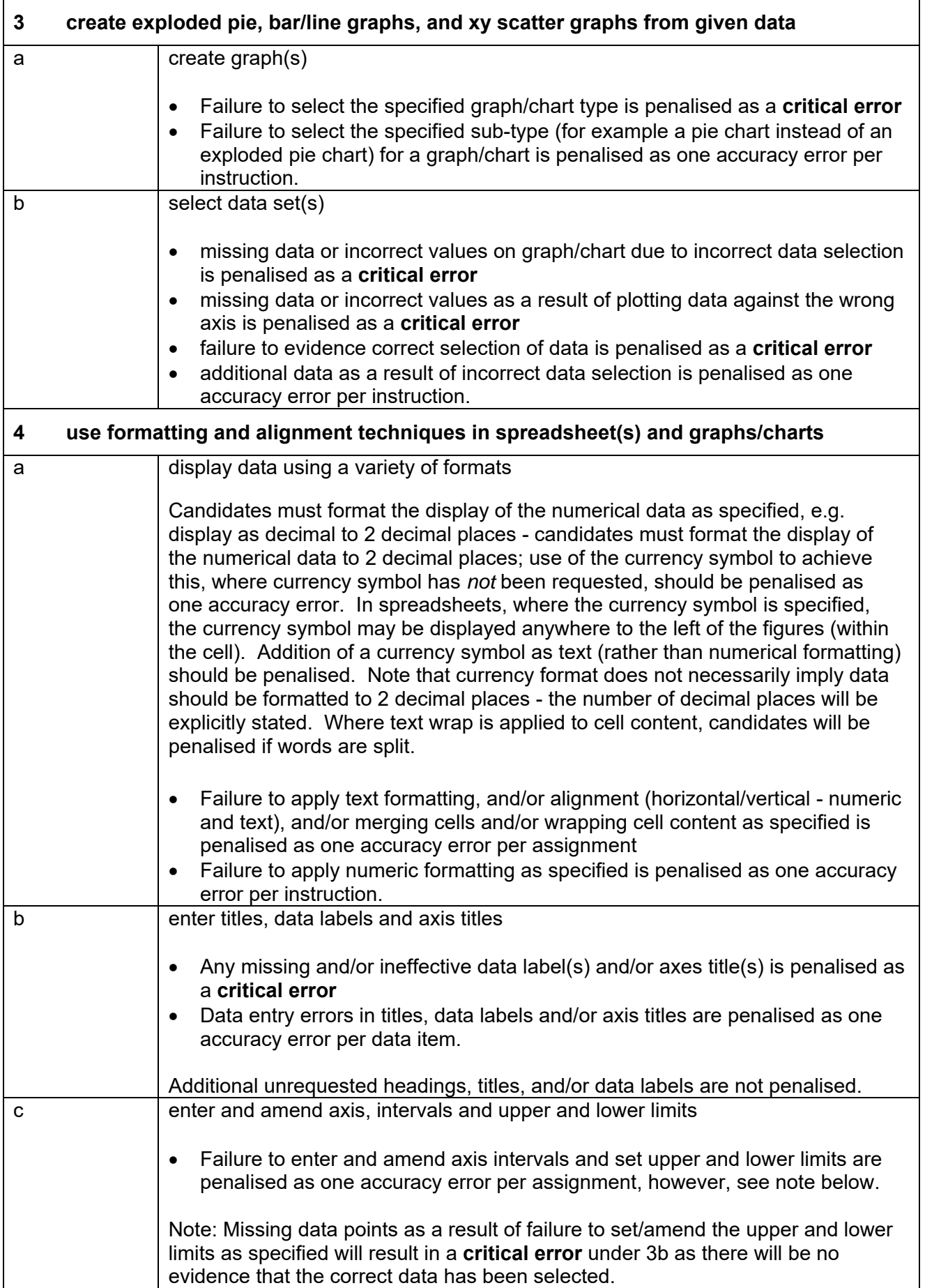

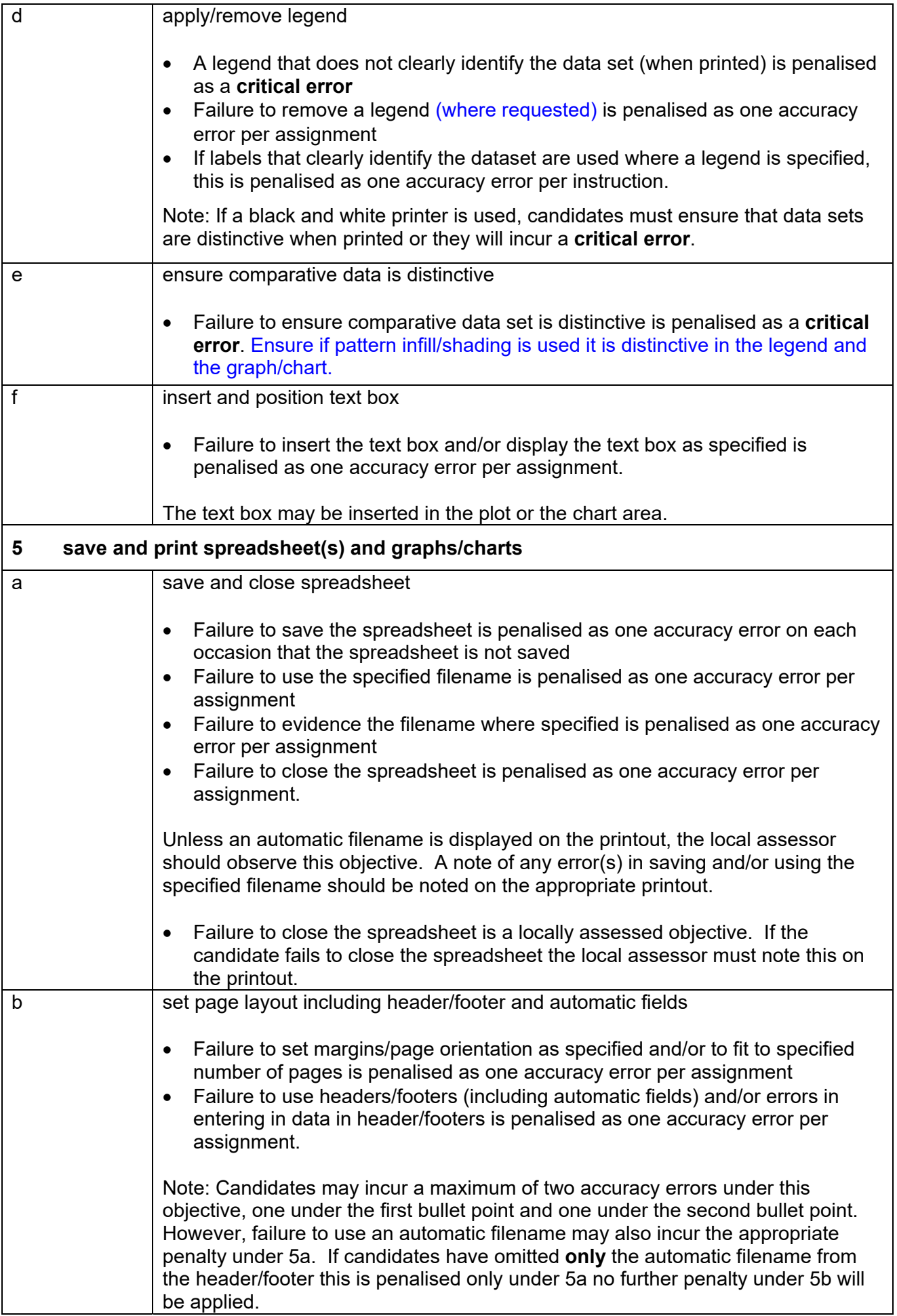

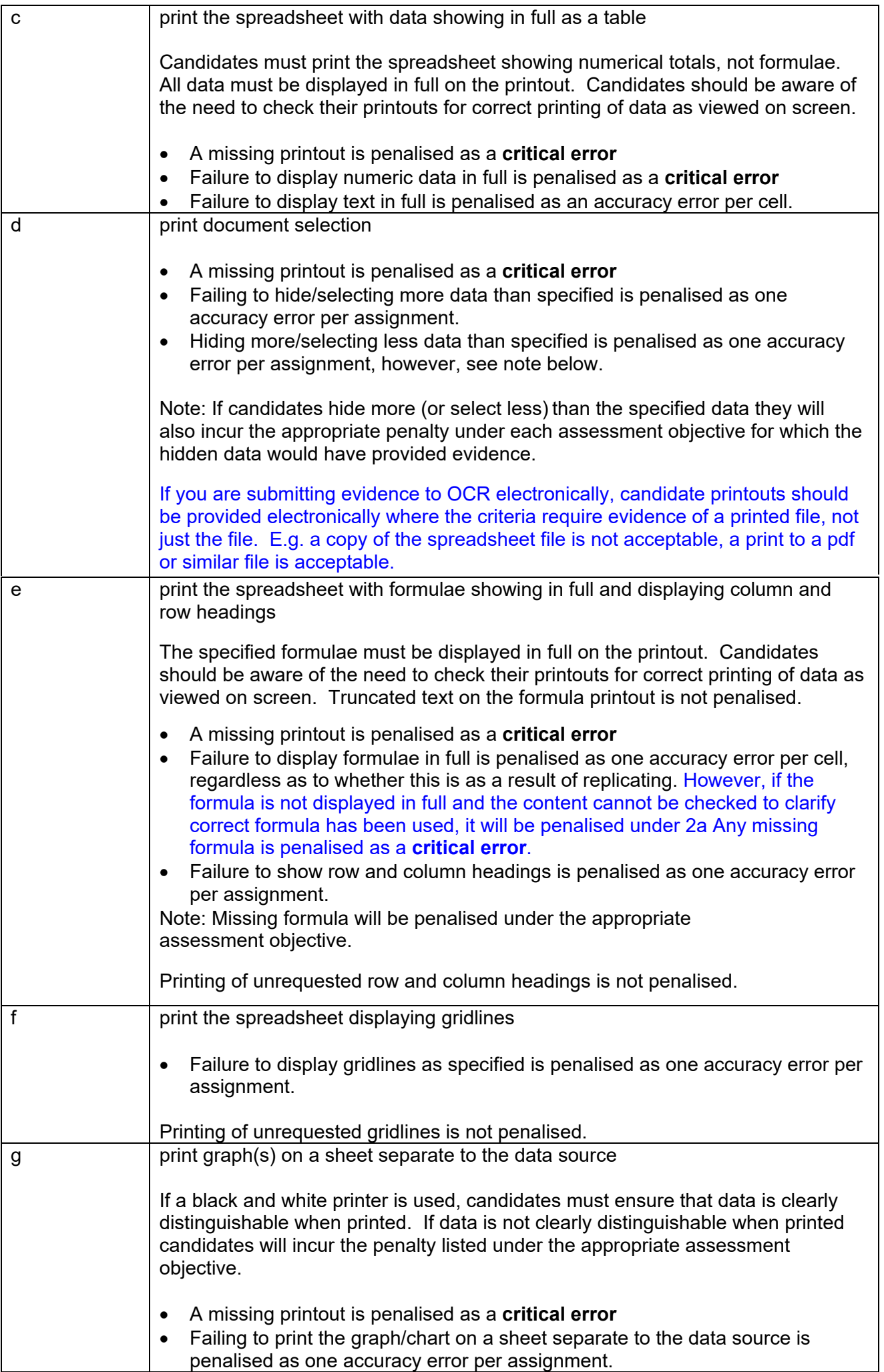

# **Marking Reference Grid for Unit 2: Manipulating Graphs and Spreadsheets**

# **Data items:**

- text in a table cell in spreadsheets
- a filename
- header and footer
- a heading in a graph
- an axis title in a graph
- a legend in a graph

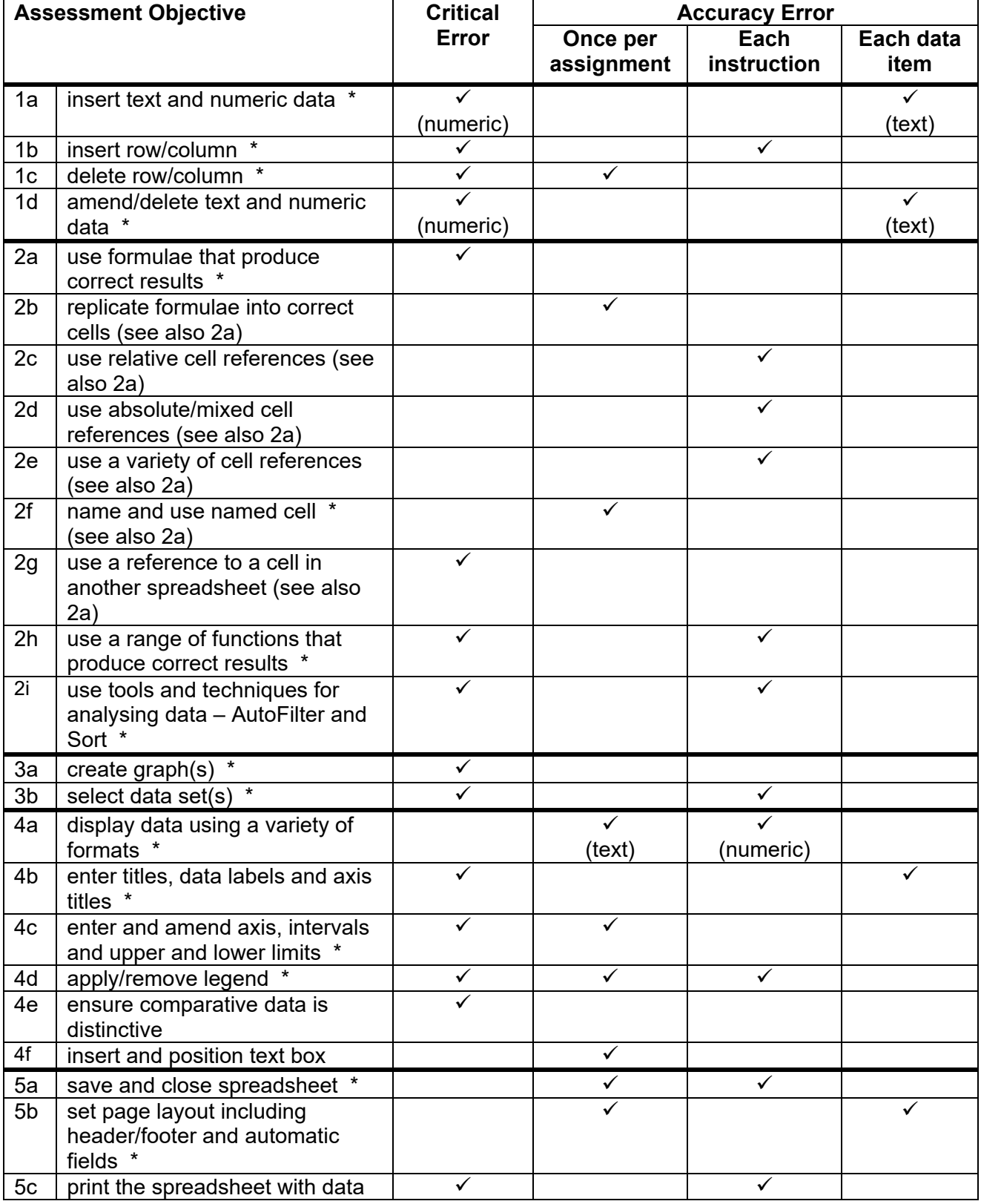

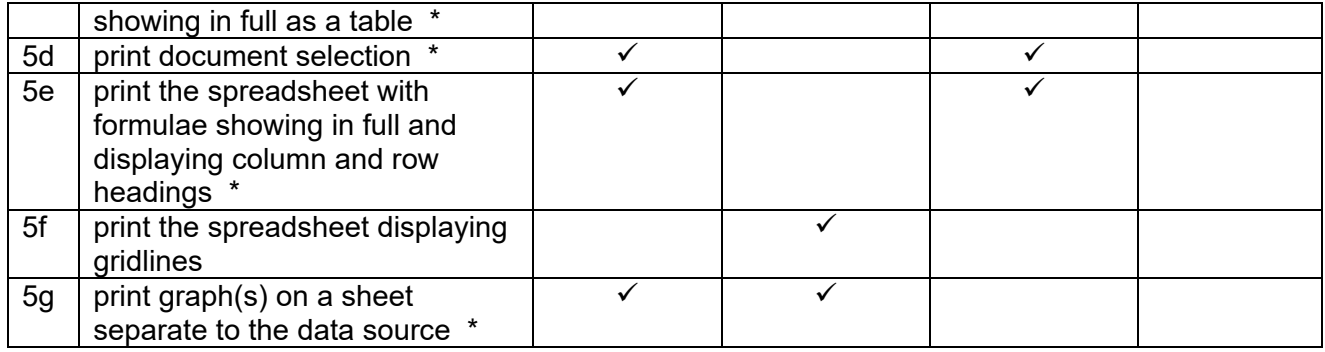

Note: This grid is provided for general reference, it must not be used as the sole reference for assessment. Tutors must refer to the Detailed Marking Criteria for each unit and to the General Marking Criteria which applies to all units.

> For assessment objectives marked with an \* above, more than one ruling may apply depending on the type of error made, refer to the Detailed Marking Criteria for the assessment objective.

# **Unit Description**

This unit is designed to accredit vocational competencies in using database software to create, maintain and interrogate a database file and generate output in a specified format. Candidates will be required to modify simple, non-relational databases, create queries using multiple selection criteria and create reports. Candidates will develop proficiency with the software to be used, along with a sound understanding of database reporting and formatting features.

### **Unit Content**

This unit has been mapped to ITQ Level 2 Unit 19 Database Software.

The Assessment Objectives and Knowledge, Skills and Understanding are based on Level 2 CLAiT Plus. Achievement of this unit should be sent to the ITQ Examiner-moderator.

### **Assessment**

Candidates are assessed by means of an OCR-set practical assignment with a notional duration of 3 hours. The assignment is set in a realistic scenario and is designed to allow the candidates to use their knowledge and understanding to demonstrate skill in each assessment objective in a logical and realistic way.

Candidates' work will be centre assessed and externally moderated by OCR. In order to achieve a Pass in this unit, candidates must demonstrate skill in each assessment objective within the stated tolerance of six accuracy errors and without incurring any critical errors. Candidates who do not achieve a Pass may re-take the assessment using a different assignment.

### **Assessment tasks**

Candidates are required to complete several tasks that address all of the assessment objectives identified in the unit content in a holistic and practical way. The assessment will be a practical task, consisting of one or more related tasks with a clear purpose and will be OCR-set.

### **Evidence**

Where printed evidence is expected, no other form of evidence, such as tutor witness statements will be accepted. Failure to provide the printed evidence will incur the appropriate penalty under each assessment objective not evidenced.

A centre using the Level 2 CLAiT Plus option for ITQ can submit candidates' work for this CLAiT unit assignment as evidence for ITQ Unit 19. For guidance on submission, tutors must refer to the ITQ Centre Handbook available on the OCR website.

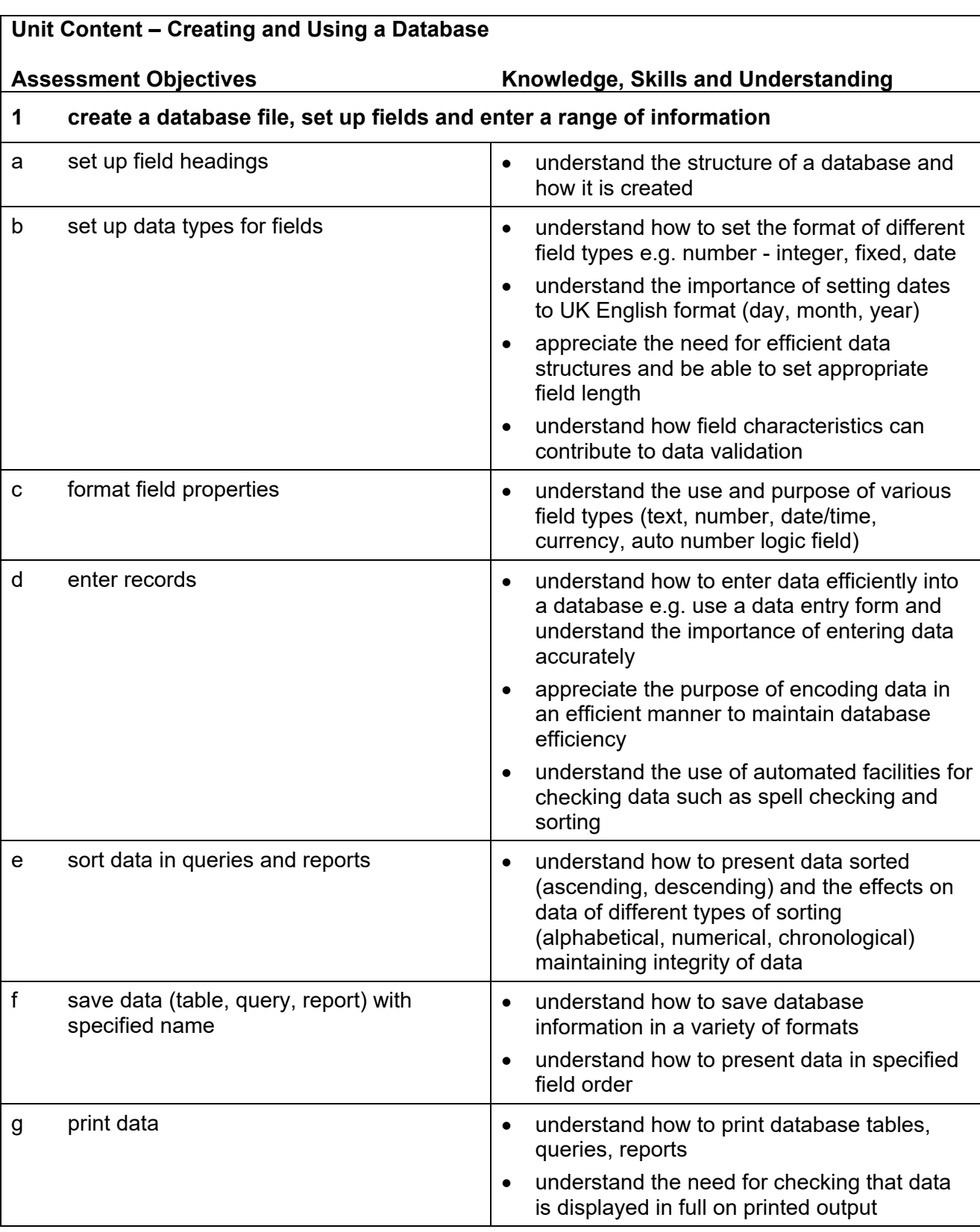

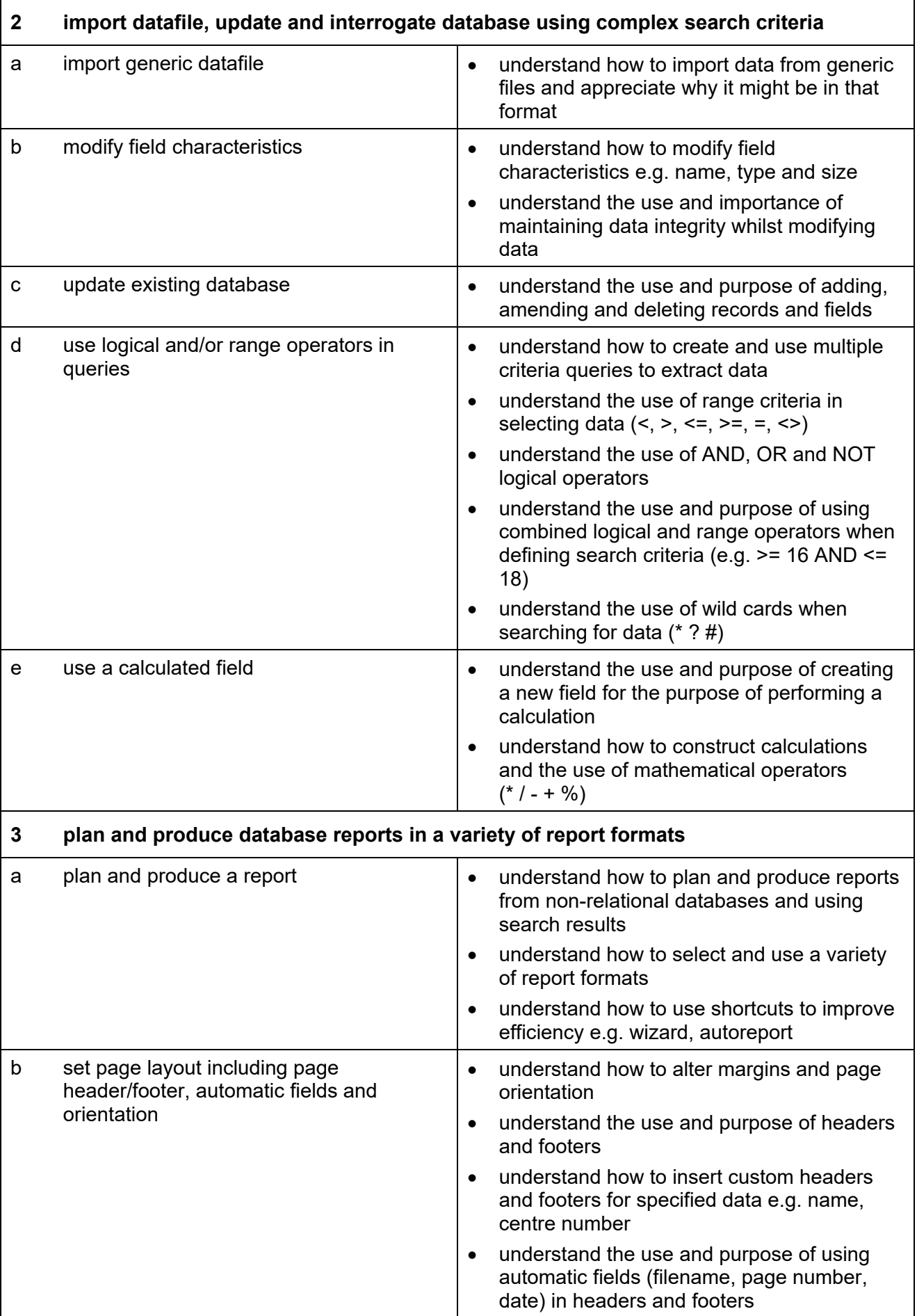

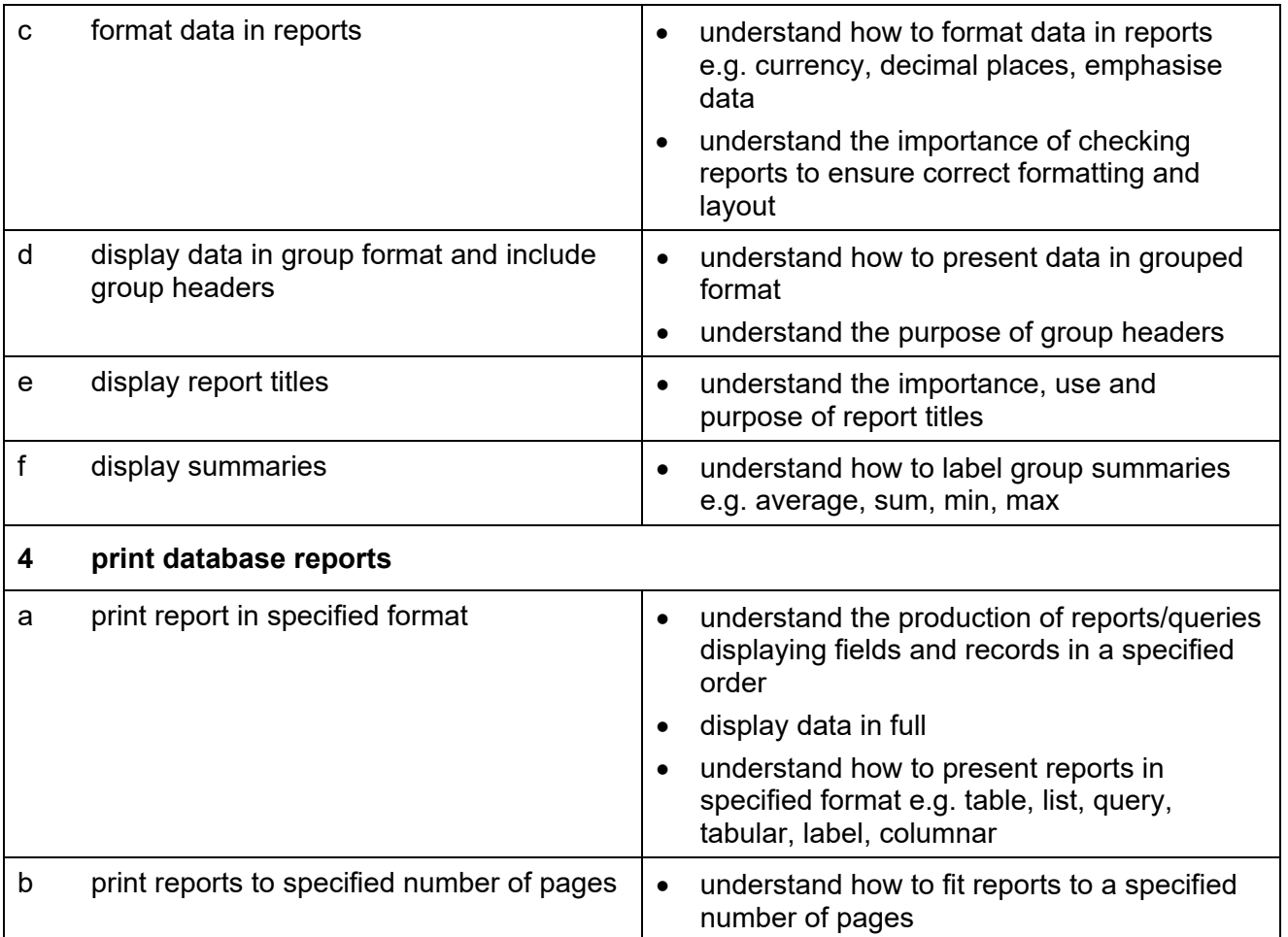

# **Marking Criteria for Unit 3: Creating and Using a Database**

In order to achieve a Pass in the assessment for this unit, candidates must complete the assignment without making any **critical errors** as defined below and with no more than **six** accuracy errors.

**Critical errors** are incurred for any instance of:

- error(s) in numeric field(s) (including dates and summaries)
- missing field(s)
- incorrect search results (on available data)
- integrity of data not maintained
- missing group headers
- a missing printout

**Accuracy errors** are incurred for each instance of:

- an error in inputting text or logical data (for each data item)
- an error in completing any other assessment objective as specified that is not listed as a critical error

**Data items** for Unit 3, Creating and Using a Database are:

- the contents of a field within a record (each cell)
- a field heading
- a report title
- a summary label
- a footer
- a filename
- a query name
- a report name
- a table name

Consistent use of case is not penalised if used appropriately (for example, use of upper case for text even if presented as lower case in the assignment).

Lack of a capital for proper nouns is penalised per data item.

Any other instance of inconsistent use of case is penalised as one accuracy error per assignment.

# **Detailed Marking Criteria for Unit 3: Creating and Using a Database**

Centre assessors must also refer to the General Marking Criteria which applies to all units on page 10.

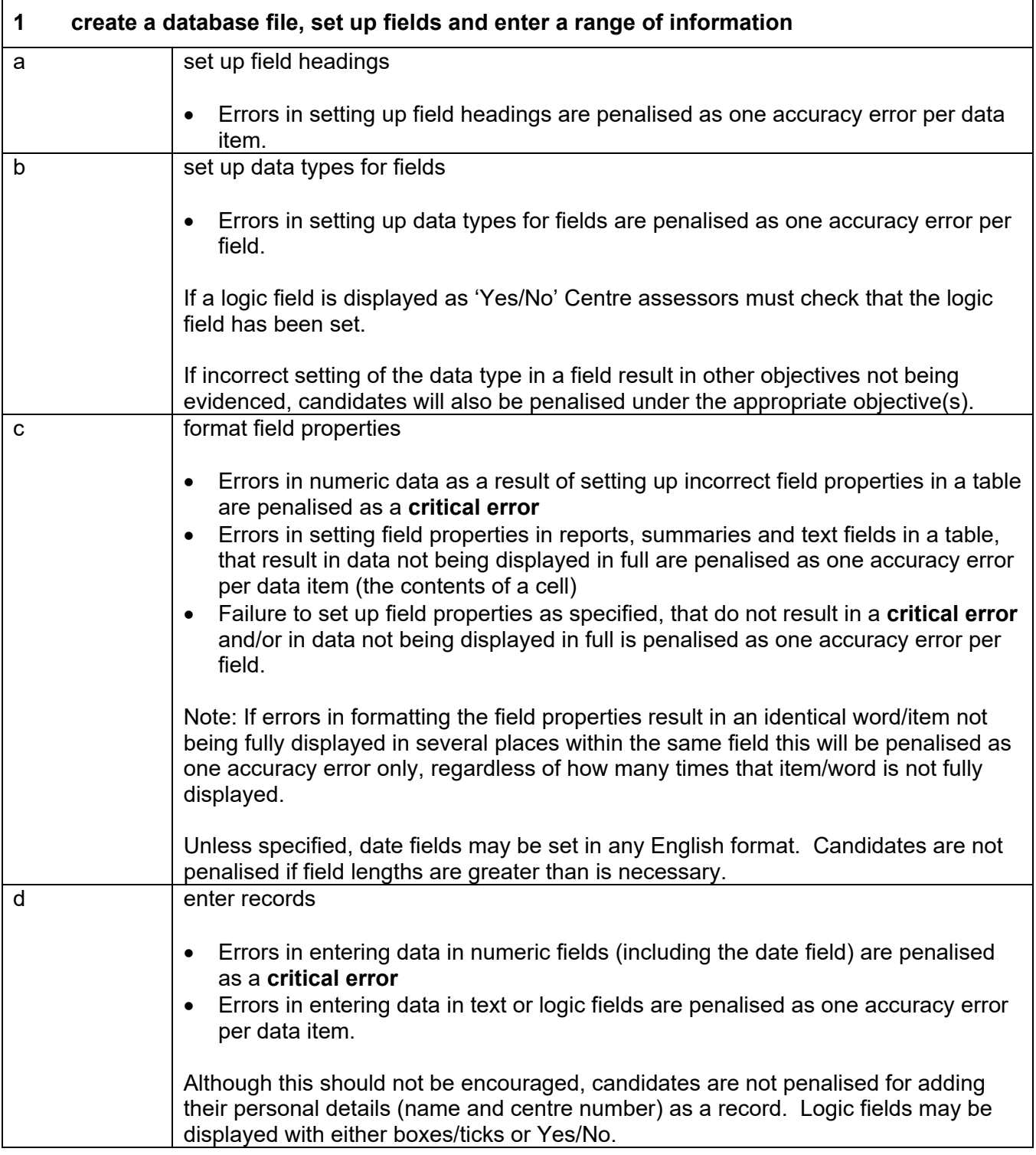

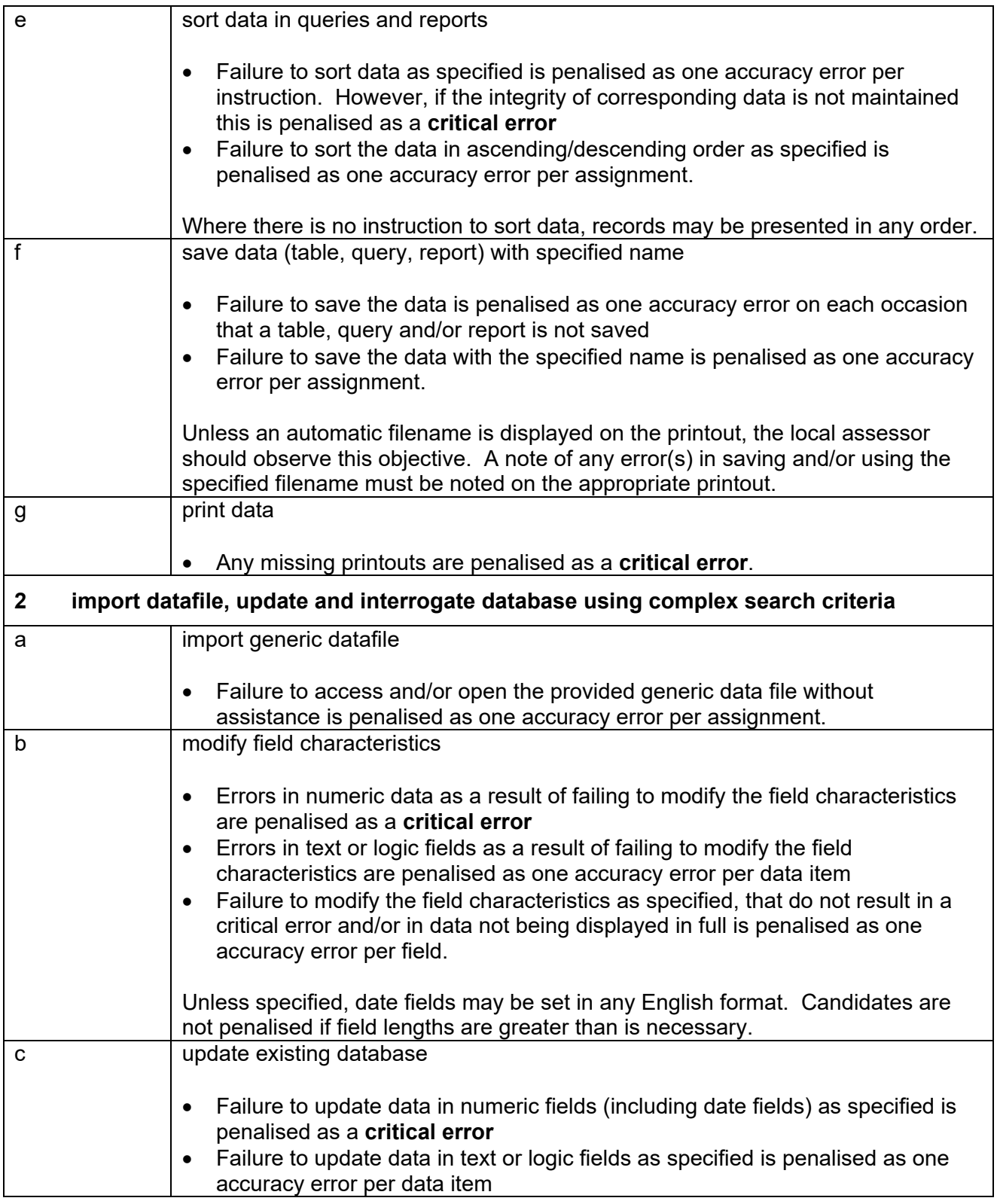

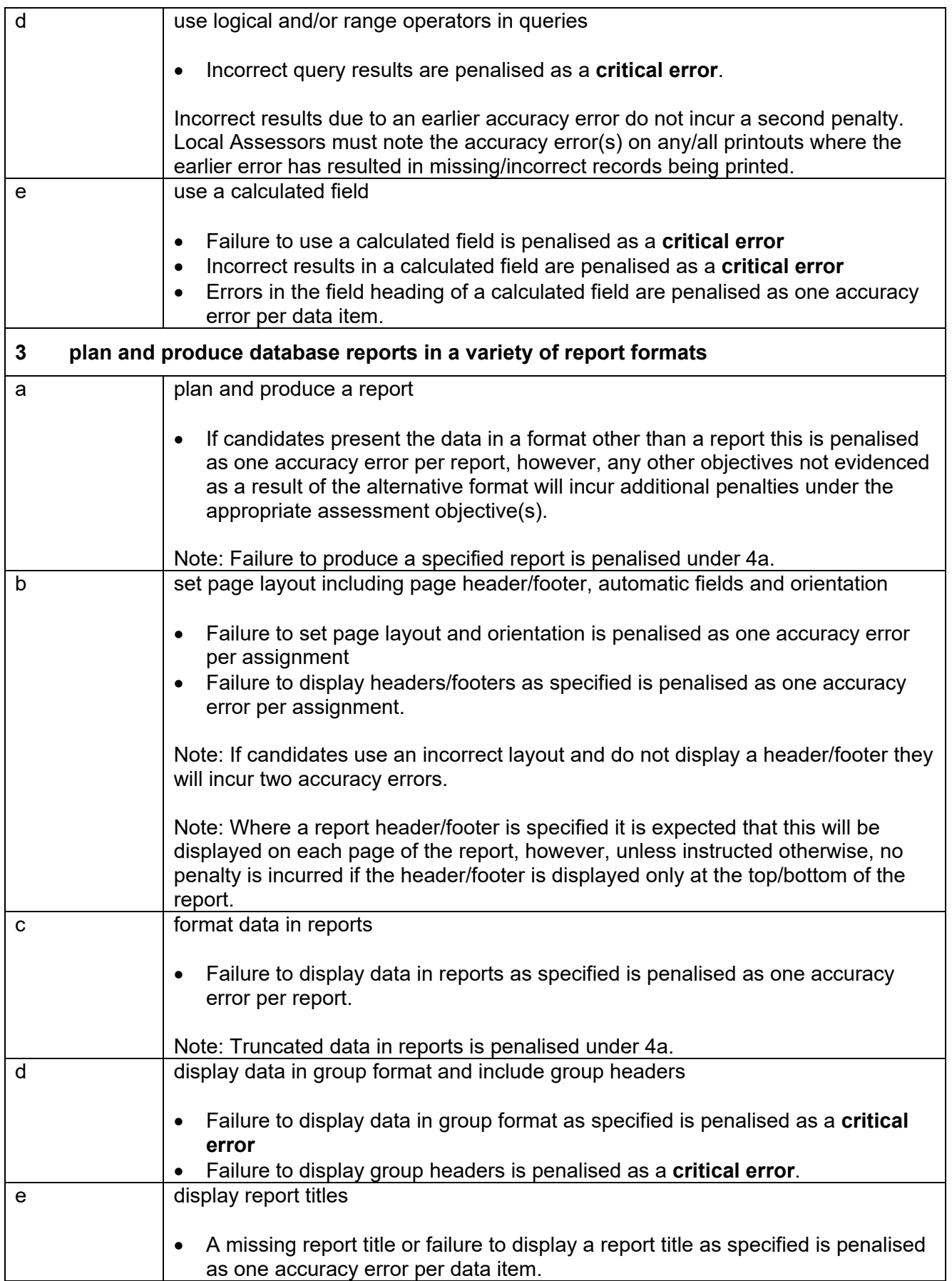

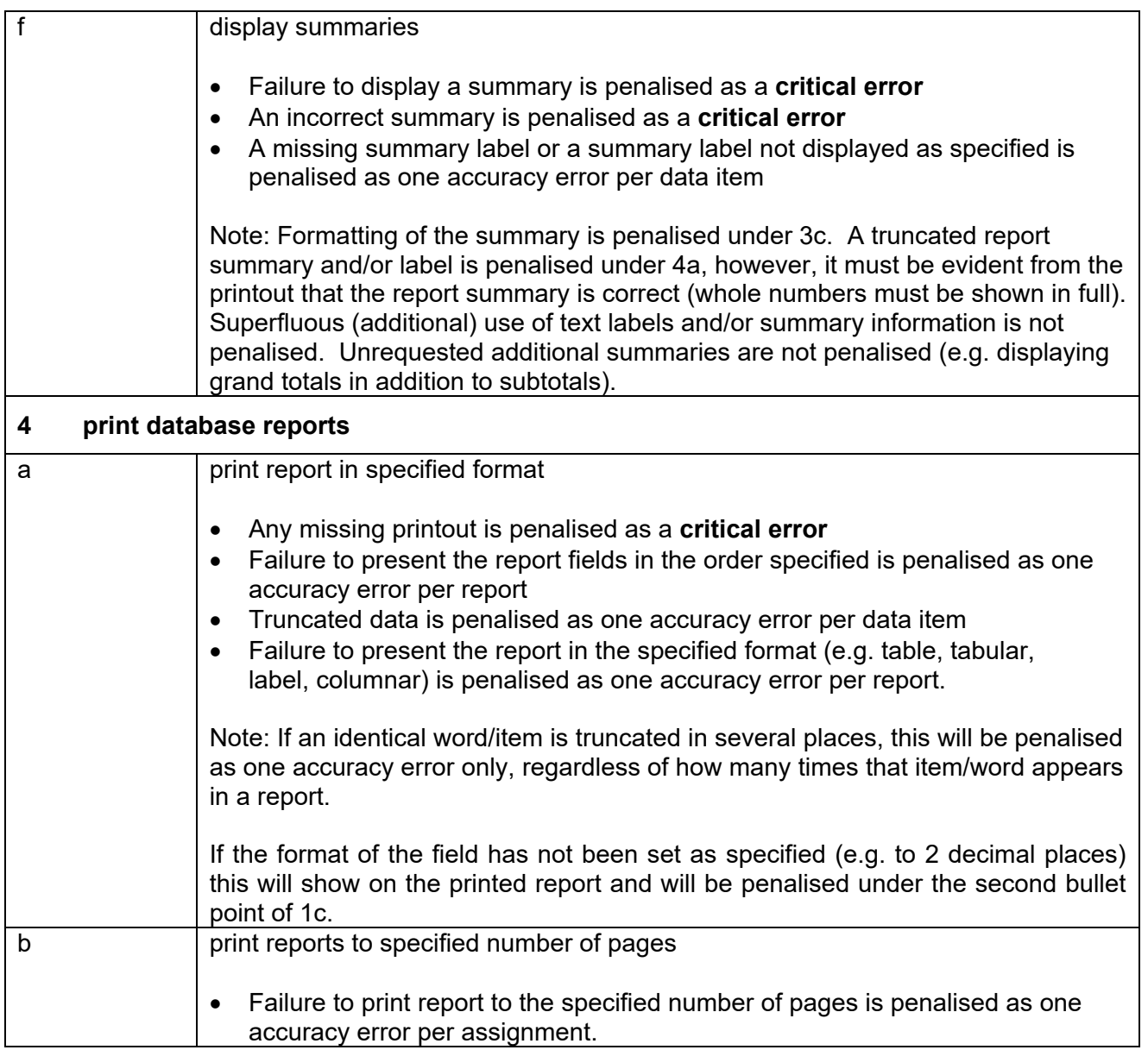

# **Marking Reference Grid for Unit 3: Creating and Using a Database**

### **Data items:**

- the contents of a field within a record (each cell)
- a field heading
- a report title
- a summary label
- a footer
- a filename
- a query name
- a report name
- a table name

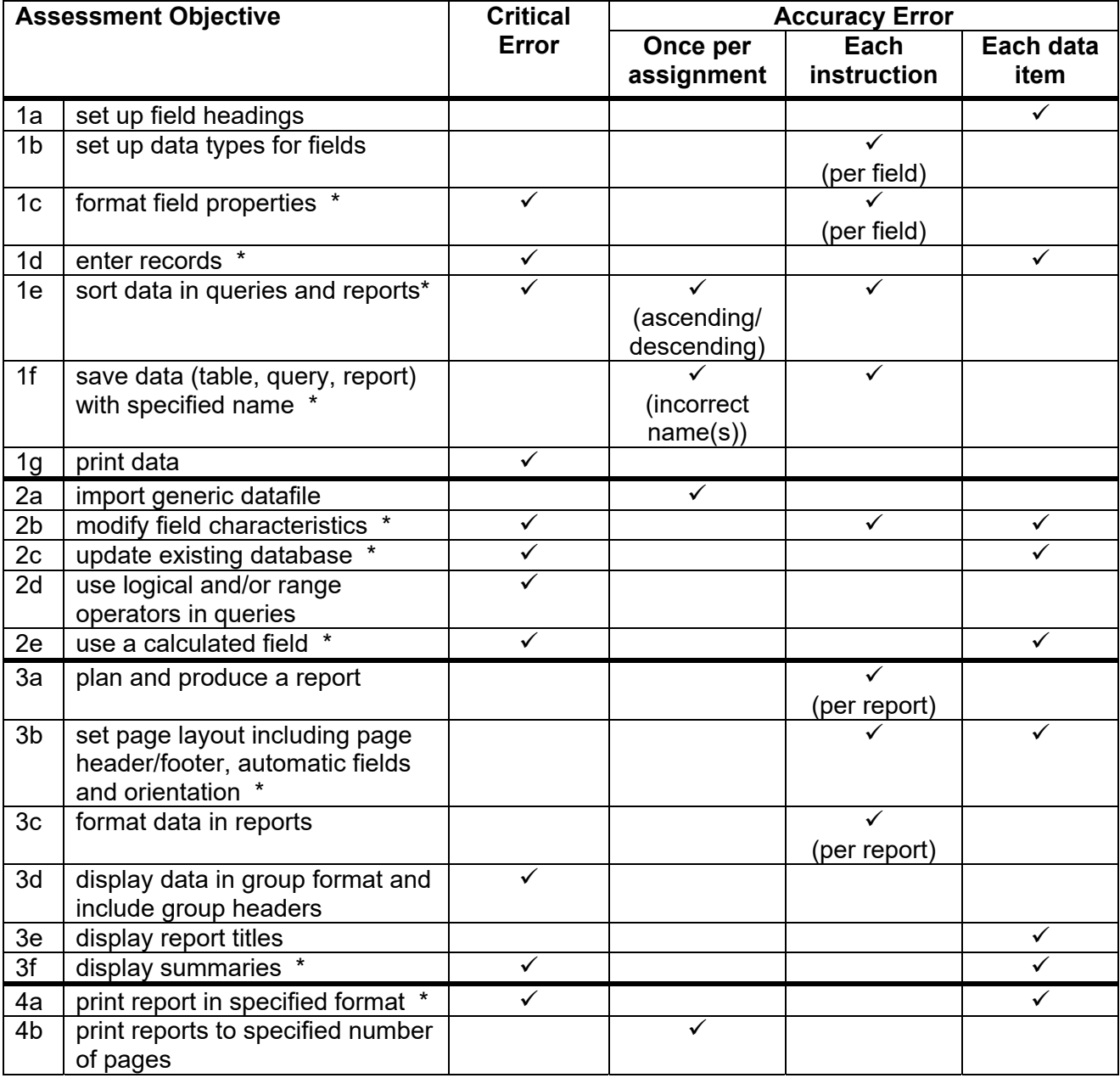

Note: This grid is provided for general reference, it must not be used as the sole reference for assessment. Tutors must refer to the Detailed Marking Criteria for each unit and to the General Marking Criteria which applies to all units. For assessment objectives marked with an  $*$  above, more than one ruling may apply depending on the type of error made, refer to the Detailed Marking Criteria for the assessment objective.

# UNIT 4: e-PUBLICATION DESIGN

### **Unit Description**

This unit is designed to accredit vocational competencies in using desktop publishing software to create a publication. Candidates will develop proficiency in the software to be used, along with a sound understanding of page layout and the ability to respond to a design brief.

### **Unit Content**

This unit has been mapped to ITQ Level 2 Unit 31 Desktop Publishing Software.

The Assessment Objectives and Knowledge, Skills and Understanding are based on Level 2 CLAiT Plus. Achievement of this unit should be sent to the ITQ Examiner-moderator.

#### **Assessment**

Candidates are assessed by means of an OCR-set practical assignment with a notional duration of 3 hours. The assignment is set in a realistic scenario and is designed to allow the candidates to use their knowledge and understanding to demonstrate skill in each assessment objective in a logical and realistic way.

Candidates' work will be centre assessed and externally moderated by OCR. In order to achieve a Pass in this unit, candidates must demonstrate skill in each assessment objective within the stated tolerance of six accuracy errors and without incurring any critical errors. Candidates who do not achieve a Pass may re-take the assessment using a different assignment.

#### **Assessment tasks**

Candidates are required to complete several tasks that address all of the assessment objectives identified in the unit content in a holistic and practical way. The assessment will be a practical task, consisting of one or more related tasks with a clear purpose and will be OCR-set.

#### **Evidence**

Where printed evidence is expected, no other form of evidence, such as tutor witness statements will be accepted. Failure to provide the printed evidence will incur the appropriate penalty under each assessment objective not evidenced.

A centre using the Level 2 CLAiT Plus option for ITQ can submit candidates' work for this CLAiT unit assignment as evidence for ITQ Unit 31. For guidance on submission, tutors must refer to the ITQ Centre Handbook available on the OCR website.

**Unit Content – e-Publication Design**  Assessment Objectives **Knowledge, Understanding and Skills 1 set up master page/templates and documents using layout guides and design brief(s)**  understand what and how different IT activities are affected by laws and guidelines, such as storing names and addresses and downloading images from the Internet understand how to produce information that communicates clearly and accurately with the audience, where and when it is needed a use appropriate application software • understand why and how the IT system and software used was appropriate for the task (e.g. dtp/page layout software) • understand correct procedures for using chosen software b set document size c set margins d set and apply layout grids/guides according to a design brief e set up headers and footers f create columns g create text areas/text frames • use common tools and techniques appropriately, such as page set-up, page size and orientation (including non standard page size), gridlines/layout guides, set margins (left, right, top, bottom), text frames/ areas, columns and space between columns, (gutter space), short-cuts and print preview e.g. in some software, the text frame properties must be set to zero to avoid additional space between columns. h save master page/template  $\vert \bullet \vert$  use appropriate techniques to handle, organise and save files i use template to create a variety of documents understand how to edit and use a template to create a variety of documents (for example, letterhead, business card, poster, newsletter) j create a new page layout for a publication  $\vert \bullet \vert$  understand how to create a new page layout and when it would be appropriate to design a new page layout instead of an existing template k print template/master pages and  $\bullet$  understand how to print templates/master pages **2 import and manipulate text and graphics** a import text file(s) b import image file(s) • know how to access files on a local area network (LAN) or a wide area network (WAN) c place content according to text flow diagrams/design brief understand how to use a template to create a variety of documents

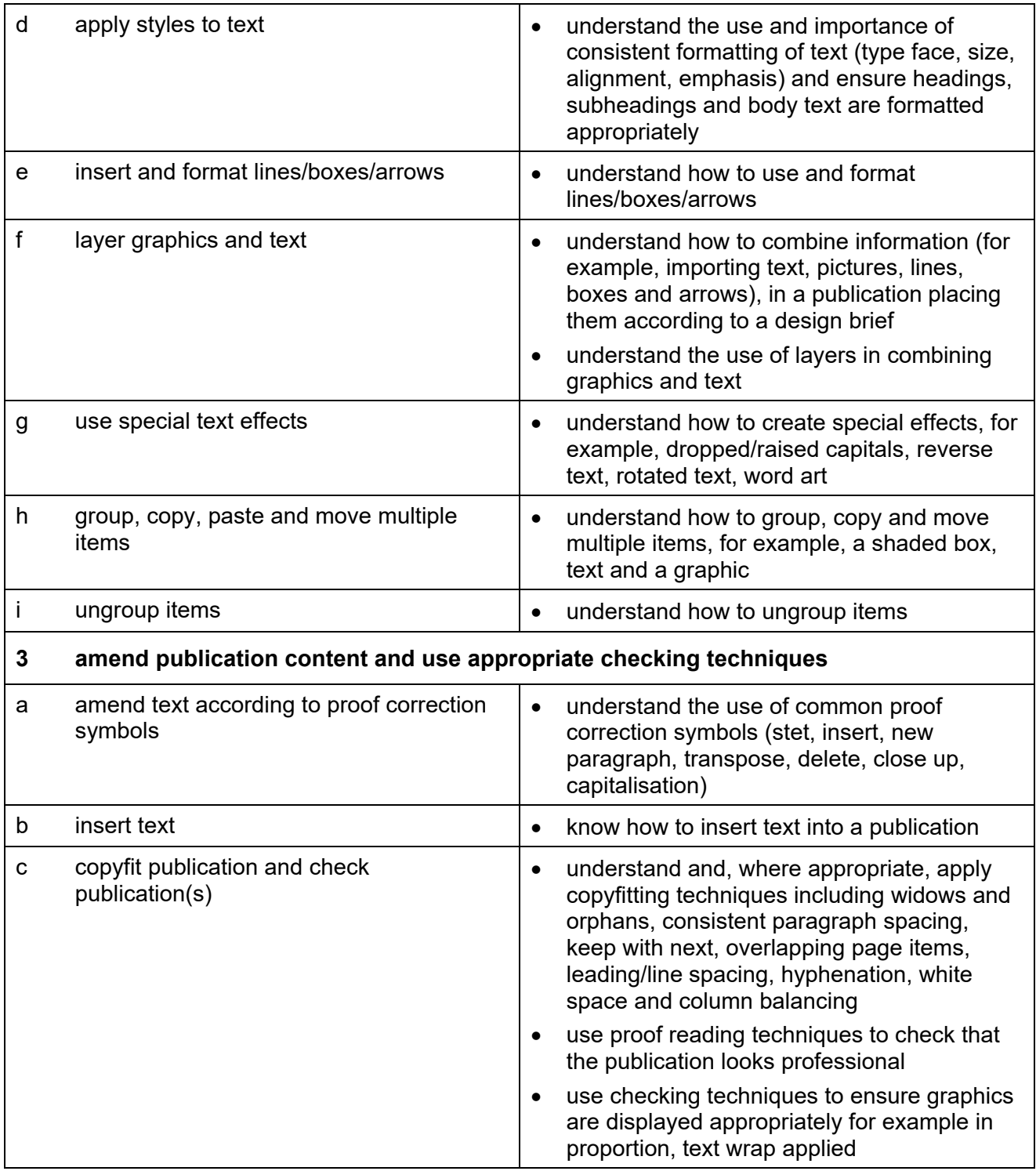

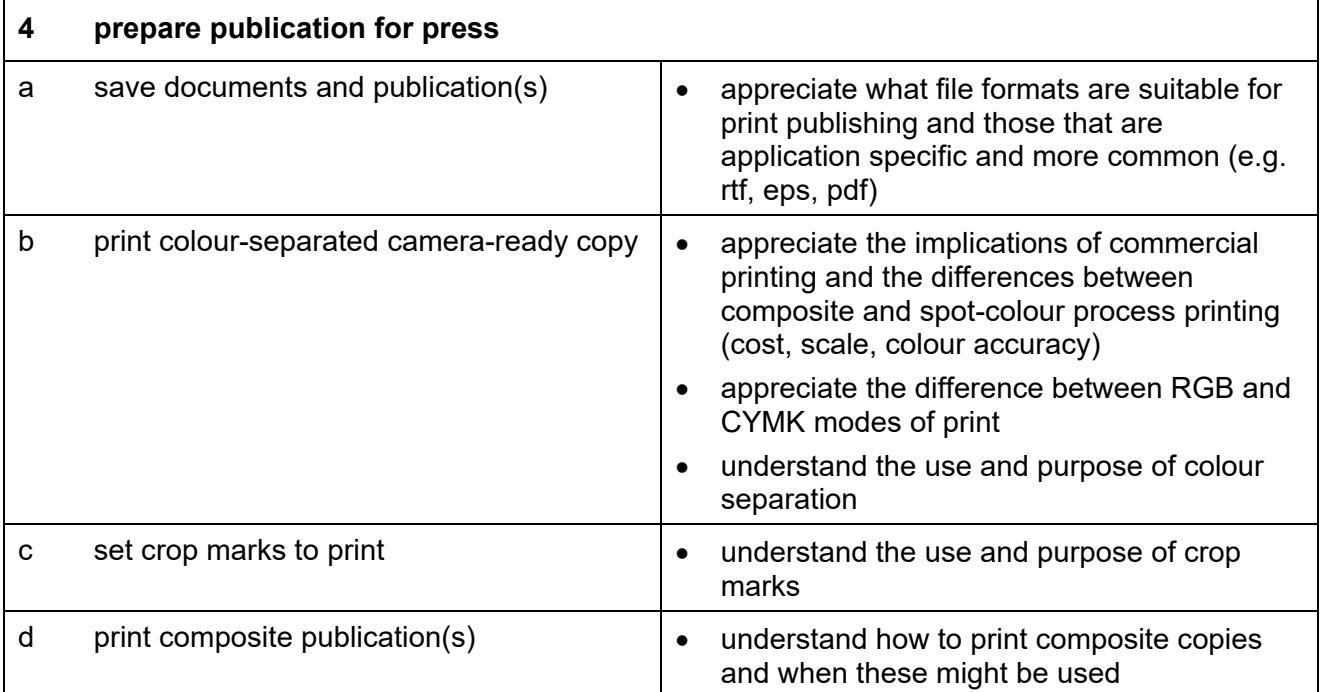

# **Marking Criteria for Unit 4: e-Publication Design**

In order to achieve a Pass in the assessment for this unit, candidates must complete the assignment without making any **critical errors** as defined below and with no more than **six** accuracy errors.

**Critical errors** are incurred for any instance of:

- any missing image
- specified text file is missing or incomplete
- illegible fonts
- an incorrect imported image
- a missing printout (excluding screen prints)\*

**Accuracy errors** are incurred for each instance of:

- an error in inputting data (see list of data items)
- an error in completing any other assessment objective as specified that is not listed as a critical error

**Data items** for Unit 4, e-Publication Design are:

- a word
- headers/footers
- a filename

Additional, un-requested formatting is not penalised unless candidates are instructed otherwise (for example, if bold has been applied when the instruction for a style states 'normal' or 'italic only', this would incur an accuracy error).

Consistent use of case is not penalised if used appropriately (for example use of upper case for headings even if presented as sentence case in the assignment).

Lack of a capital at the start of a sentence and/or for proper nouns is penalised per data item.

Upper case letter(s) appearing in the middle or at the end of word(s) keyed in using lower case are penalised per data item.

Any other instance of inconsistent use of case is penalised as one accuracy error per assignment.

\* Screen printouts are required to evidence certain objectives. Where a screen printout is an assessment objective this will be penalised as one accuracy error for the missing printout. Note, however, that if the required evidence is not provided in alternative format candidates will also be penalised under each assessment objective for which the screen printout provides evidence. Where a screen printout is not an assessment objective candidates will only be penalised under the assessment objective(s) for which there is no evidence.

# **Detailed Marking Criteria for Unit 4: e-Publication Design**

Centre assessors must also refer to the General Marking Criteria which applies to all units on page 10.

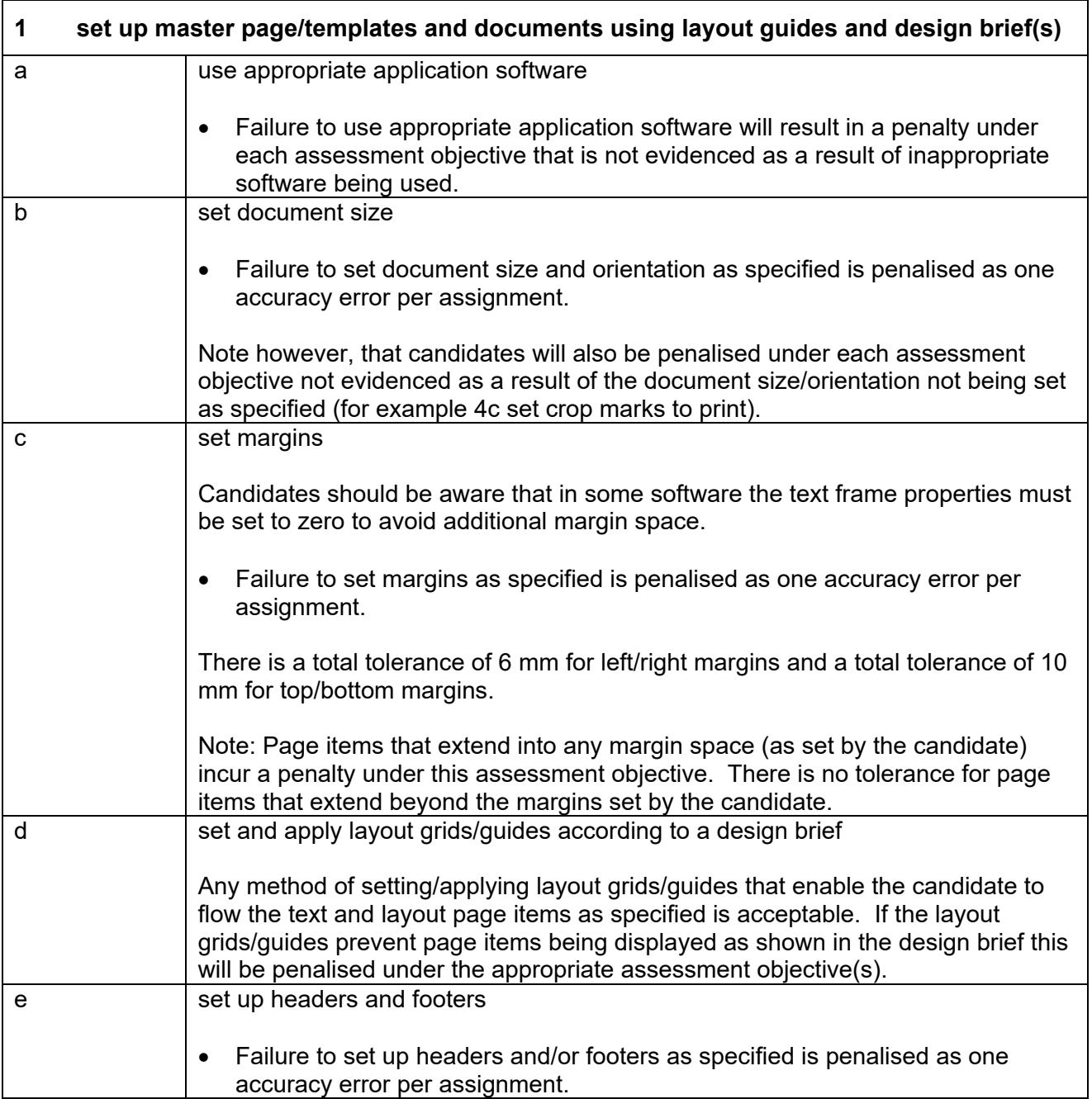

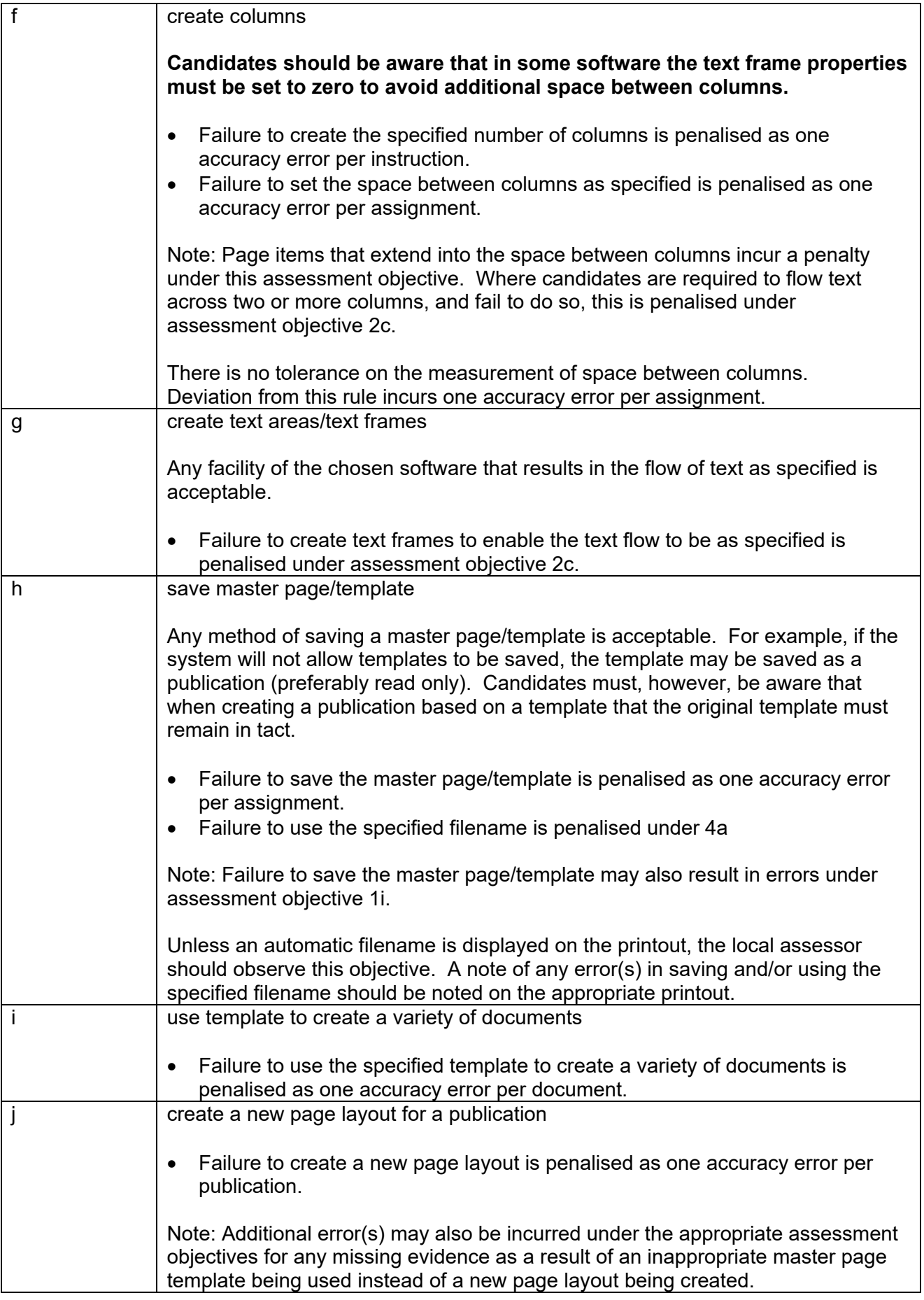

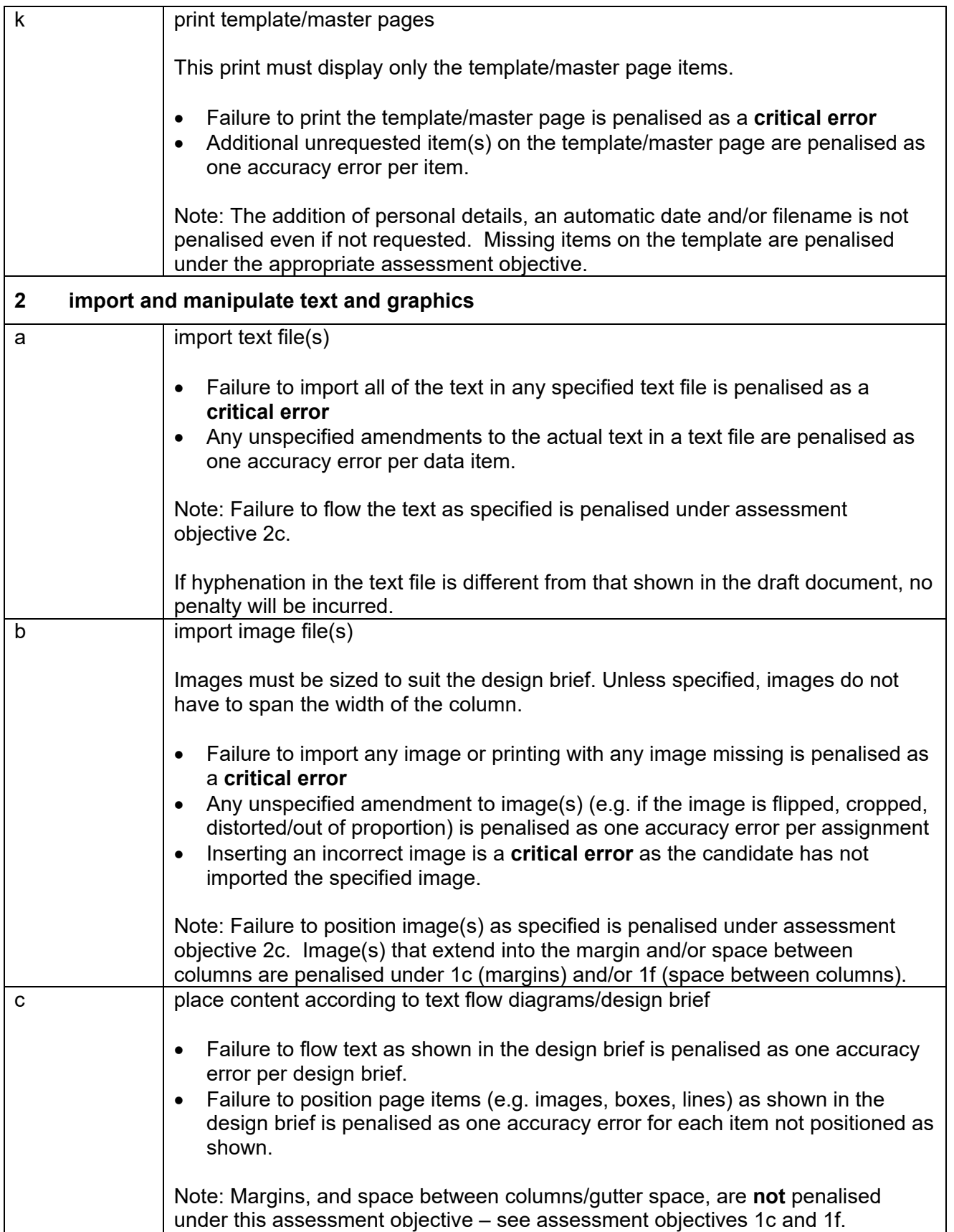

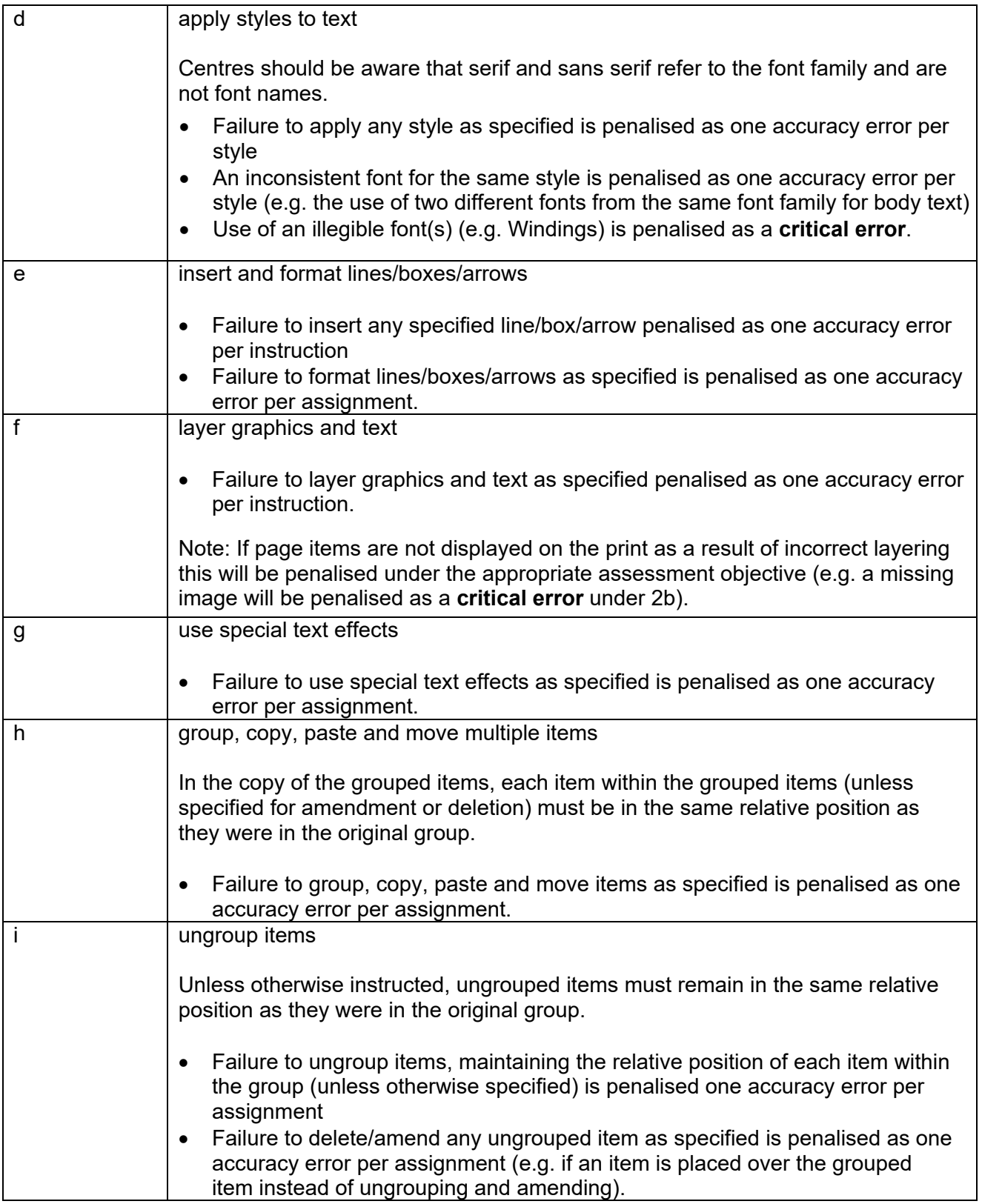

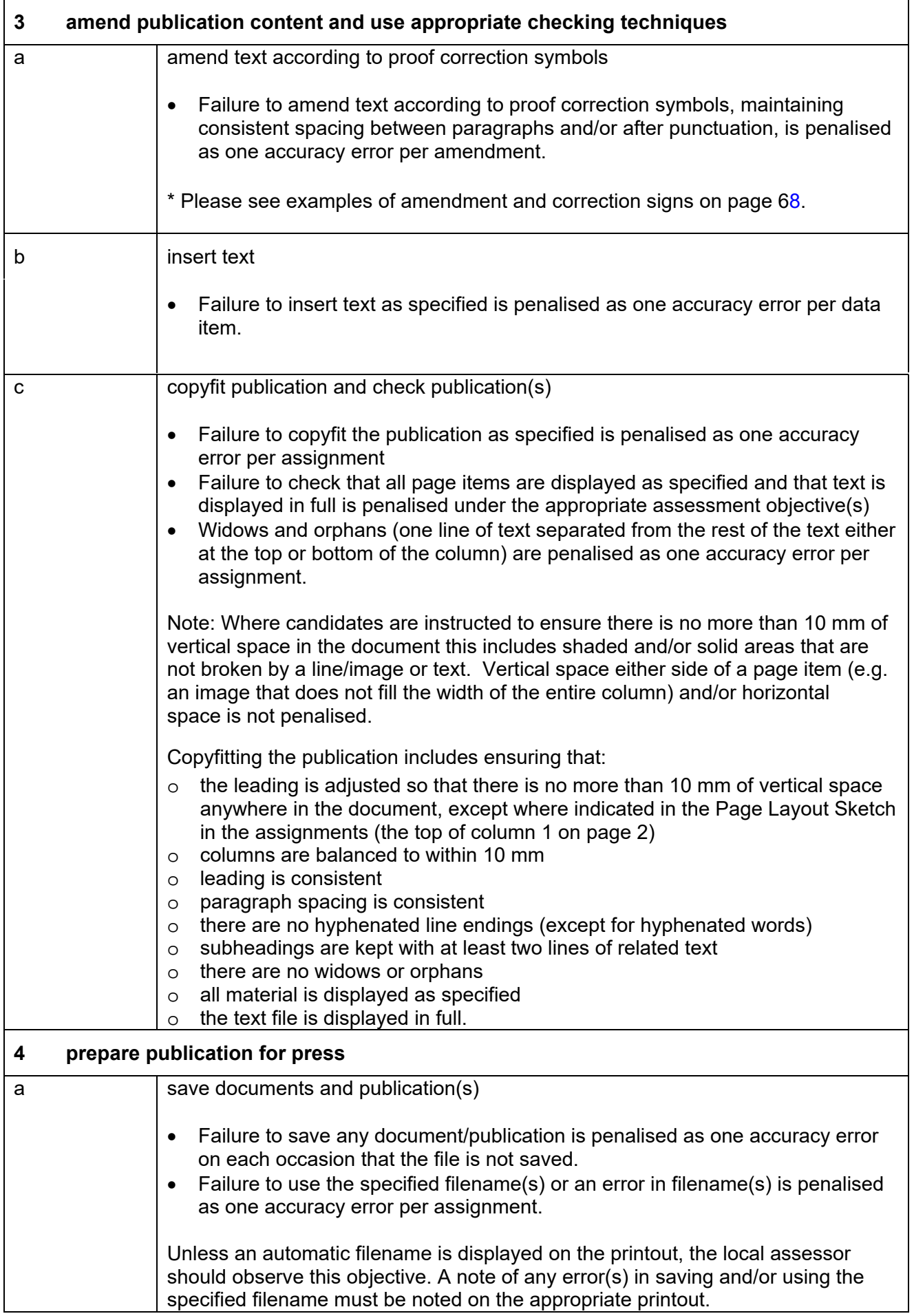

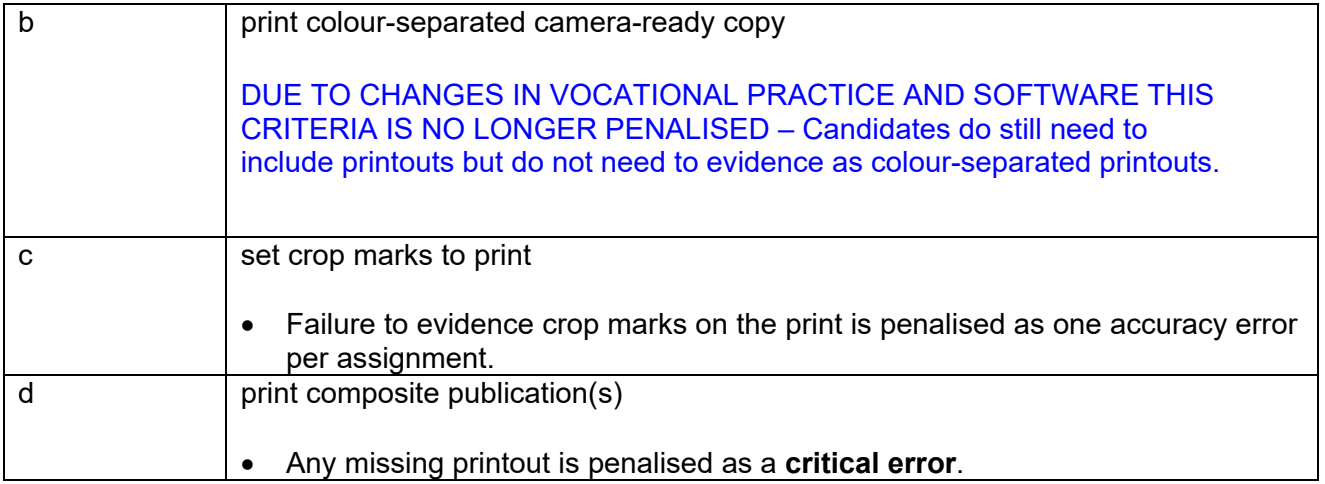

### **\* 3a amend text according to proof correction symbols**

# **AMENDMENT AND CORRECTION SIGNS FOR USE WITH UNIT 4 OF CLAiT PLUS**

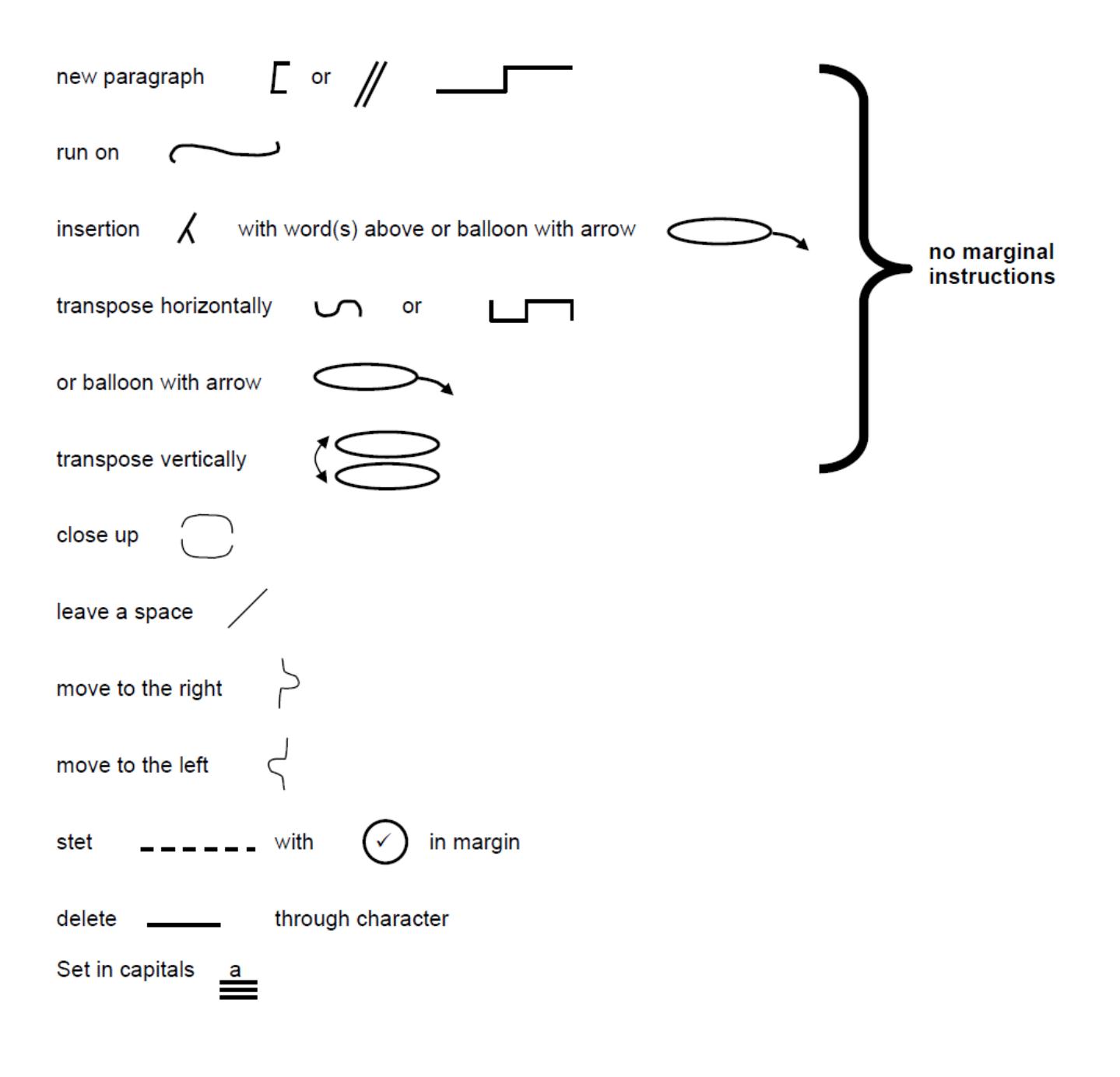

# **Marking Reference Grid for Unit 4: e-Publication Design**

### **Data items:**

- a word
- headers/footers
- a filename

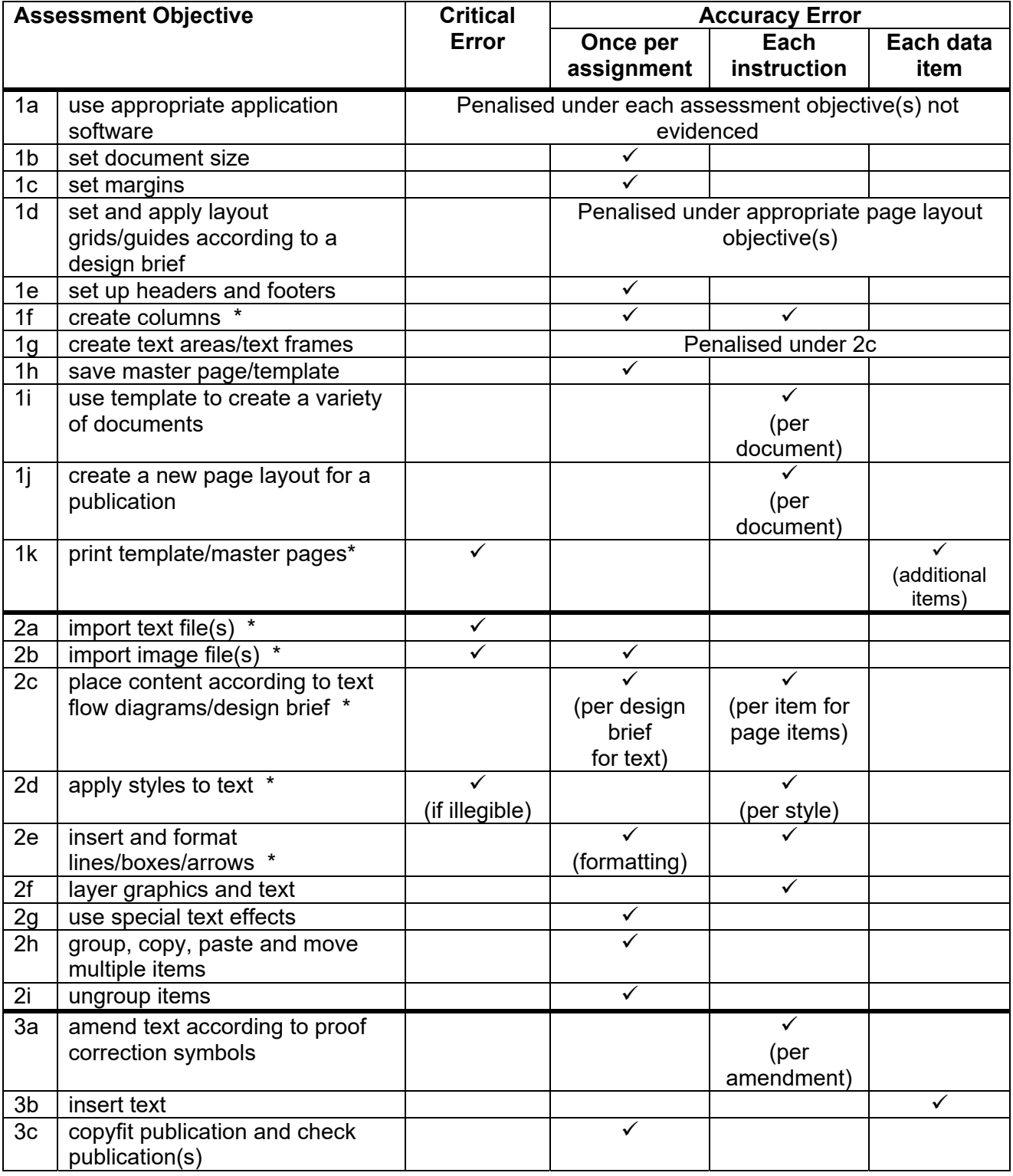

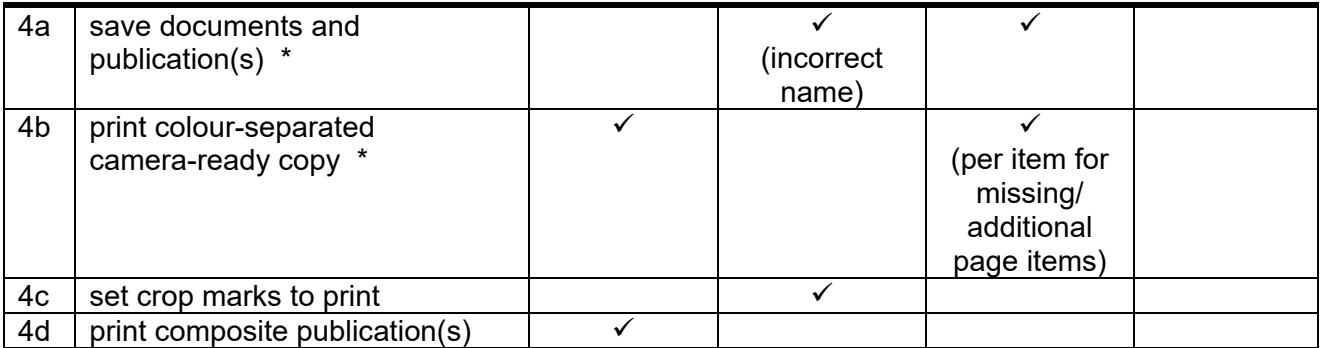

Note: This grid is provided for general reference, it must not be used as the sole reference for assessment. Tutors must refer to the Detailed Marking Criteria for each unit and to the General Marking Criteria which applies to all units.

> For assessment objectives marked with an \* above, more than one ruling may apply depending on the type of error made, refer to the Detailed Marking Criteria for the assessment objective.

### **Unit Description**

This unit is designed to accredit user competencies in using presentation graphics software and to use complex layouts and designs. Candidates will extend familiarity with the software to be used, along with a demonstrating a sound understanding of the use and manipulation of complex presentation techniques.

### **Unit Content**

This unit has been mapped to ITQ Level 2 Unit 59 Presentation Software.

The Assessment Objectives and Knowledge, Skills and Understanding are based on Level 2 CLAiT Plus. Achievement of this unit should be sent to the ITQ Examiner-moderator.

#### **Assessment**

Candidates are assessed by means of an OCR-set practical assignment with a notional duration of 3 hours. The assignment is set in a realistic scenario and is designed to allow the candidates to use their knowledge and understanding to demonstrate skill in each assessment objective in a logical and realistic way.

Candidates' work will be centre assessed and externally moderated by OCR. In order to achieve a Pass in this unit, candidates must demonstrate skill in each assessment objective within the stated tolerance of six accuracy errors and without incurring any critical errors. Candidates who do not achieve a Pass may re-take the assessment using a different assignment.

#### **Assessment tasks**

Candidates are required to complete several tasks that address all of the assessment objectives identified in the unit content in a holistic and practical way. The assessment will be a practical task, consisting of one or more related tasks with a clear purpose and will be OCR-set.

### **Evidence**

Where printed evidence is expected, no other form of evidence, such as tutor witness statements will be accepted. Failure to provide the printed evidence will incur the appropriate penalty under each assessment objective not evidenced. If you are submitting evidence to OCR electronically, candidate printouts should be provided electronically where the criteria require evidence of a printed file, not just the file. E.g. handout printouts, notes printouts, if submitting electronically a copy of the presentation file is not acceptable, a print to a pdf or similar file is acceptable.

A centre using the Level 2 CLAiT Plus option for ITQ can submit candidates' work for this CLAiT unit assignment as evidence for ITQ Unit 59. For guidance on submission, tutors must refer to the ITQ Centre Handbook available on the OCR website.

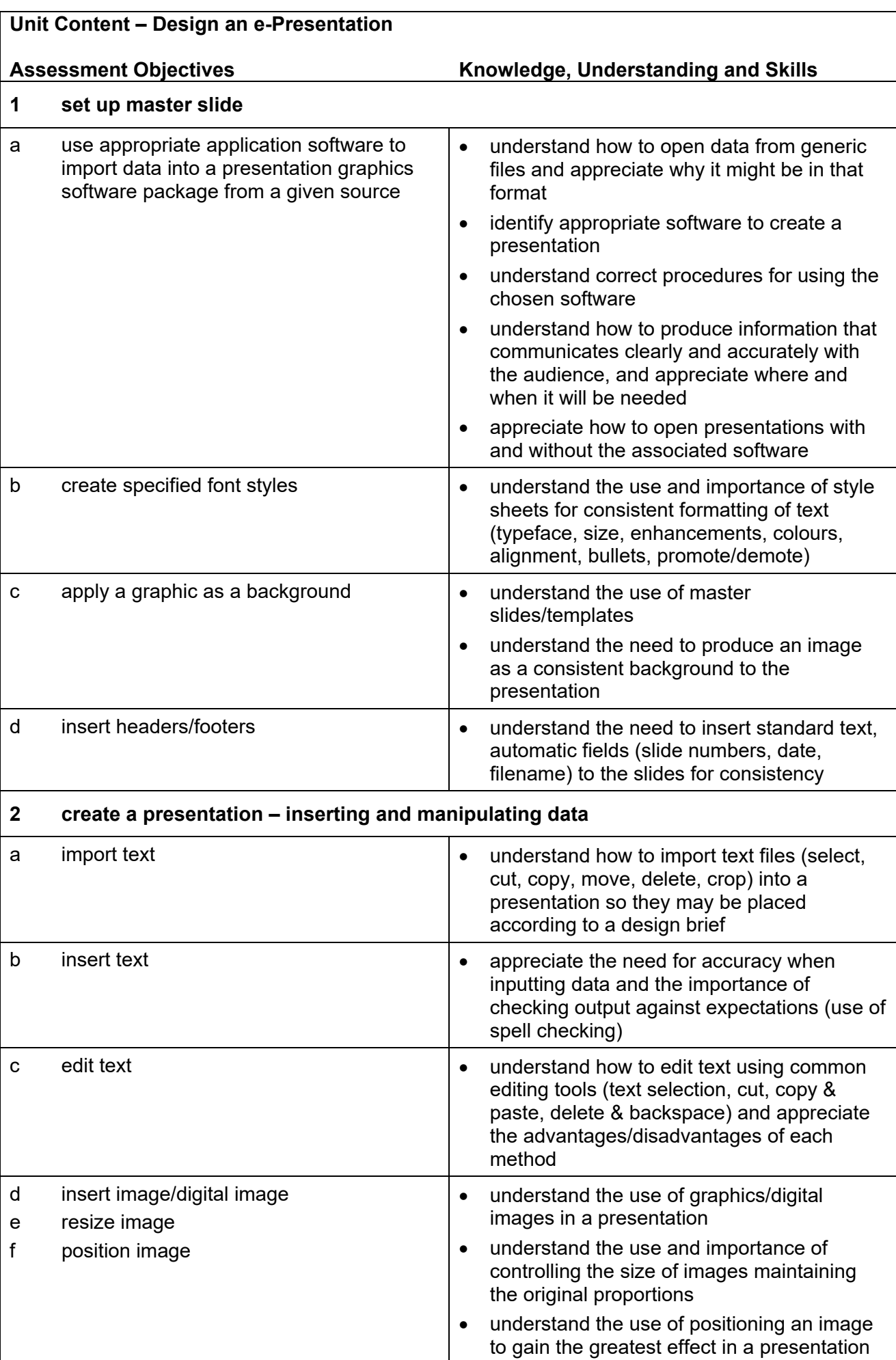
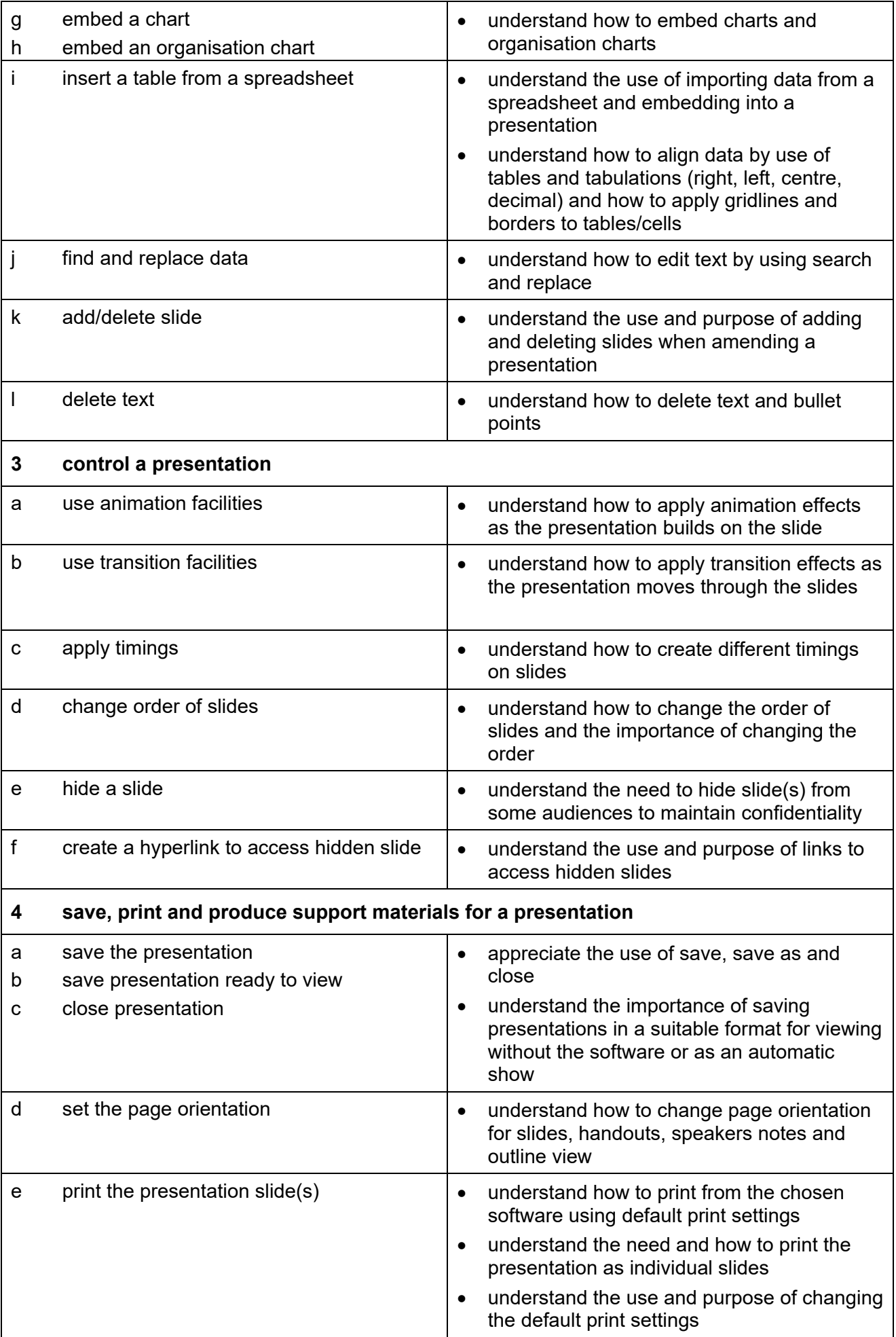

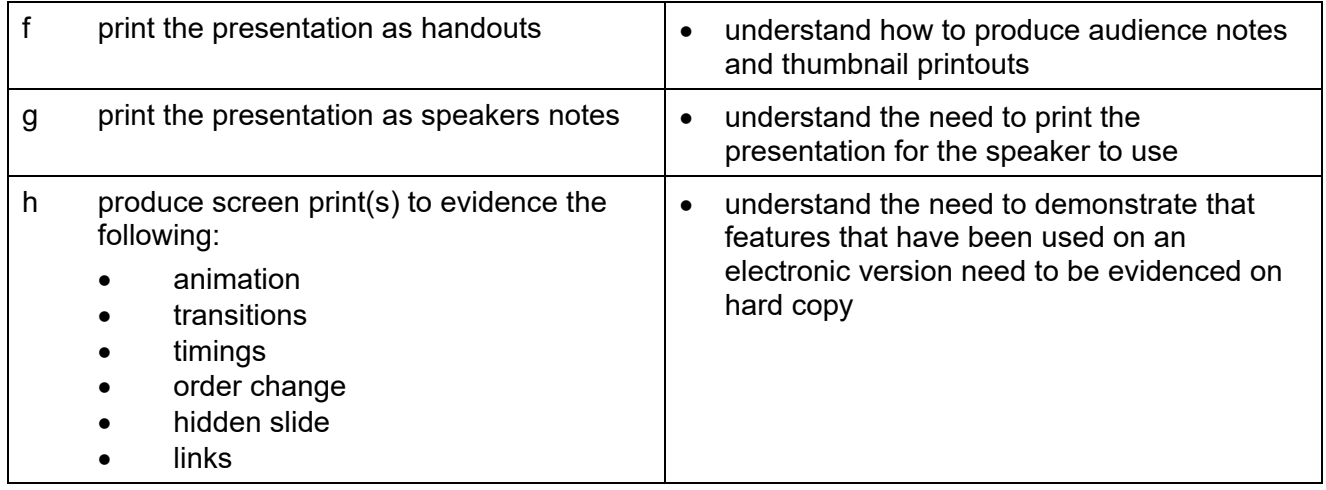

### **Marking Criteria for Unit 5: Design an e-Presentation**

In order to achieve a Pass in the assessment for this unit, candidates must complete the assignment without making any **critical errors** as defined below and with no more than **six**  accuracy errors.

**Critical errors** are incurred for any instance of:

- any specified image is missing
- a missing slide
- failure to hide specified slide
- failure to delete specified slide
- failure to apply timings on specified slides
- a missing printout (excluding screen prints)\*

**Accuracy errors** are incurred for each instance of:

- an error in inputting data (see list of data items)
- an error in completing any other assessment objective as specified that is not listed as a critical error

**Data items** for Unit 5, Design an e-Presentation are:

- a title
- a subtitle
- a bullet point/a line of text
- an organisation chart
- a chart (graph)
- a table
- header and footer

Note: Some software used for this unit automatically resizes data on slides to fit the slide layout. This is not penalised, as long as it can be seen that the text sizes are 'proportionally' the same as those on the other slides.

Additional, un-requested formatting is not penalised unless candidates are instructed otherwise (for example, if bold has been applied when the instruction for a style states 'normal' or 'italic only', this would incur an accuracy error).

Unless instructed otherwise, consistent use of case is not penalised if used appropriately (for example, use of upper case (capital letters) for headings (even if presented as sentence case in the assignment).

Lack of a capital for proper nouns is penalised per data item. Upper case letter(s) appearing in the middle or at the end of word(s) keyed in using lower or sentence case are penalised per data item.

Lack of a capital at the start of bullet point(s) and/or any instance of inconsistent use of case not listed above is penalised as one accuracy error per assignment.

\* Screen printouts are required to evidence certain objectives. Where a screen printout is an assessment objective this will be penalised as one accuracy error for the missing printout. Note, however, that if the required evidence is not provided in alternative format candidates will also be penalised under each assessment objective for which the screen printout(s) provides evidence. Where a screen printout is not an assessment objective candidates will only be penalised under the assessment objective(s) for which there is no evidence. When providing evidence for animations, transitions, timings and saved files these must be clearly shown on the printout and the printout must be large enough to read.

# **Detailed Marking Criteria for Unit 5: Design an e-Presentation**

Centre assessors must also refer to the General Marking Criteria which applies to all units on page 10.

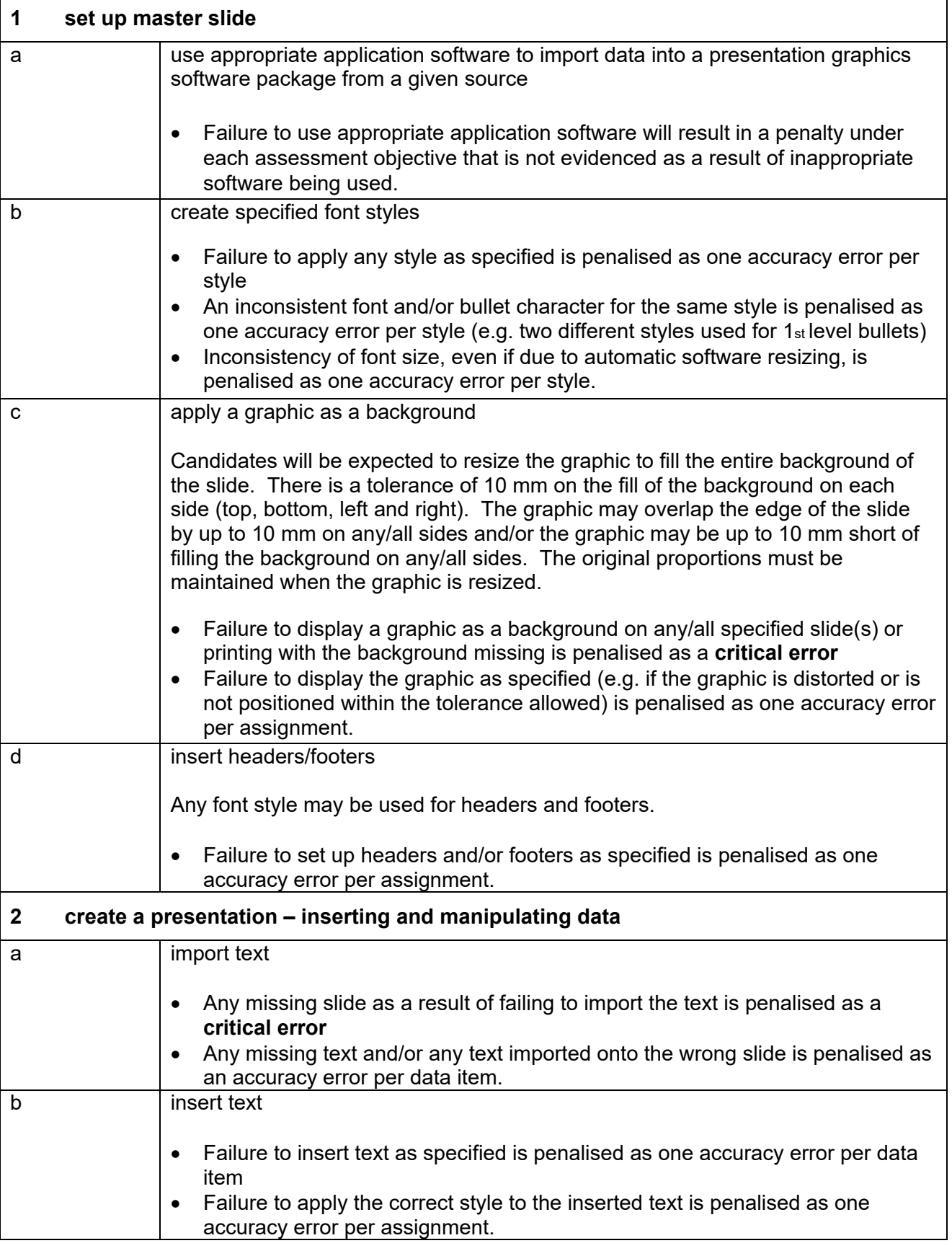

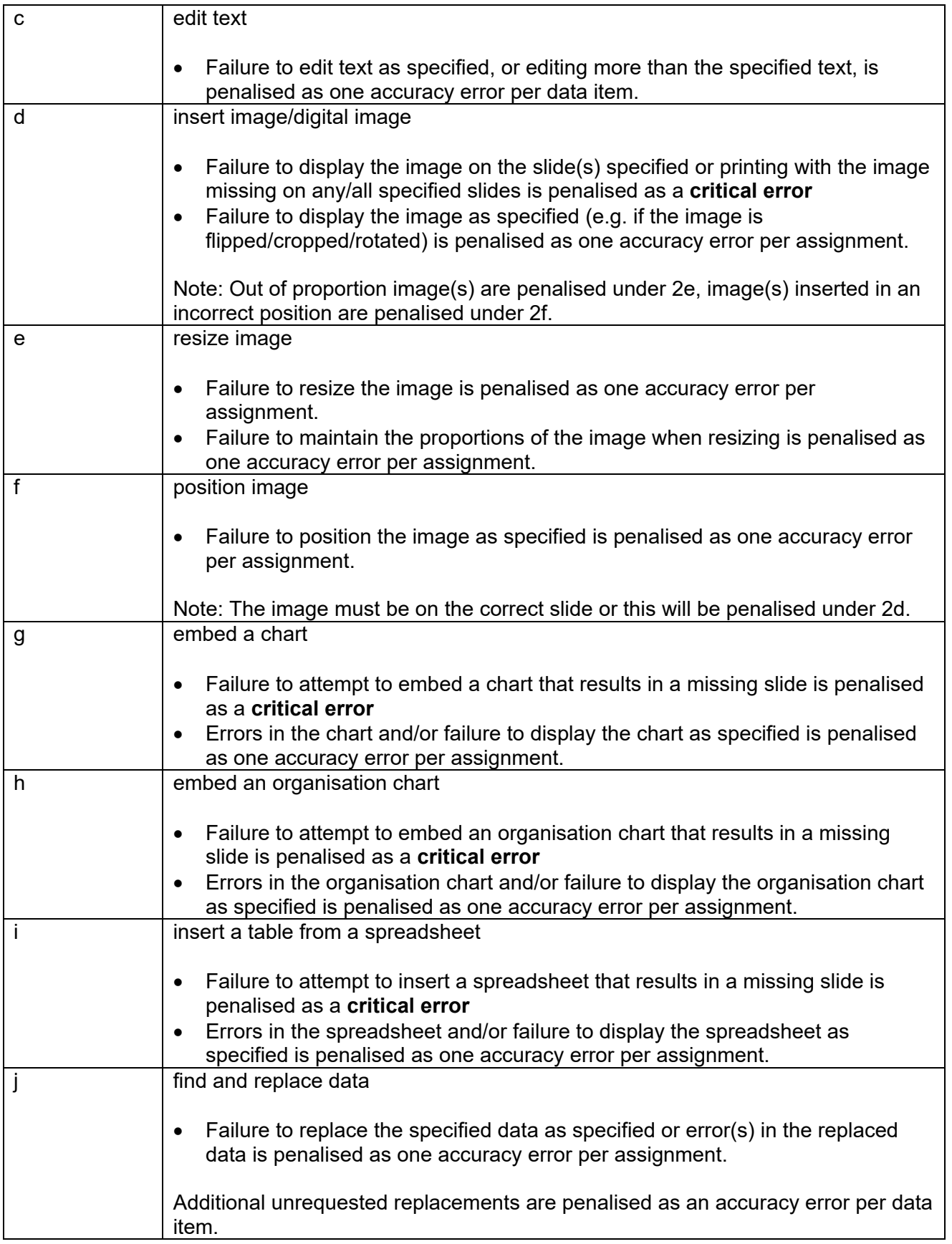

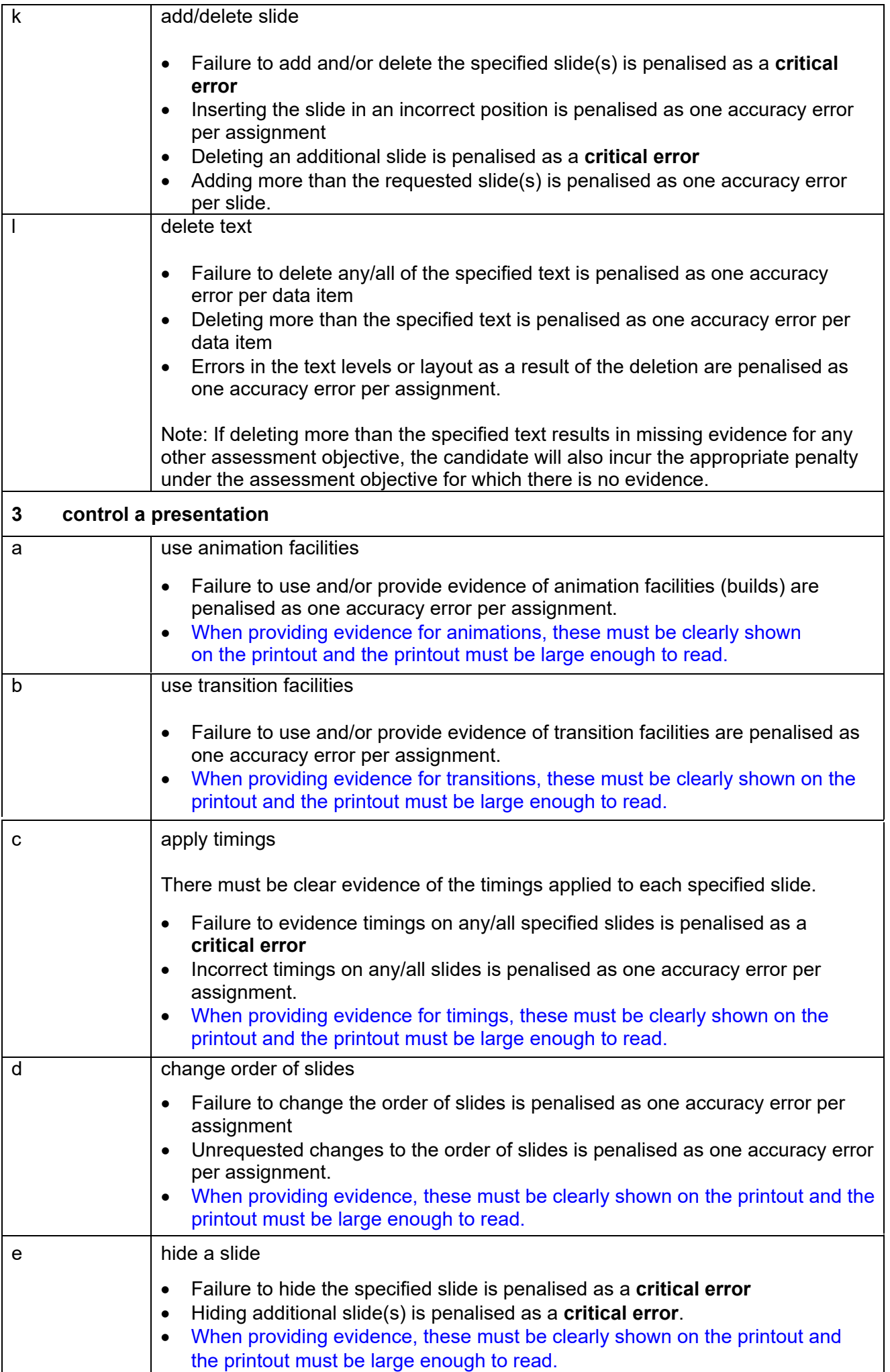

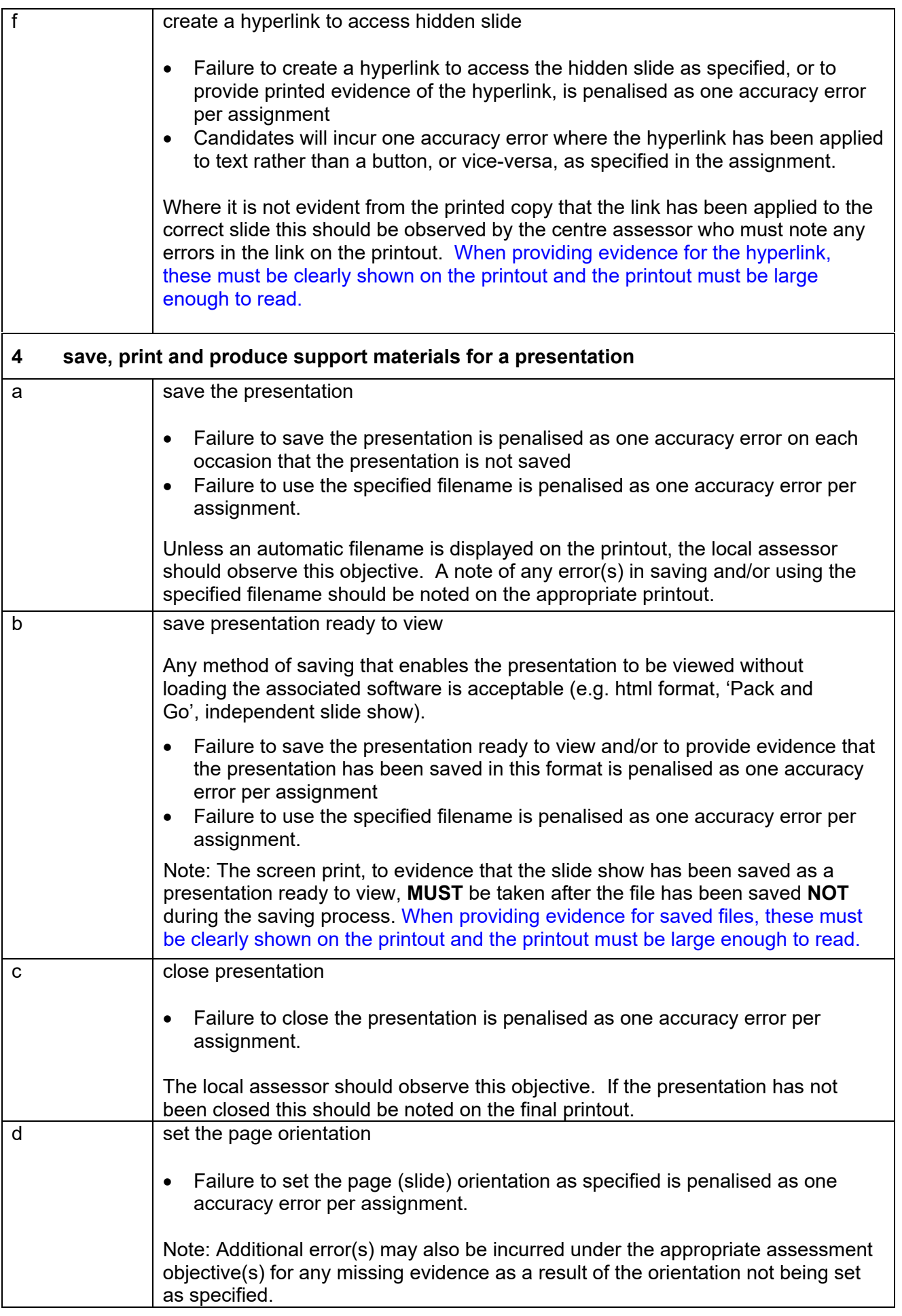

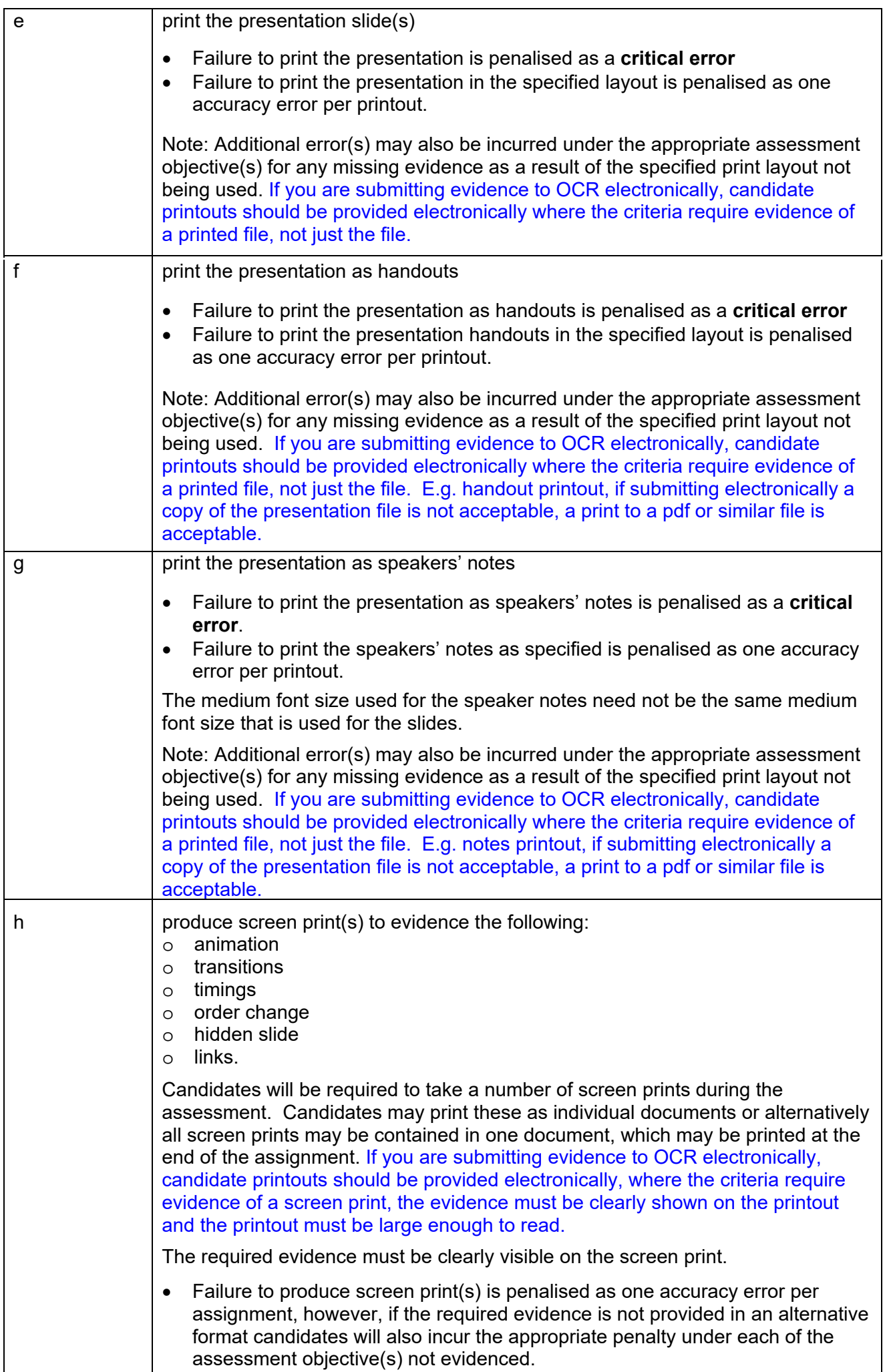

### **Data items:**

- a title
- a subtitle
- a bullet point/a line of text
- an organisation chart
- a chart (graph)
- a table
- header and footer

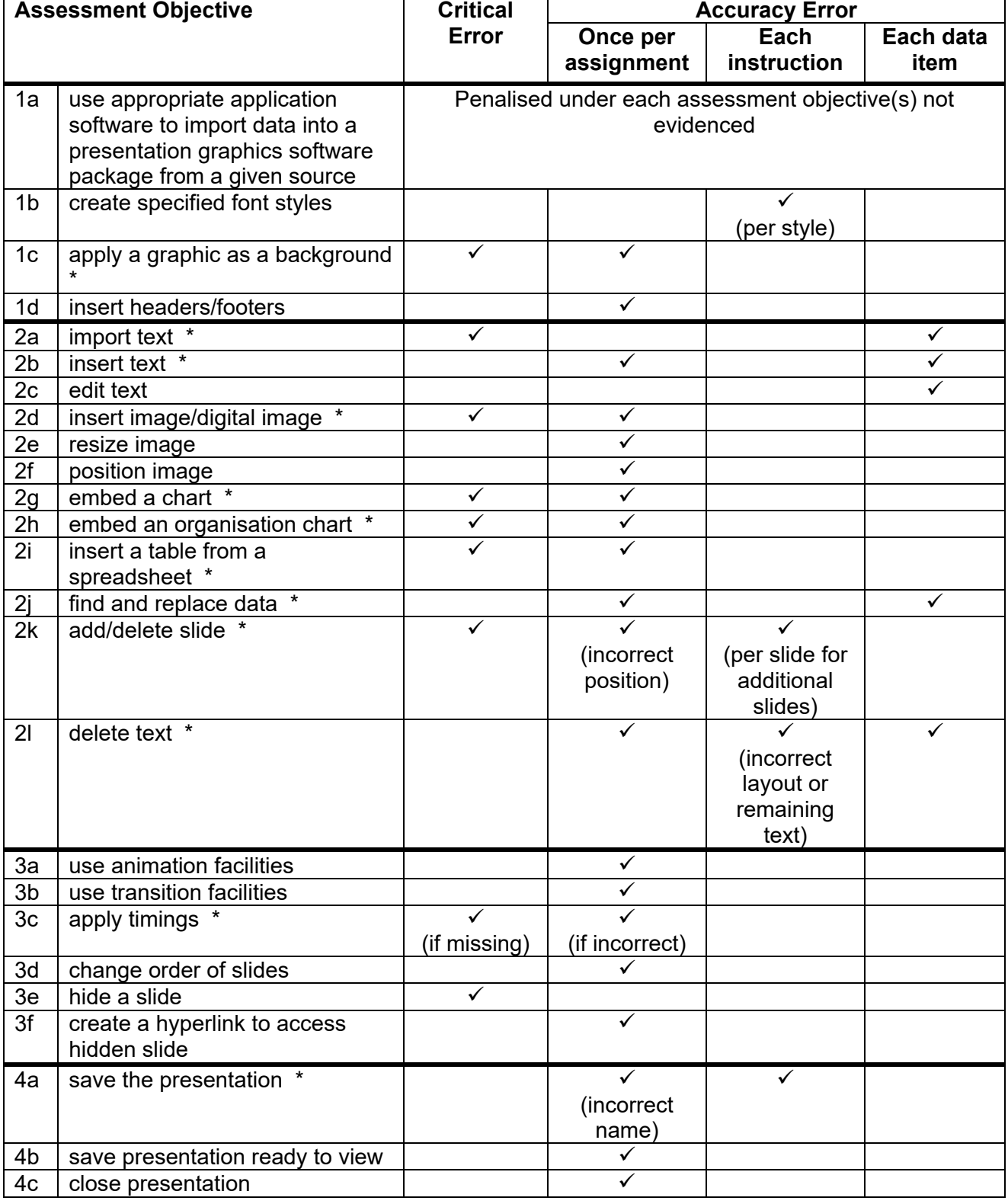

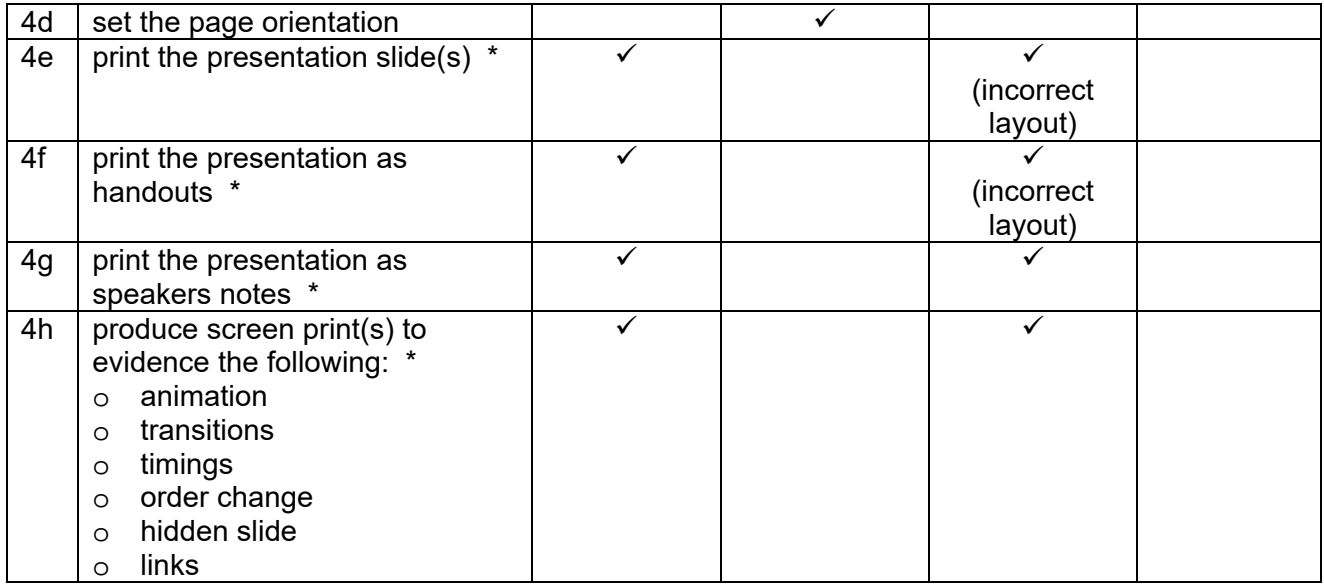

Note: This grid is provided for general reference, it must not be used as the sole reference for assessment. Tutors must refer to the Detailed Marking Criteria for each unit and to the General Marking Criteria which applies to all units.

> For assessment objectives marked with an \* above, more than one ruling may apply depending on the type of error made, refer to the Detailed Marking Criteria for the assessment objective.

## **Unit Description**

This unit is designed to accredit vocational competencies in using graphic editing and design software to create artwork for a variety of purposes, including printed and electronic media. Candidates will develop proficiency in the software to be used, along with a sound understanding of editing concepts, common software tools, and the requirements of the destination media. A colour printer will be required.

Candidates require access to a colour printer to complete this unit.

### **Unit Content**

This unit has been mapped to ITQ Level 2 Unit 37 Imaging Software.

The Assessment Objectives and Knowledge, Skills and Understanding are based on Level 2 CLAiT Plus. Achievement of this unit should be sent to the ITQ Examiner-moderator.

#### **Assessment**

Candidates are assessed by means of an OCR-set practical assignment with a notional duration of 3 hours. The assignment is set in a realistic scenario and is designed to allow the candidates to use their knowledge and understanding to demonstrate skill in each assessment objective in a logical and realistic way.

Candidates' work will be centre assessed and externally moderated by OCR. In order to achieve a Pass in this unit, candidates must demonstrate skill in each assessment objective within the stated tolerance of six accuracy errors and without incurring any critical errors. Candidates who do not achieve a Pass may re-take the assessment using a different assignment.

#### **Assessment tasks**

Candidates are required to complete several tasks that address all of the assessment objectives identified in the unit content in a holistic and practical way. The assessment will be a practical task, consisting of one or more related tasks with a clear purpose and will be OCR-set.

#### **Evidence**

Where printed evidence is expected, no other form of evidence, such as tutor witness statements will be accepted. Failure to provide the printed evidence will incur the appropriate penalty under each assessment objective not evidenced. If you are submitting evidence to OCR electronically, candidate printouts should be provided electronically where the criteria require evidence of a printed file, not just the file. E.g. print to a pdf or similar file is acceptable.

A centre using the Level 2 CLAiT Plus option for ITQ can submit candidates' work for this CLAiT unit assignment as evidence for ITQ Unit 37. For guidance on submission, tutors must refer to the ITQ Centre Handbook available on the OCR website.

### **Note: All artwork printouts and printouts/screen print(s) of the animation frames MUST be printed in colour.**

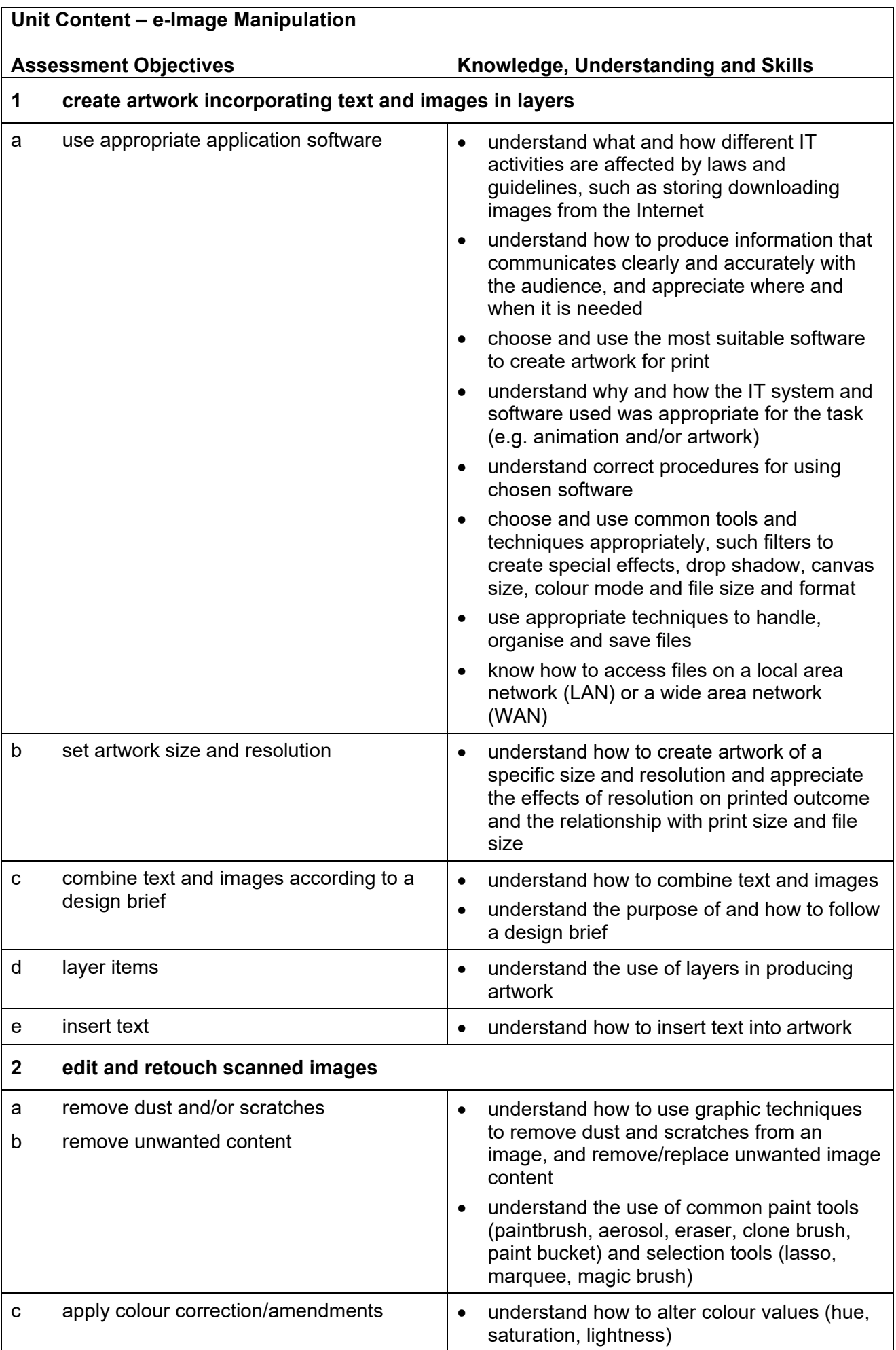

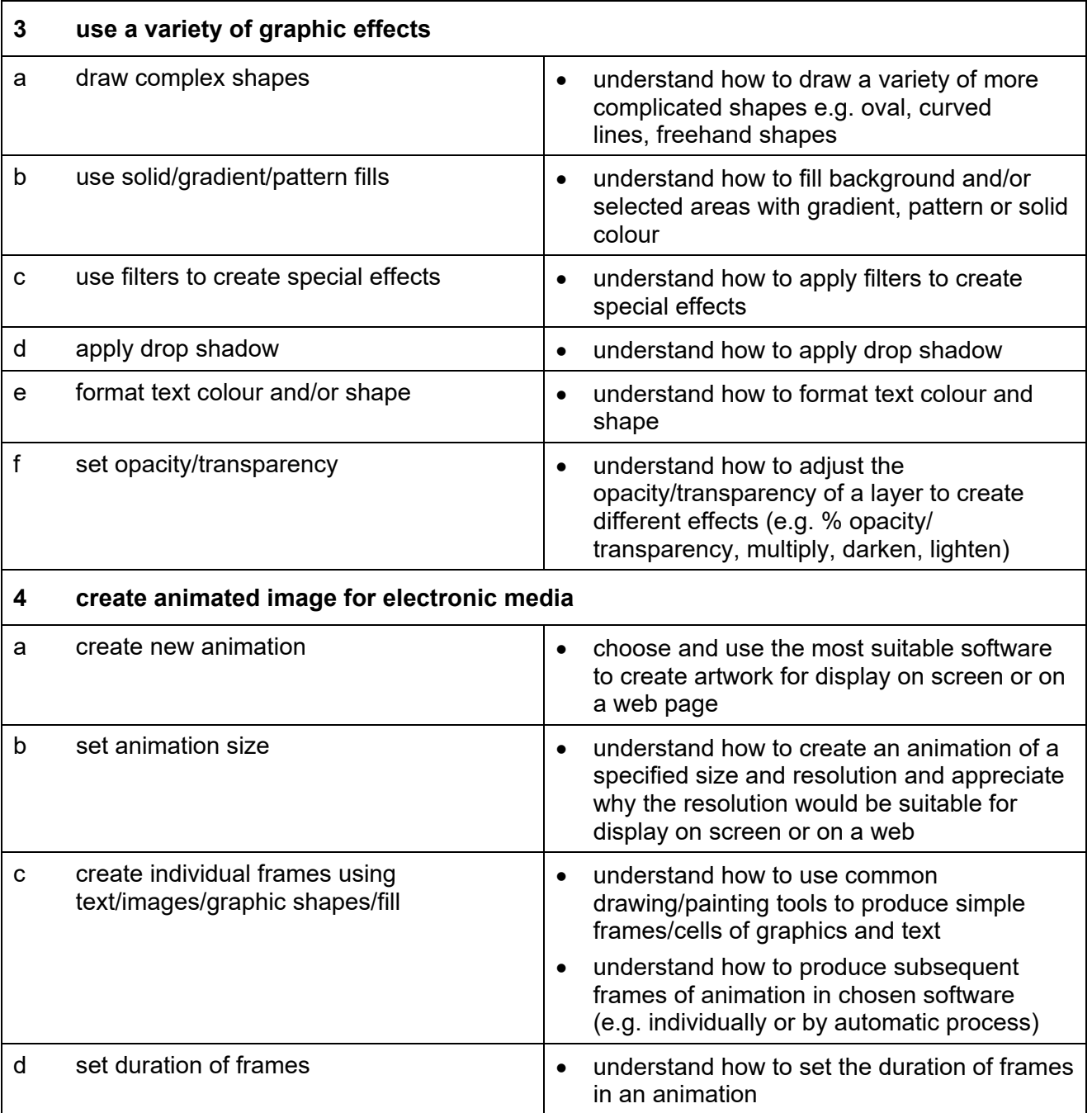

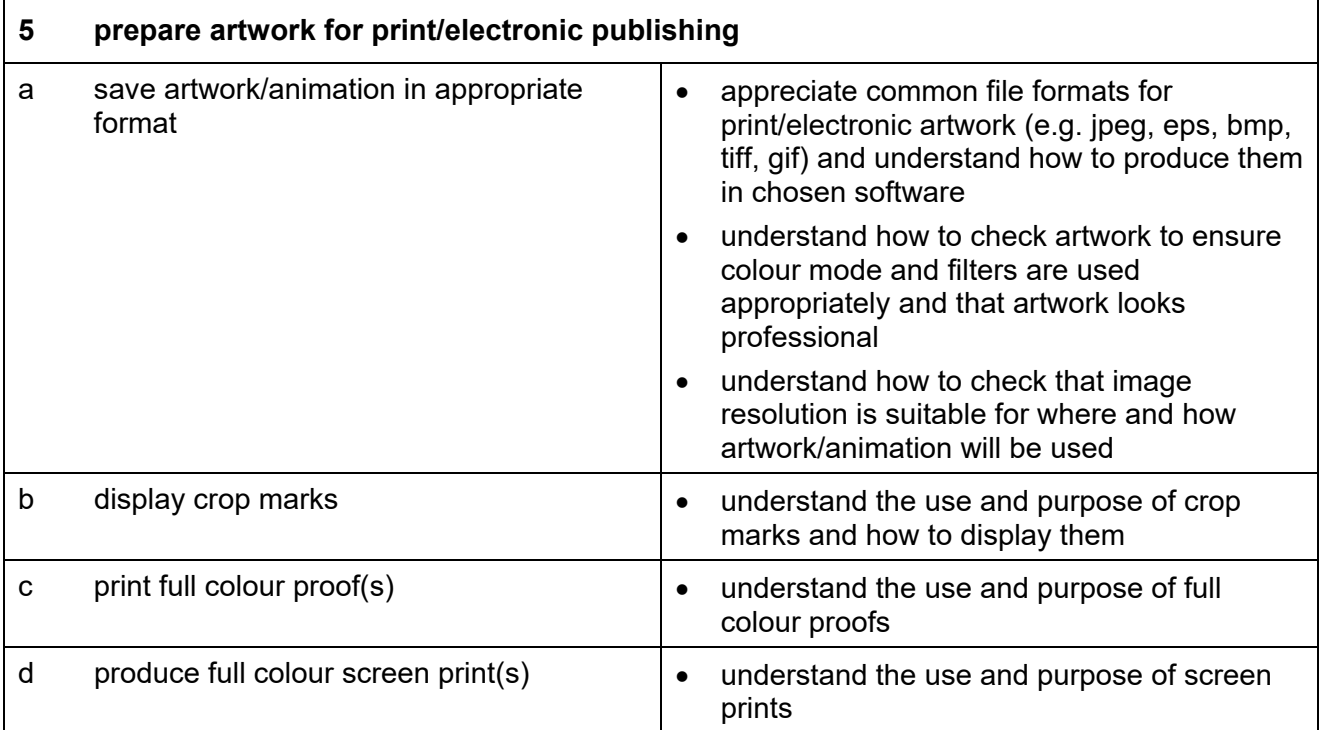

### **Marking Criteria for Unit 6: e-Image Manipulation**

In order to achieve a Pass in the assessment for this unit, candidates must complete the assignment without making any **critical errors** as defined below and with no more than **six** accuracy errors.

**Critical errors** are incurred for any instance of:

- any specified image is missing
- any block text missing in its entirety
- a missing frame in an animation
- a missing frame duration
- failure to save animation in an appropriate format
- failure to print full colour proofs
- a missing printout \*

**Accuracy errors** are incurred for each instance of:

- an error in inputting data (see list of data items)
- an error in completing any other assessment objective as specified that is not listed as a critical error

**Data items** for Unit 6, e-Image Manipulation are:

- a block of text
- an image

Consistent use of case is not penalised if used appropriately (for example use of upper case for text even if presented as sentence case in the assignment).

Lack of a capital at the start of a block of text (unless presented in lower case in assignment) and/ or for proper nouns is penalised per data item. Upper case letter(s) appearing in the middle or at the end of word(s) keyed in using lower case are penalised per data item. Any other instance of inconsistent use of case is penalised as one accuracy error per assignment.

\* Screen printouts are required to evidence certain objectives. In this unit some screen prints **MUST** be in colour to evidence certain assessment objectives. Where a screen printout is an assessment objective this will be penalised as one accuracy error for the missing printout. Note, however, that if the required evidence is not provided in alternative format candidates will also be penalised under each assessment objective for which the screen printout provides evidence.

Where a screen printout is not an assessment objective candidates will only be penalised under the assessment objective(s) for which there is no evidence.

If you are submitting evidence to OCR electronically, candidate printouts should be provided electronically, where the criteria require evidence of a screen print, the evidence must be clearly shown on the printout and the printout must be large enough to read.

Versions and software – Any software that enables the candidate to meet the assessment objectives of this unit may be used. Candidates may use one software package to complete the artwork and different software to complete the animation.

# **Detailed Marking Criteria for Unit 6: e-Image Manipulation**

Centre assessors must also refer to the General Marking Criteria which applies to all units on page 10.

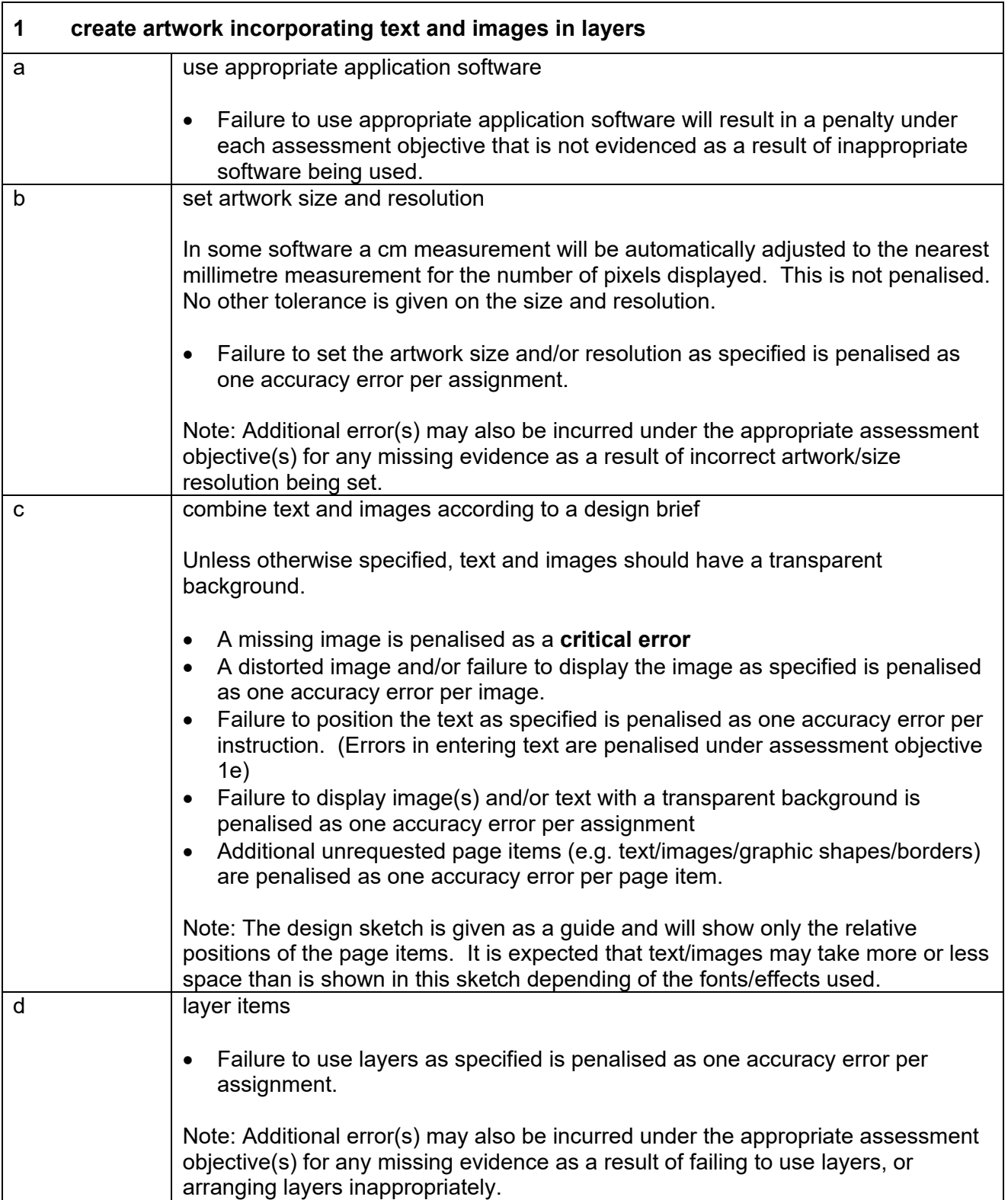

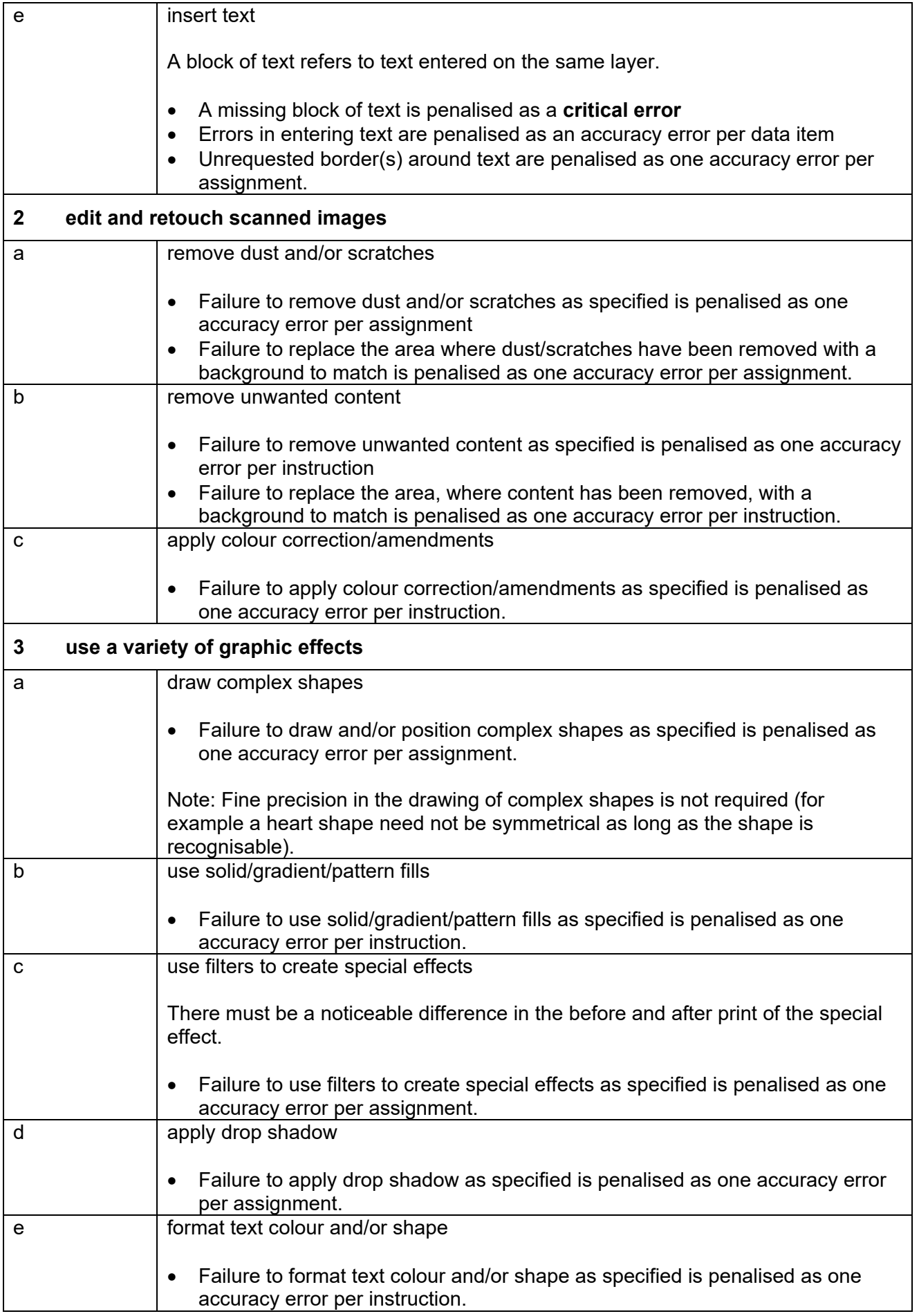

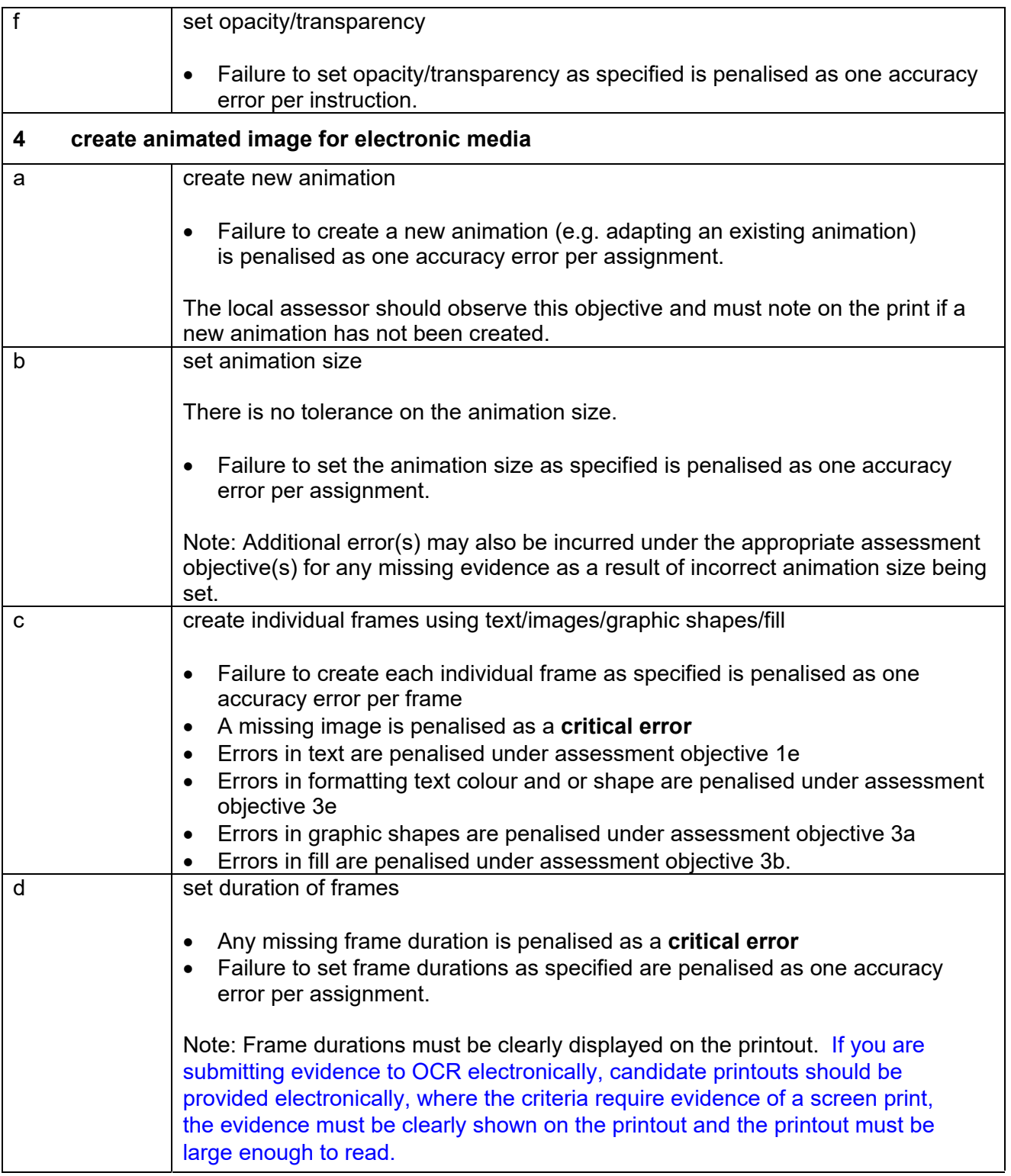

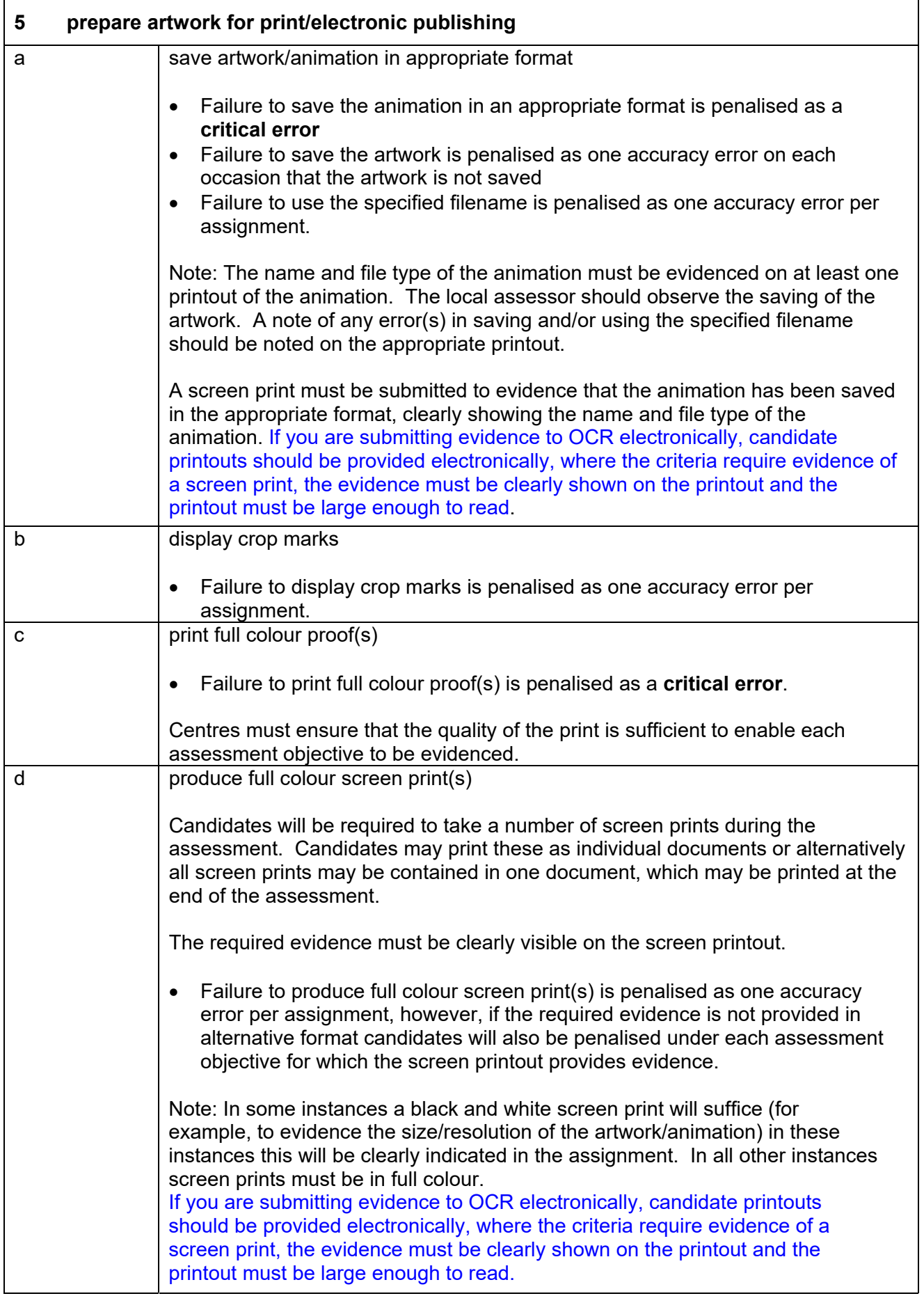

### **Marking Reference Grid for Unit 6: e-Image Manipulation**

### **Data items:**

- a block of text
- an image

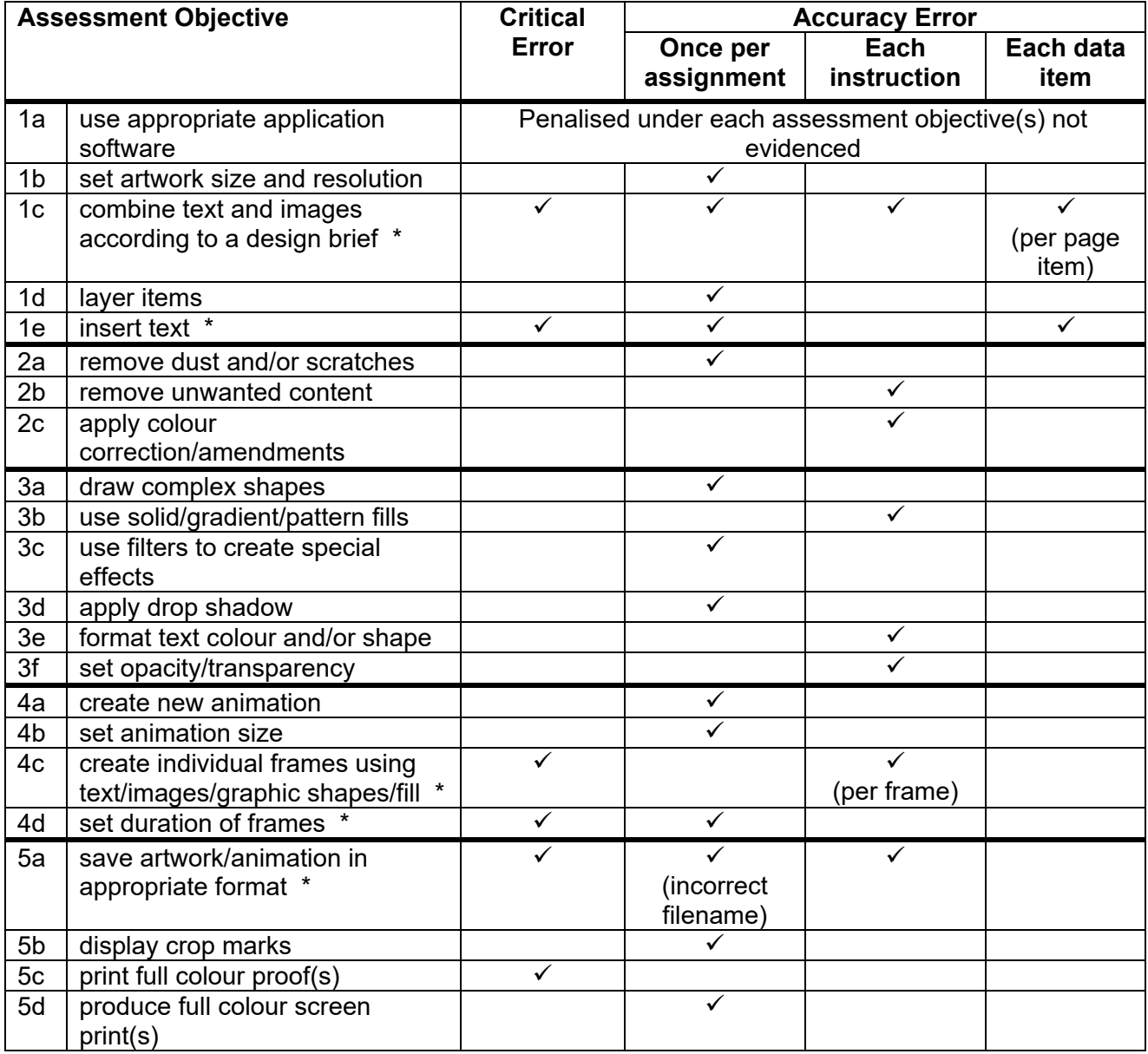

Note: This grid is provided for general reference, it must not be used as the sole reference for assessment. Tutors must refer to the Detailed Marking Criteria for each unit and to the General Marking Criteria which applies to all units.

> For assessment objectives marked with an \* above, more than one ruling may apply depending on the type of error made, refer to the Detailed Marking Criteria for the assessment objective.

## **Unit Description**

This unit is designed to accredit user competencies in using software to select, present, manipulate and amend data and publish the website on the Internet. Candidates will develop proficiency in the software to be used, along with a sound understanding of common HTML concepts and features, web page formatting and web site structure. A familiarity with raw HTML code would be advantageous, but is not required.

### **Unit Content**

This unit has been mapped to ITQ Level 2 Unit 81 Website Software.

The Assessment Objectives and Knowledge, Skills and Understanding are based on Level 2 CLAiT Plus. Achievement of this unit should be sent to the ITQ Examiner-moderator.

#### **Assessment**

Candidates are assessed by means of an OCR-set practical assignment with a notional duration of 3 hours. The assignment is set in a realistic scenario and is designed to allow the candidates to use their knowledge and understanding to demonstrate skill in each assessment objective in a logical and realistic way.

Candidates' work will be centre assessed and externally moderated by OCR. In order to achieve a Pass in this unit, candidates must demonstrate skill in each assessment objective within the stated tolerance of six accuracy errors and without incurring any critical errors. Candidates who do not achieve a Pass may re-take the assessment using a different assignment.

#### **Assessment tasks**

Candidates are required to complete several tasks that address all of the assessment objectives identified in the unit content in a holistic and practical way. The assessment will be a practical task, consisting of one or more related tasks with a clear purpose and will be OCR-set.

## **Evidence**

Where printed evidence is expected, no other form of evidence, such as tutor witness statements will be accepted. Failure to provide the printed evidence will incur the appropriate penalty under each assessment objective not evidenced. If you are submitting evidence to OCR electronically, candidate printouts should be provided electronically, where the criteria require evidence of a screen print, the evidence must be clearly shown on the printout and the printout must be large enough to read.

A centre using the Level 2 CLAiT Plus option for ITQ can submit candidates' work for this CLAiT unit assignment as evidence for ITQ Unit 81. For guidance on submission, tutors must refer to the ITQ Centre Handbook available on the OCR website.

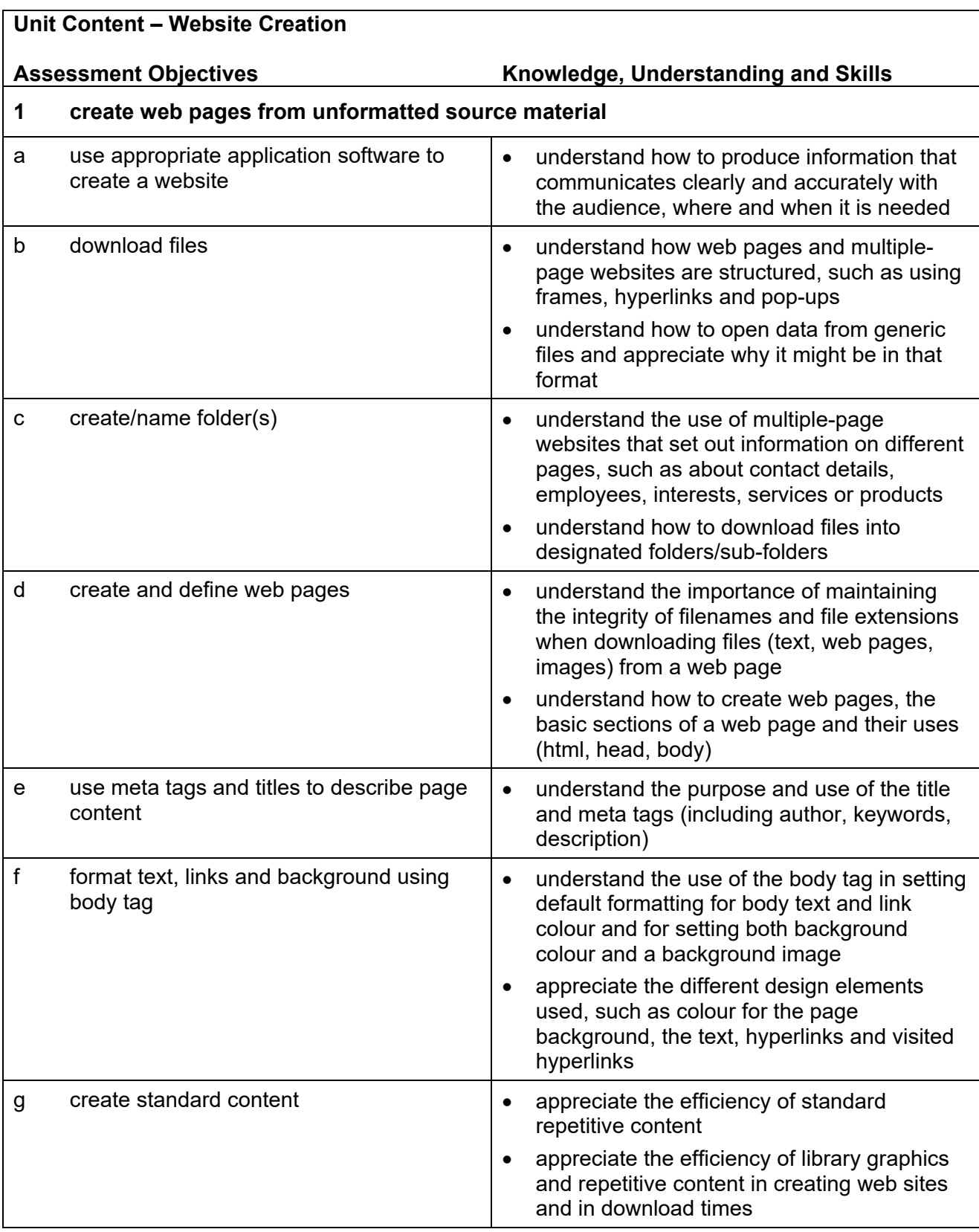

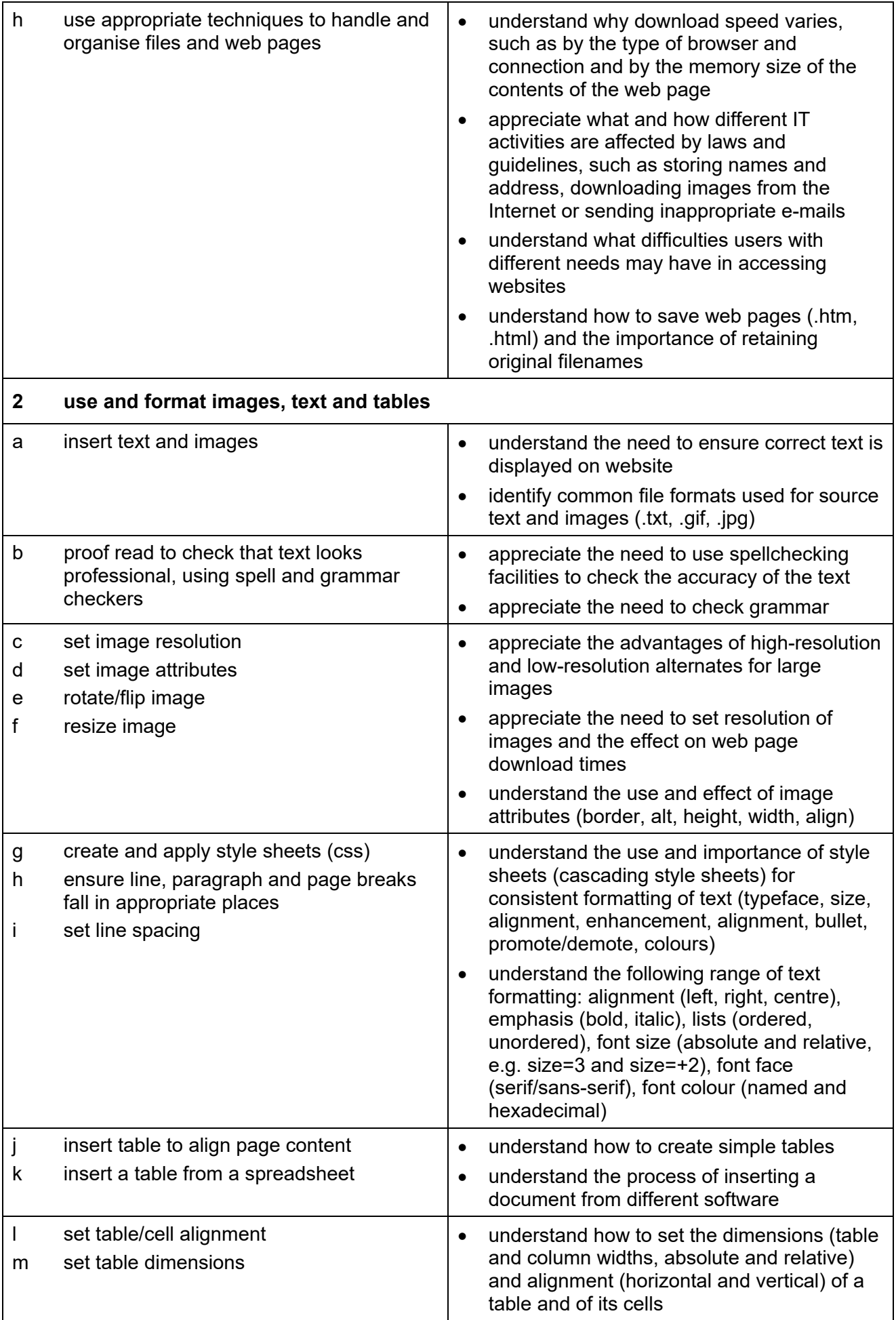

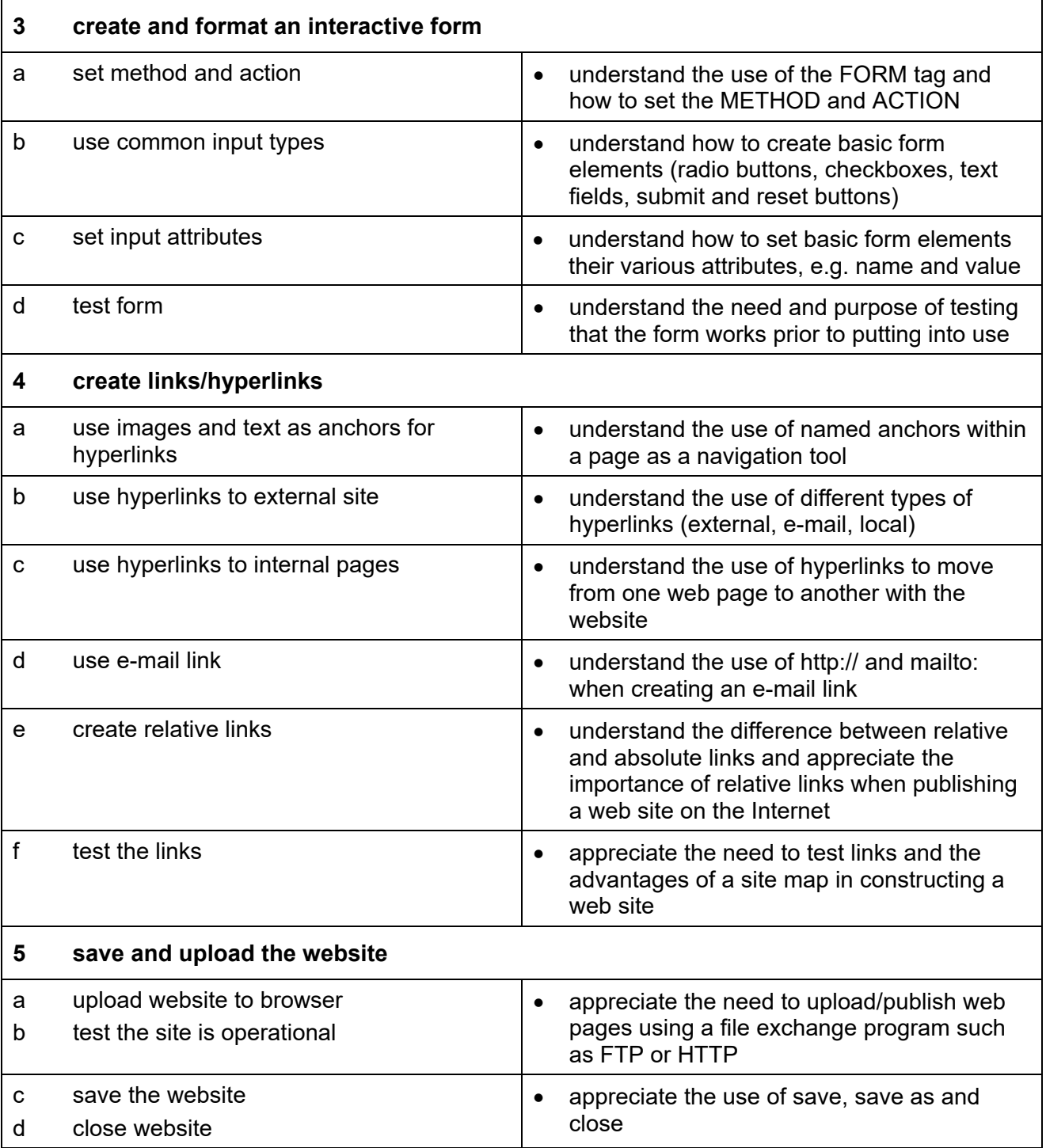

### **Marking Criteria for Unit 7: Website Creation**

In order to achieve a Pass in the assessment for this unit, candidates must complete the assignment without making any **critical errors** as defined below and with no more than **six**  accuracy errors.

**Critical errors** are incurred for any instance of:

- any specified image is missing
- any specified text file is missing
- a missing or inoperative link
- an inoperative form (incorrect or missing: method/action/hidden field/reset button/submit button)
- a missing html file
- failure to save the website

**Accuracy errors** are incurred for each instance of:

- an error in inputting data (see list of data items)
- an error in completing any other assessment objective as specified that is not listed as a critical error

**Data items** for Unit 7, Website Creation are:

- a title and META tags
- a line/item of keyed in text
- a drop down list
- a form field
- a word in imported text
- a filename

Additional, un-requested formatting is not penalised unless candidates are instructed otherwise (for example, if bold has been applied when the instruction for a style states 'normal' or 'italic only', this would incur an accuracy error).

With the exception of hidden fields that are case sensitive, and would result in a **critical error** (e.g. Recipient for recipient), consistent use of case is not penalised if used appropriately (for example, use of upper case for headings even if presented as sentence case in the assignment).

Lack of a capital at the start of a sentence and/or for proper nouns is penalised per data item. Any other instance of inconsistent use of case is penalised as one accuracy error per assignment. Missing spaces in hidden fields that do not affect the functionality of the website are not penalised.

\* Screen printouts are required to evidence certain objectives. Where a screen printout is an assessment objective this will be penalised as 1 accuracy error for the missing printout. Note however, that if the required evidence is not provided in alternative format candidates will also be penalised under each assessment objective for which the screen printout provides evidence. Where a screen printout is not an assessment objective candidates will only be penalised under the assessment objective(s) for which there is no evidence.

If you are submitting evidence to OCR electronically, candidate printouts should be provided electronically, where the criteria require evidence of a screen print, the evidence must be clearly shown on the printout and the printout must be large enough to read.

# **Detailed Marking Criteria for Unit 7: Website Creation**

Centre assessors must also refer to the General Marking Criteria which applies to all units on page 10.

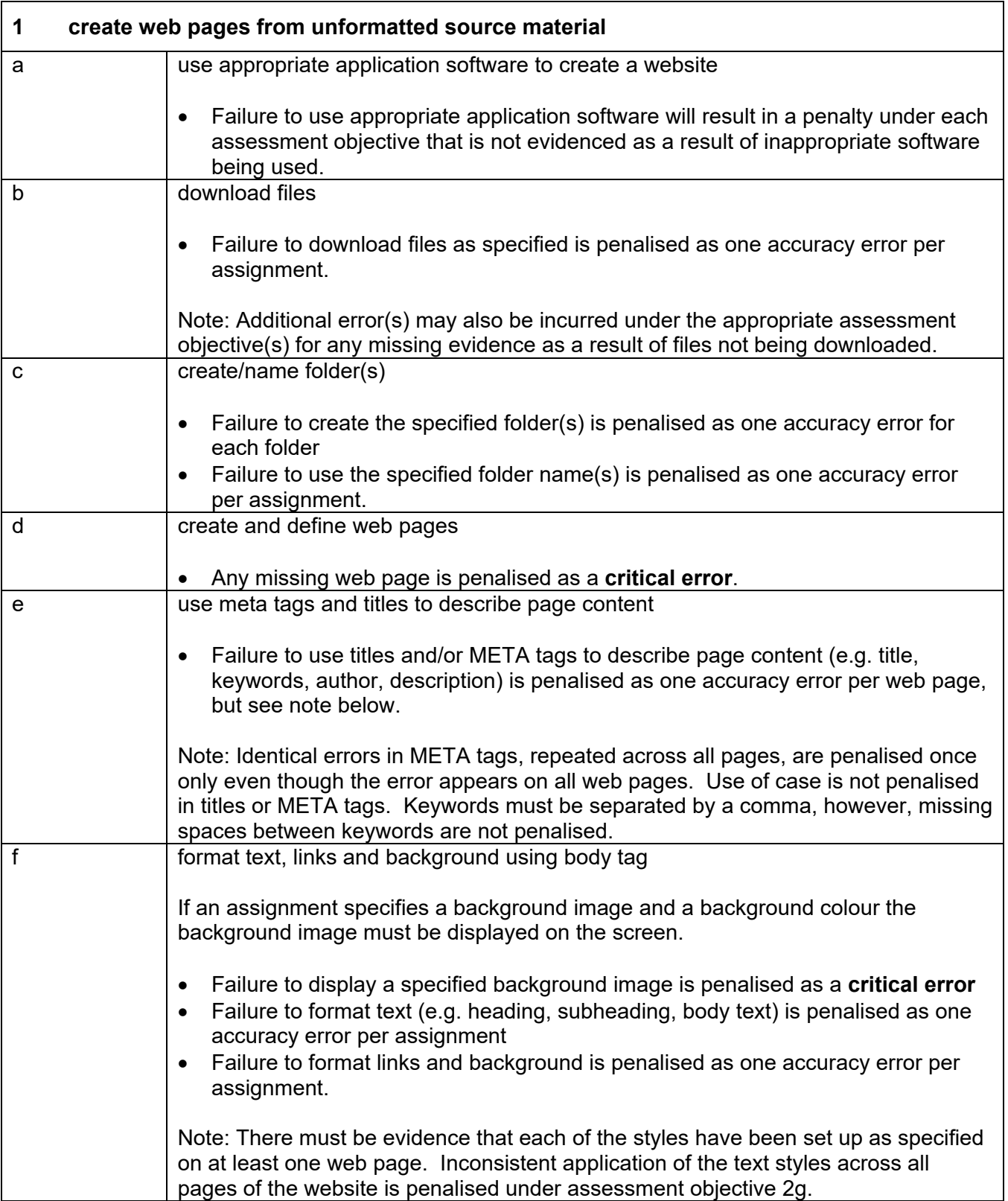

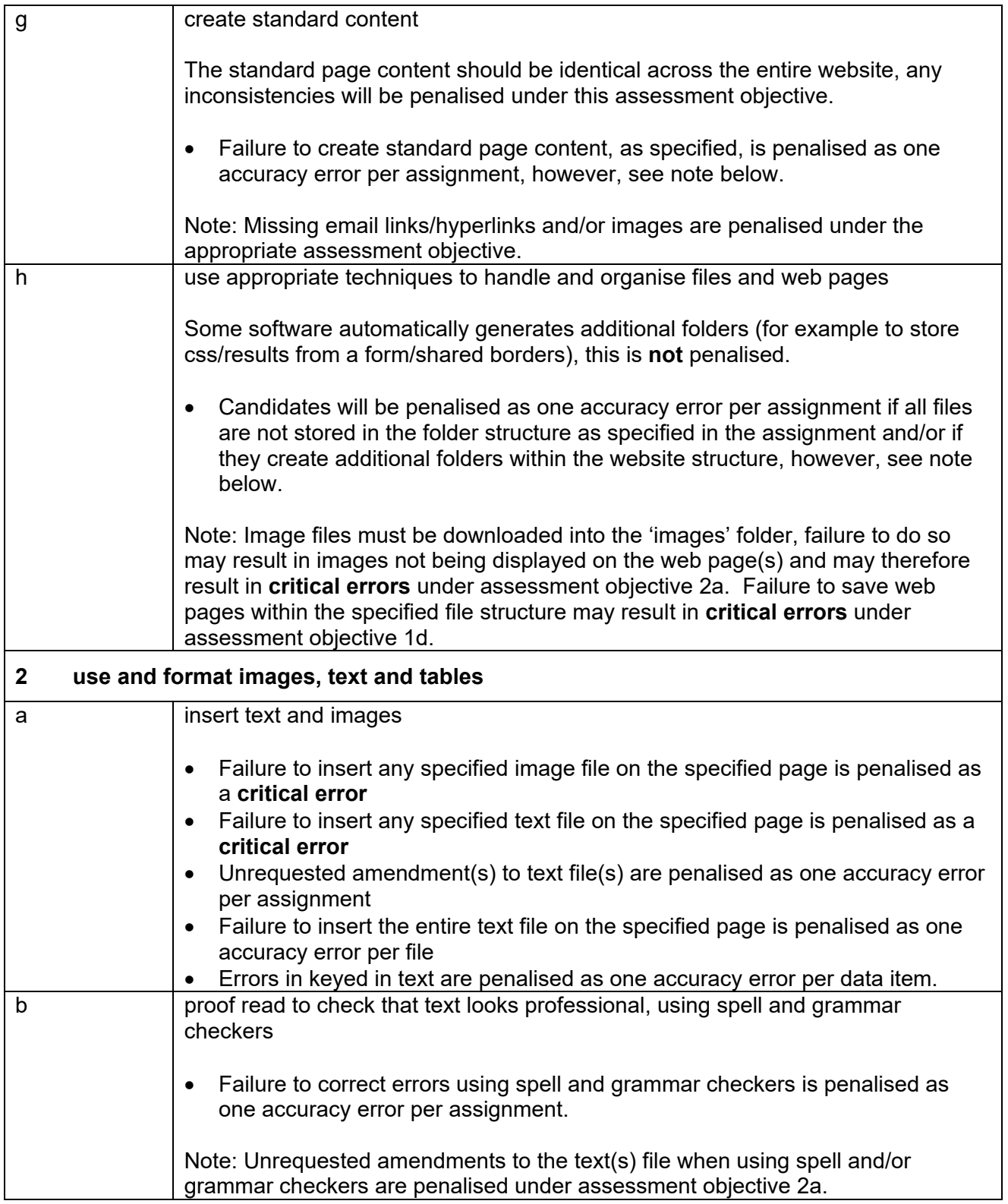

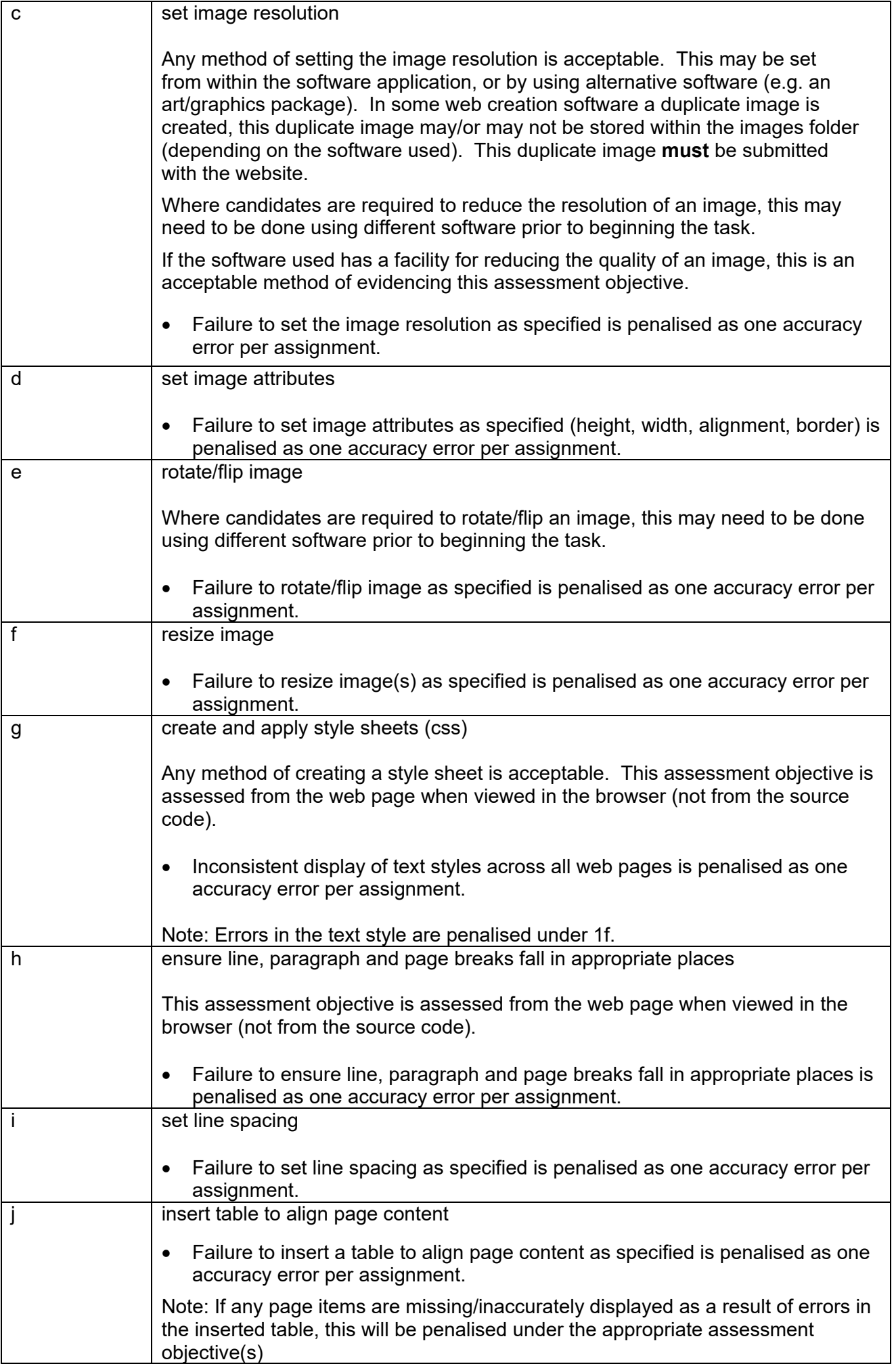

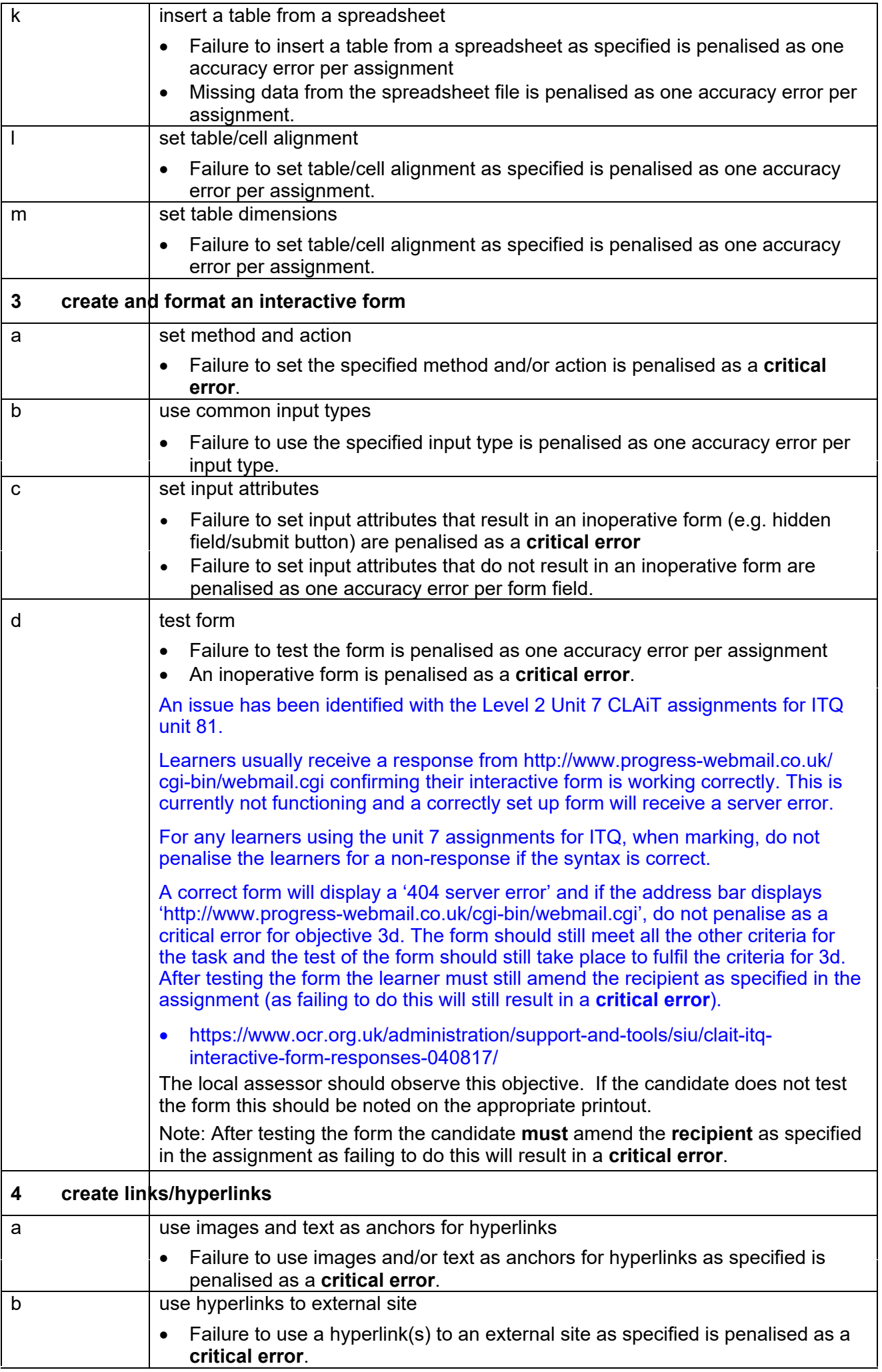

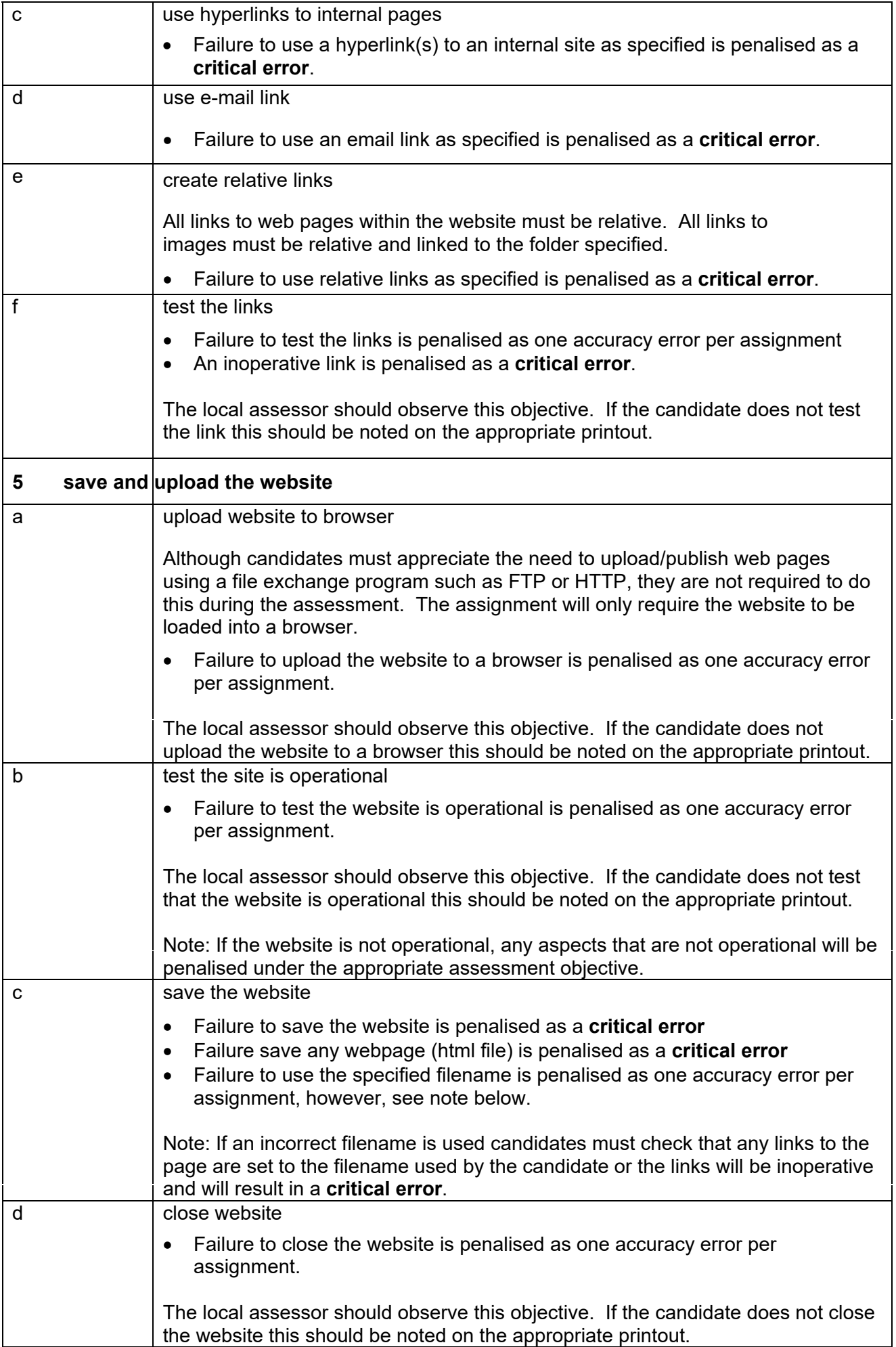

## **Marking Reference Grid for Unit 7: Website Creation**

### **Data items:**

- a title and META tags
- a line/item of keyed in text
- a drop down list
- a form field
- a word in imported text
- a filename

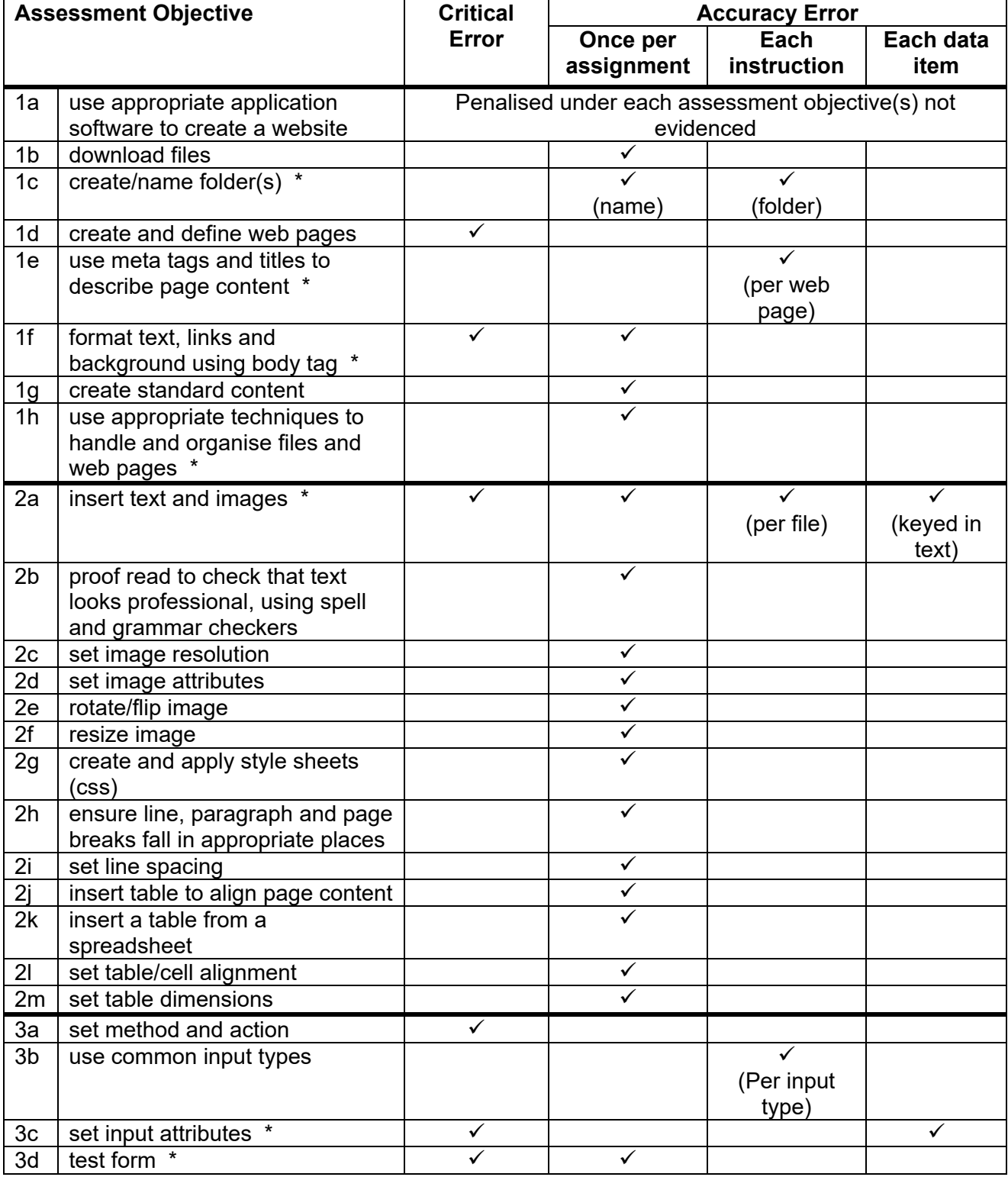

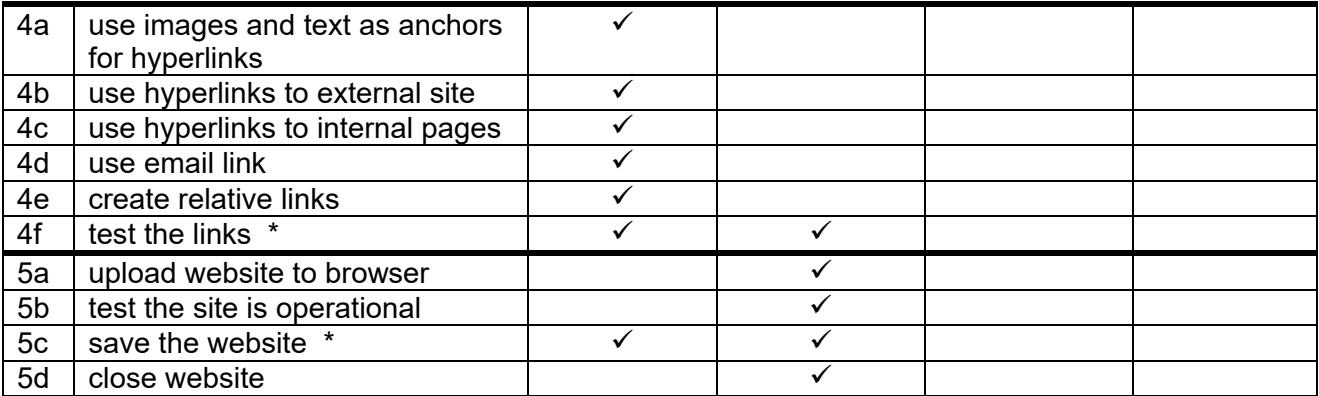

Note: This grid is provided for general reference, it must not be used as the sole reference for assessment. Tutors must refer to the Detailed Marking Criteria for each unit and to the General Marking Criteria which applies to all units.

> For assessment objectives marked with an \* above, more than one ruling may apply depending on the type of error made, refer to the Detailed Marking Criteria for the assessment objective.

## **Unit Description**

This unit is designed to accredit basic competencies in using email and Personal Information Management (PIM) software to receive, transmit messages and attachments electronically, to organise messages and to set diary entries, create notes and to-do tasks. Candidates will develop familiarity with the software to be used and the concepts of network-based communications, along with an understanding of mailbox management and organiser features.

### **Unit Content**

This unit has been mapped to ITQ Level 2 Unit 34 Using email.

The Assessment Objectives and Knowledge, Skills and Understanding are based on Level 2 CLAiT Plus. Achievement of this unit should be sent to the ITQ Examiner-moderator.

#### **Assessment**

Candidates are assessed by means of an OCR-set practical assignment with a notional duration of 3 hours. The assignment is set in a realistic scenario and is designed to allow the candidates to use their knowledge and understanding to demonstrate skill in each assessment objective in a logical and realistic way.

Candidates' work will be centre assessed and externally moderated by OCR. In order to achieve a Pass in this unit, candidates must demonstrate skill in each assessment objective within the stated tolerance of six accuracy errors and without incurring any critical errors. Candidates who do not achieve a Pass may re-take the assessment using a different assignment.

#### **Assessment tasks**

Candidates are required to complete several tasks that address all of the assessment objectives identified in the unit content in a holistic and practical way. The assessment will be a practical task, consisting of one or more related tasks with a clear purpose and will be OCR-set.

#### **Evidence**

Due to the wide range of software available, additional screen prints may be required to provide evidence for some assessment objectives. Before candidates embark on a course of study, tutors must check that the software to be used will enable the candidate to produce the required printed evidence for each assessment objective.

Where printed evidence is expected, no other form of evidence, such as tutor witness statements will be accepted. Failure to provide the printed evidence will incur the appropriate penalty under each assessment objective not evidenced. If you are submitting evidence to OCR electronically, candidate printouts should be provided electronically, where the criteria require evidence of a screen print, the evidence must be clearly shown on the printout and the printout must be large enough to read.

A centre using the Level 2 CLAiT Plus option for ITQ can submit candidates' work for this CLAiT unit assignment as evidence for ITQ Unit 34. For guidance on submission, tutors must refer to the ITQ Centre Handbook available on the OCR website.

# **Unit Content – Electronic Communication**  Assessment Objectives **Knowledge, Understanding and Skills 1 use advanced software facilities to co-ordinate email communications** a create and use email signature **a a** appreciate the implications of using email for business communication (dating, filing, sender's details) understand the use and purpose of an email signature b create and address new message(s)  $\bullet$  understand how to create email messages and attach multiple files, co-ordinating delivery to intended recipients • understand the need for accuracy in addressing • appreciate how to change the design and format of emails (e.g. by using RTF, HTML, plain text) c copy message to other recipients (cc and bcc) understand the difference between to, cc and bcc in email addressing d prioritise outgoing email messages understand the importance of prioritising email in business communication e attach multiple files to email message(s)  $\bullet$  understand basic file management in relation to attaching documents f compress and/or de-compress email attachments • understand how to reduce file sizes by compressing and de-compressing attachments • understand how to keep the difficulties of sending and receiving large emails to a minimum • appreciate the problems with email e.g. spam. chain-mail and how to minimise risks • understand how to avoid viruses g print messages **a** principle the need for hard copy understand print facilities in email software h print email folder contents and  $\bullet$  understand the use of screen captures **2 create and use address book** a store contact details **and in the state of the state of storage and recall of** a understand facilities for storage and recall of individual contact details (e.g. name, job title, address, email address, telephone numbers) • appreciate the need for accuracy when setting up new contacts • appreciate what and how different IT activities are affected by laws and guidelines, such as storing names and address b create a group distribution list **b** understand facilities for storage and recall of group/distribution lists

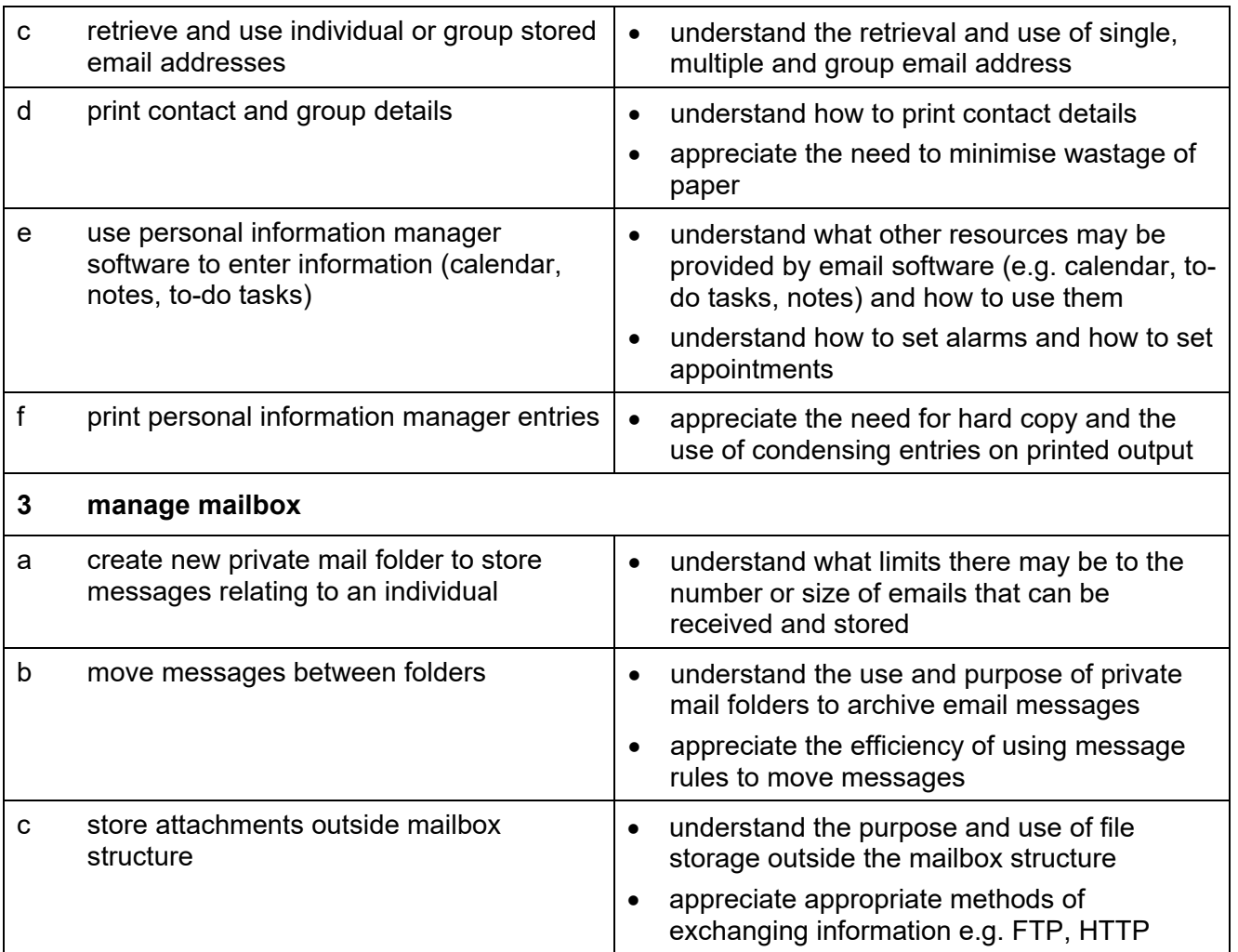

## **Marking Criteria for Unit 8: Electronic Communication**

In order to achieve a Pass in the assessment for this unit, candidates must complete the assignment without making any **critical errors** as defined below and with no more than **six**  accuracy errors.

**Critical errors** are incurred for any instance of:

- any missing, incomplete or incorrect attachment
- an incorrect or missing email address (in contact details or an email message)
- a missing calendar entry
- incorrect day and/or time for a calendar entry
- a missing printout of any of the following:
	- o contact and group details
	- o an email message
	- o calendar
	- o notes
	- o to-do tasks

**Accuracy errors** are incurred for each instance of:

- an error in inputting data (see list of data items)
- an error in completing any other assessment objective as instructed that is not listed as a critical error

**Data items** for Unit 8, Electronic Communication are:

- a contact entry
- an email subiect heading
- content of email message
- content of calendar entry
- content of to-do task
- content of note

Consistent use of case is not penalised if used appropriately (for example, contact details in an address book entered in all capitals even if shown in sentence case in the assignment).

Lack of a capital at the start of a sentence and/or for proper nouns and/or an email message keyed in all capitals is penalised per data item. Inconsistent use of case is penalised as one accuracy error per assignment. Use of case and/or additional or missing full stops, in notes pages/to-do tasks and calendar entries is not penalised.

\* Screen printouts are required to evidence certain objectives. Where a screen printout is an assessment objective this will be penalised as one accuracy error for the missing printout. Note, however, that if the required evidence is not provided in alternative format candidates will also be penalised under each assessment objective for which the screen printout provides evidence. If you are submitting evidence to OCR electronically, candidate printouts should be provided electronically, where the criteria require evidence of a screen print, the evidence must be clearly shown on the printout and the printout must be large enough to read.

Where a screen printout is not an assessment objective candidates will only be penalised under the assessment objective(s) for which there is no evidence.
#### **Detailed Marking Criteria for Unit 8: Electronic Communication**

Centre assessors must also refer to the General Marking Criteria which applies to all units on page 10.

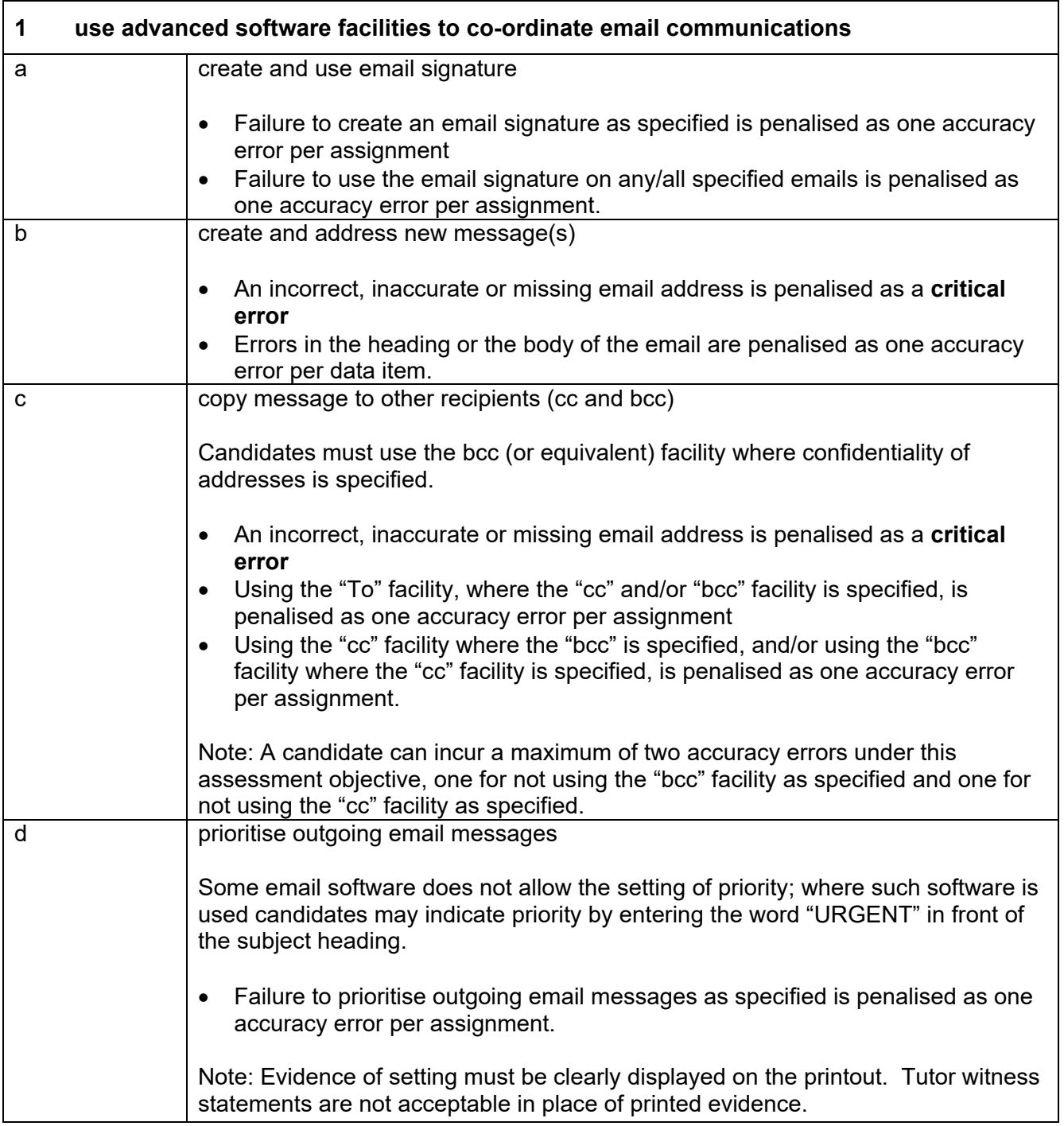

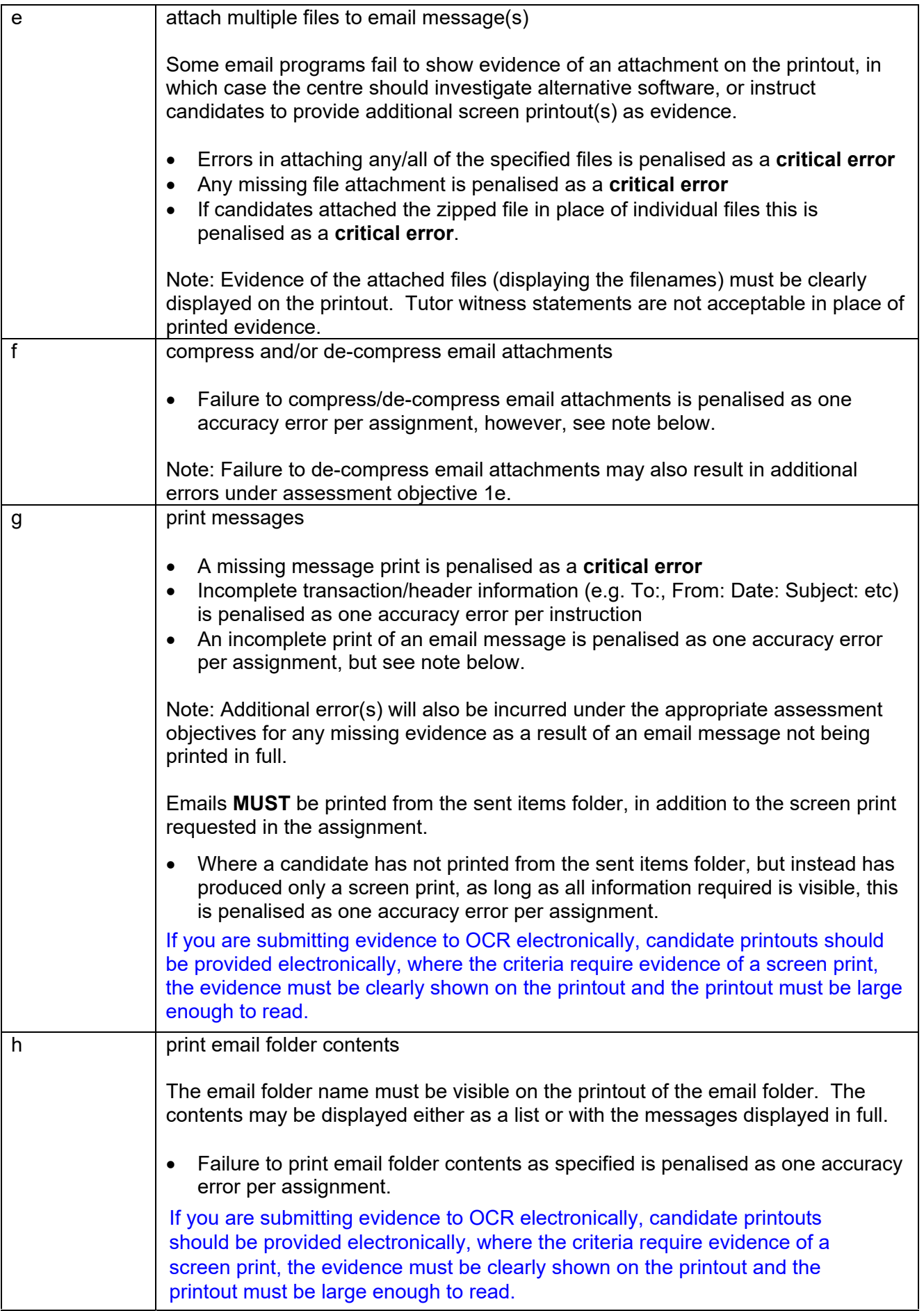

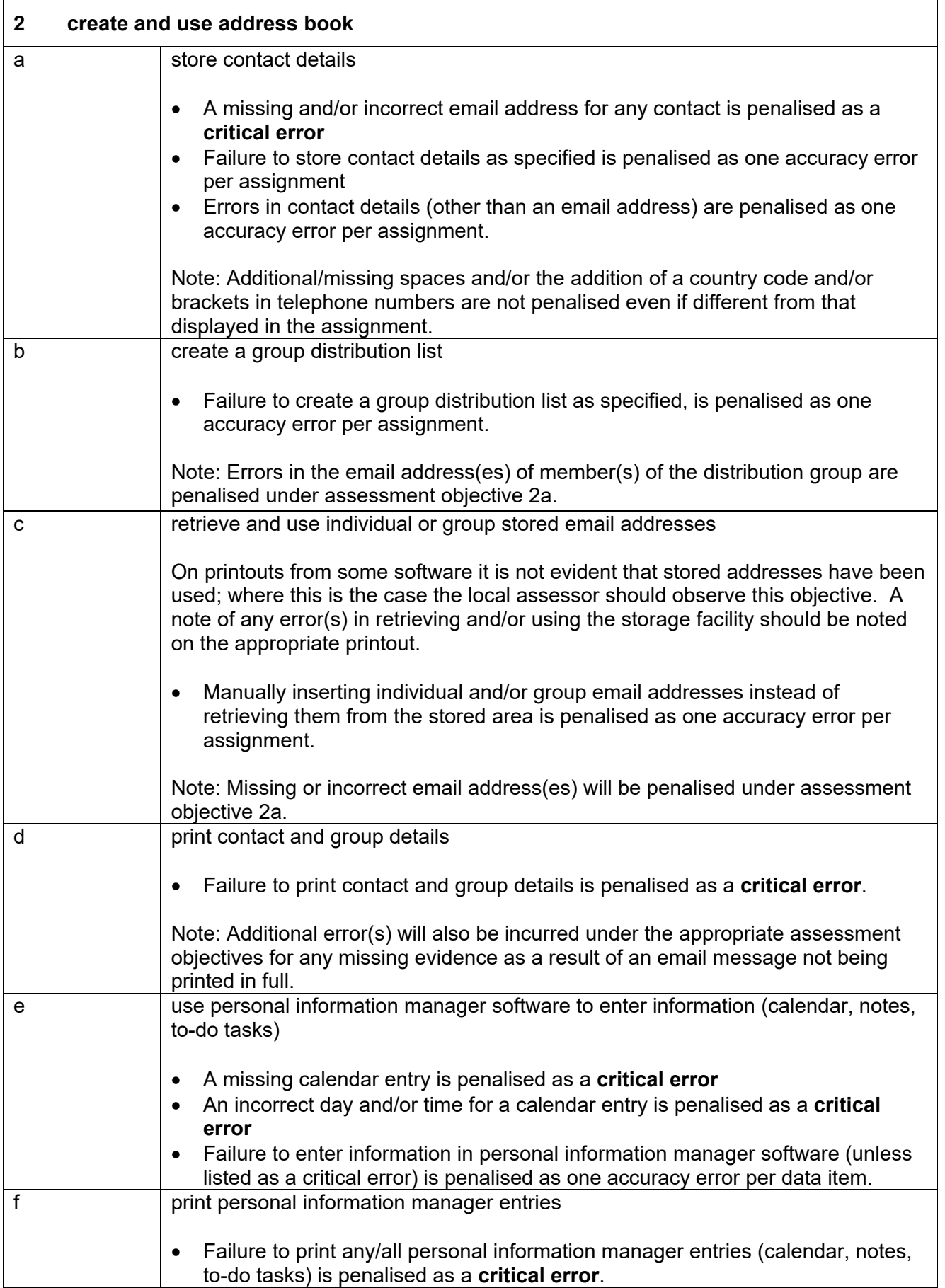

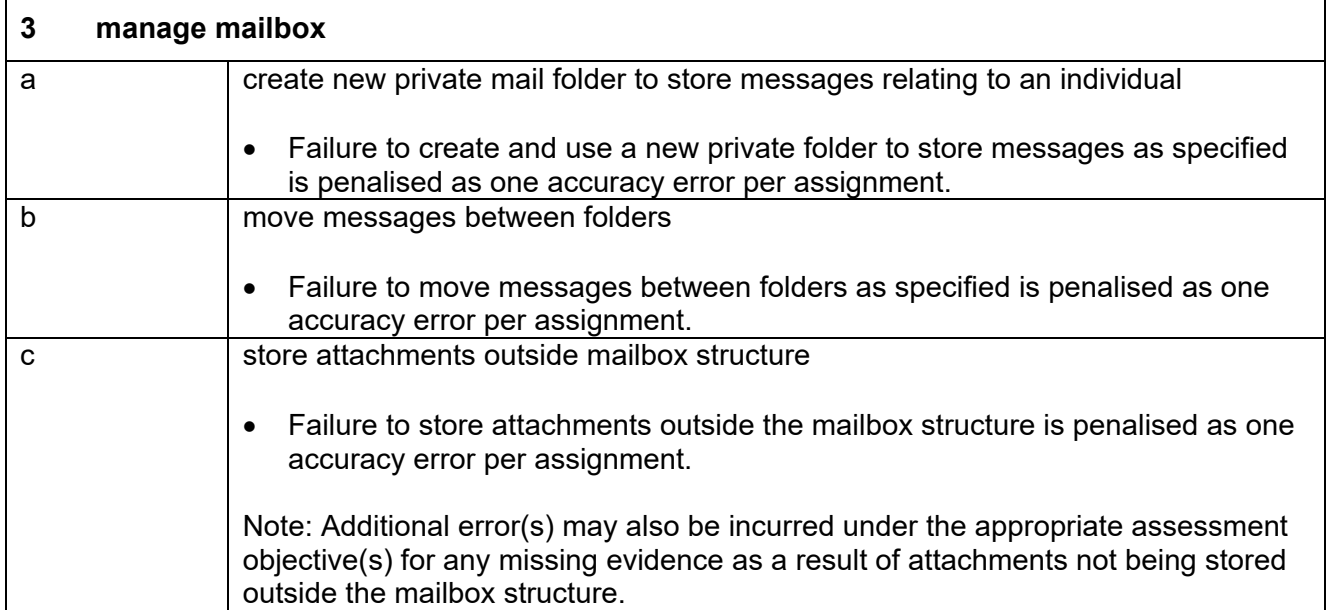

#### **Data items:**

- a contact entry
- an email subject heading
- content of email message
- content of calendar entry
- content of to-do task
- content of note

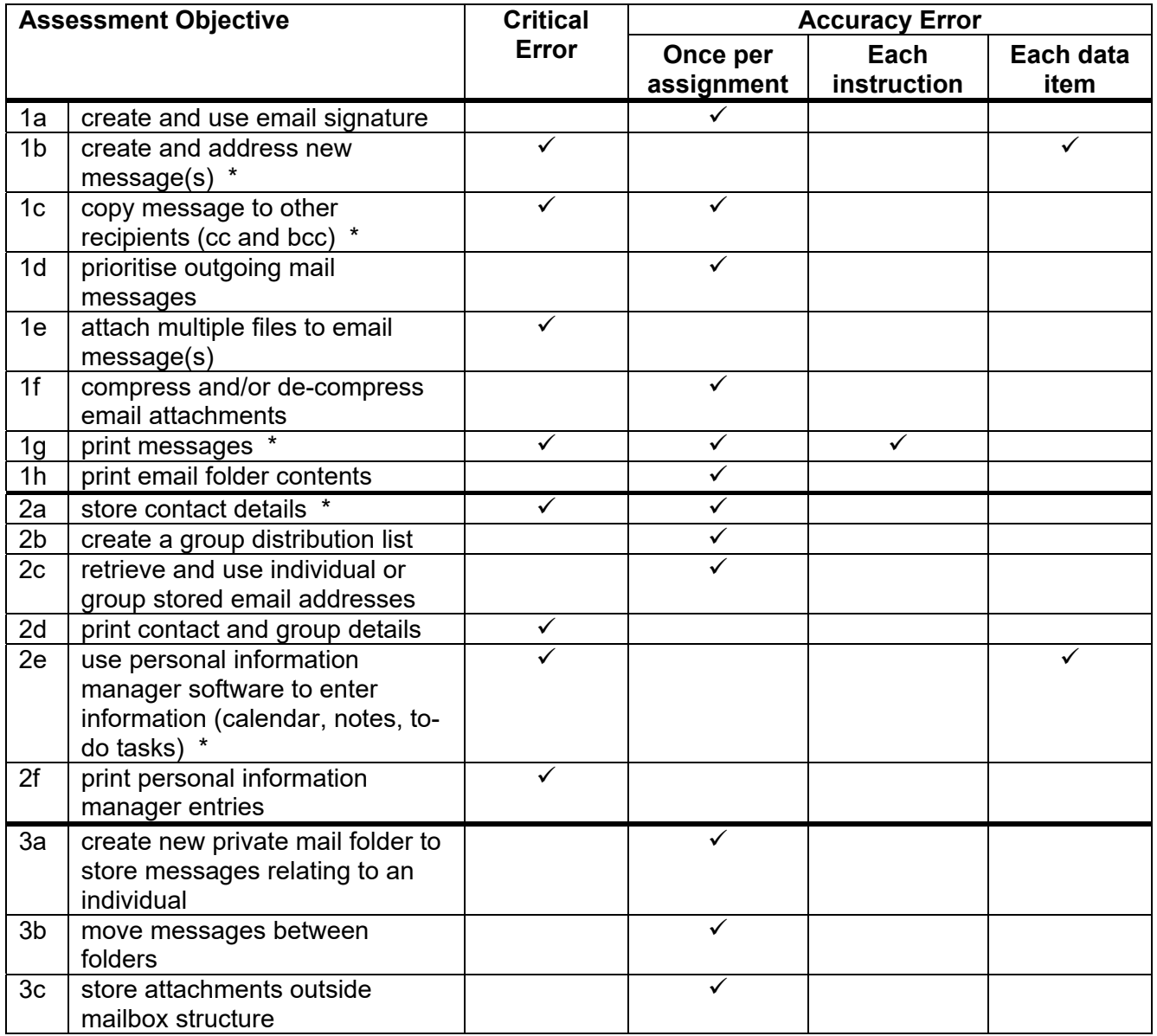

Note: This grid is provided for general reference, it must not be used as the sole reference for assessment. Tutors must refer to the Detailed Marking Criteria for each unit and to the General Marking Criteria which applies to all units.

> For assessment objectives marked with an \* above, more than one ruling may apply depending on the type of error made, refer to the Detailed Marking Criteria for the assessment objective.

**THIS PAGE HAS BEEN LEFT INTENTIONALLY BLANK** 

# 5 Administration Arrangements

Please refer to the ITQ Centre Handbook for full details of entering and submitting for ITQ certification (entry codes 03991, 03992, 03993, 03994, 03995, 03996, 03997, 03998, 03999, 13995)

[www.ocr.org.uk/itq](https://www.ocr.org.uk/qualifications/vocational-qualifications/vocational-qualifications-qcf-itq-2009-levels-1-3-in-it-user-skills-03991-03999-13995/)

## 6 Supporting Documentation

#### 6.1 OCR Sample Assessment Material

OCR sample assessment material is available on the OCR website [www.ocr.org.uk/itq](https://www.ocr.org.uk/qualifications/vocational-qualifications/vocational-qualifications-qcf-itq-2009-levels-1-3-in-it-user-skills-03991-03999-13995/) for Level 2 CLAiT Plus to be used as evidence for ITQ (entry codes 03991, 03992, 03993, 03994, 03995, 03996, 03997, 03998, 03999, 13995). Centres may choose to use these assignments for formative assessment of candidates.

### 6.2 Internal Standardisation Form

OCR provides an Internal Standardisation Form which, if completed correctly, permits the centre to submit a single worked copy for each assignment instead of one set per centre assessor. To enable this timesaving option, centres must confirm on the form that all candidates in the batch have been assessed using similar software/hardware set-ups, and that all centre assessors have used the single worked copy for marking purposes. Please use the form on page 117.

**THIS PAGE HAS BEEN LEFT INTENTIONALLY BLANK** 

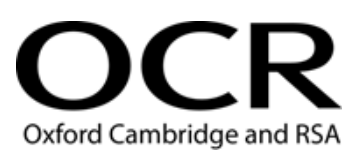

**Name** (Please print):

#### **OCR ITQ AWARD/CERTIFICATE/DIPLOMA IN IT USER SKILLS**

#### Internal Standardisation Form

Each Centre Assessor must send their worked copies to their OCR ITQ Examiner-moderator with each batch submitted, in order to ensure the Examiner-moderator is moderating from the same worked copy from which the centre assessor has marked.

This form allows centres with more than one centre assessor to submit a single worked copy to the ITQ Examiner-moderator, to represent the marking for all centre assessors. This single worked copy **must** be in use by all centre assessors as the marking copy, and the signee must take responsibility for standardisation of assessment within their centre.

In the event that work is received from a centre where it is clear that the standard differs considerably between assessors, OCR reserves the right to withdraw those unit(s) which do not meet the standards required and to ask for individual worked copies from named assessors.

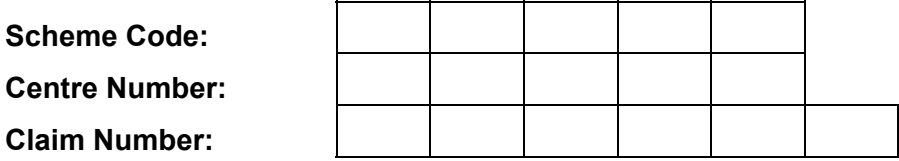

I confirm that this centre has performed internal standardisation on an ongoing basis to ensure consistency of assessment amongst all of the listed centre assessors, and that each assessor has used the attached worked copy as the basis of their marking.

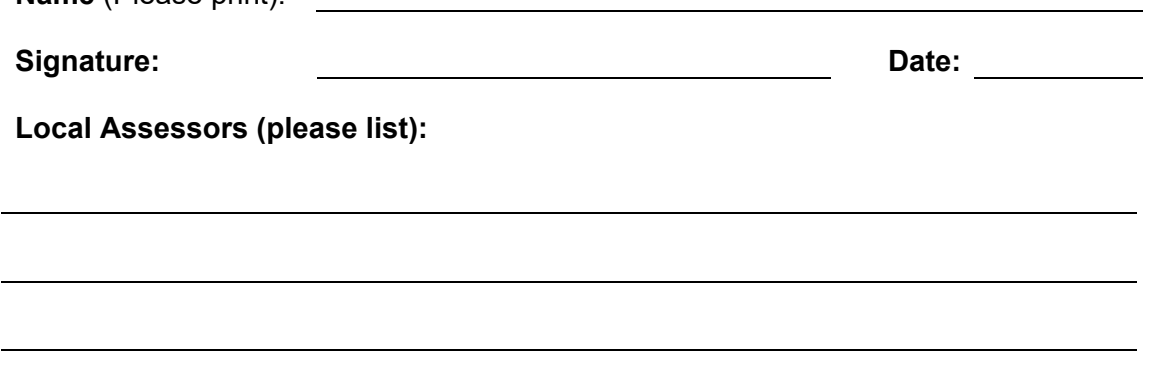

**THIS PAGE HAS BEEN LEFT INTENTIONALLY BLANK** 

## 7 Further Support and Information

For general enquiries relating to any of the ITQ qualifications (entry codes 03991, 03992, 03993, 03994, 03995, 03996, 03997, 03998, 03999, 13995), please contact the OCR Customer Support Centre by email support[@ocr.org.uk](mailto:support@ocr.org.uk)

Alternatively, you could visit OCR's website at [www.ocr.org.uk](https://www.ocr.org.uk/) for further information.

When using Level 2 CLAiT Plus live assignments as evidence for ITQ, please email CLAiT assessment marking queries to support[@ocr.org.uk. P](mailto:support@ocr.org.uk)lease indicate which ITQ unit or CLAiT paper your query relates to e.g. Level 1/05-06B.

### Key changes

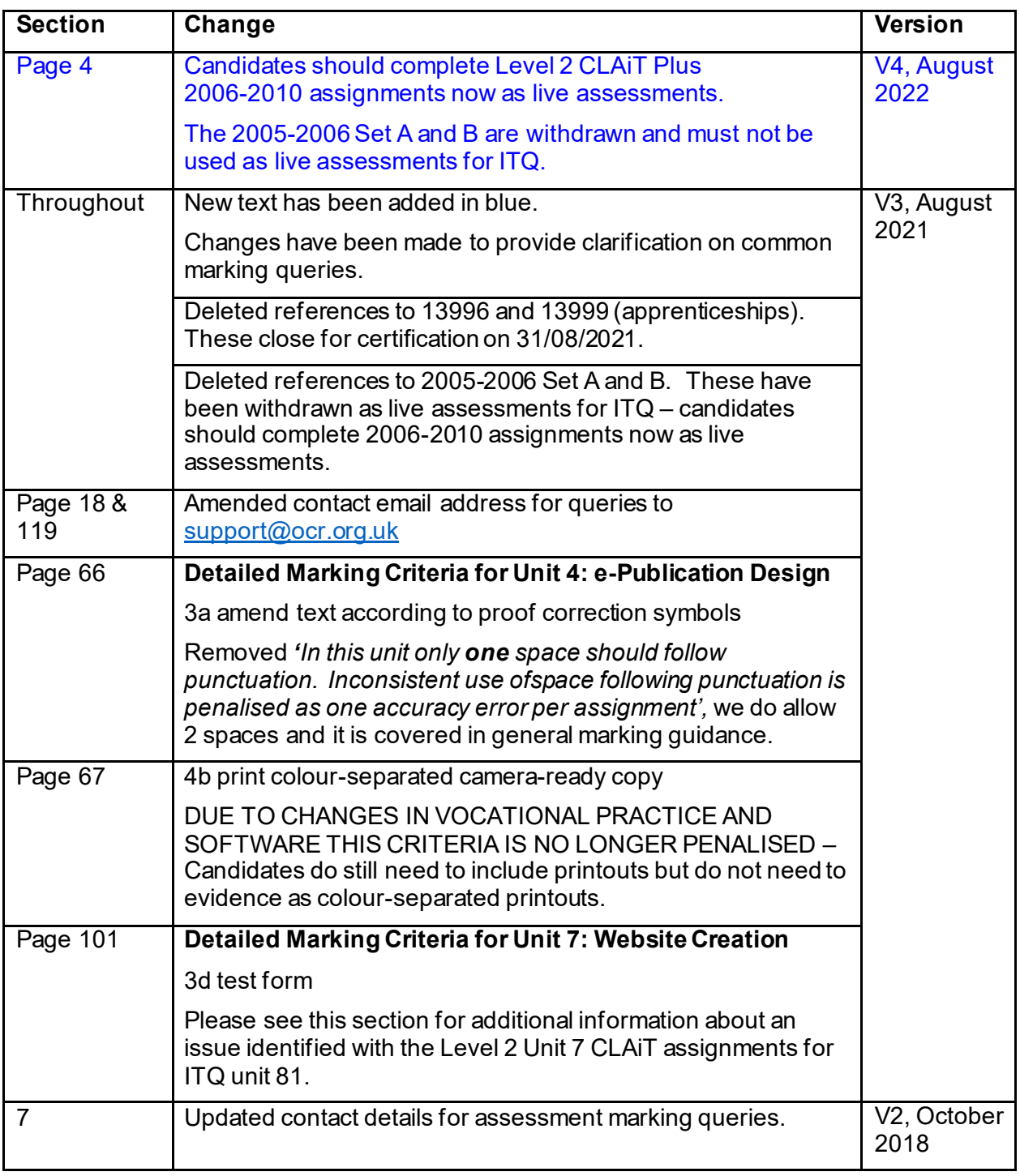